TBM

**IBM NeXtScale n1200 Enclosure Type 5456** インストールとサービスのガイド

TBM

**IBM NeXtScale n1200 Enclosure Type 5456** インストールとサービスのガイド

#### - お願い -

本書および本書で紹介する製品をご使用になる前に、 119 ページの『付録 B. [ヘルプおよび技術サポ](#page-134-0) [ートの入手』に](#page-134-0)記載されている一般情報、 123 [ページの『特記事項』、](#page-138-0)「保証情報」、および IBM *Documentation* CD に収録されている「*Safety Information*」および「*Environmental Notices and User Guide*」の各資料をお読みください。

本装置は、高調波電流規格 **JIS C 61000-3-2** に適合しています。

本製品およびオプションに電源コード・セットが付属する場合は、それぞれ専用のものになっていま すので他の電気機器には使用しないでください。

お客様の環境によっては、資料中の円記号がバックスラッシュと表示されたり、バックスラッシュが円記号と表示さ れたりする場合があります。

- 原典: IBM NeXtScale n1200 Enclosure Type 5456 Installation and Service Guide Third Edition (May 2014)
- 発行: 日本アイ・ビー・エム株式会社
- 担当: トランスレーション・サービス・センター
- **© Copyright IBM Corporation 2014.**

# 目次

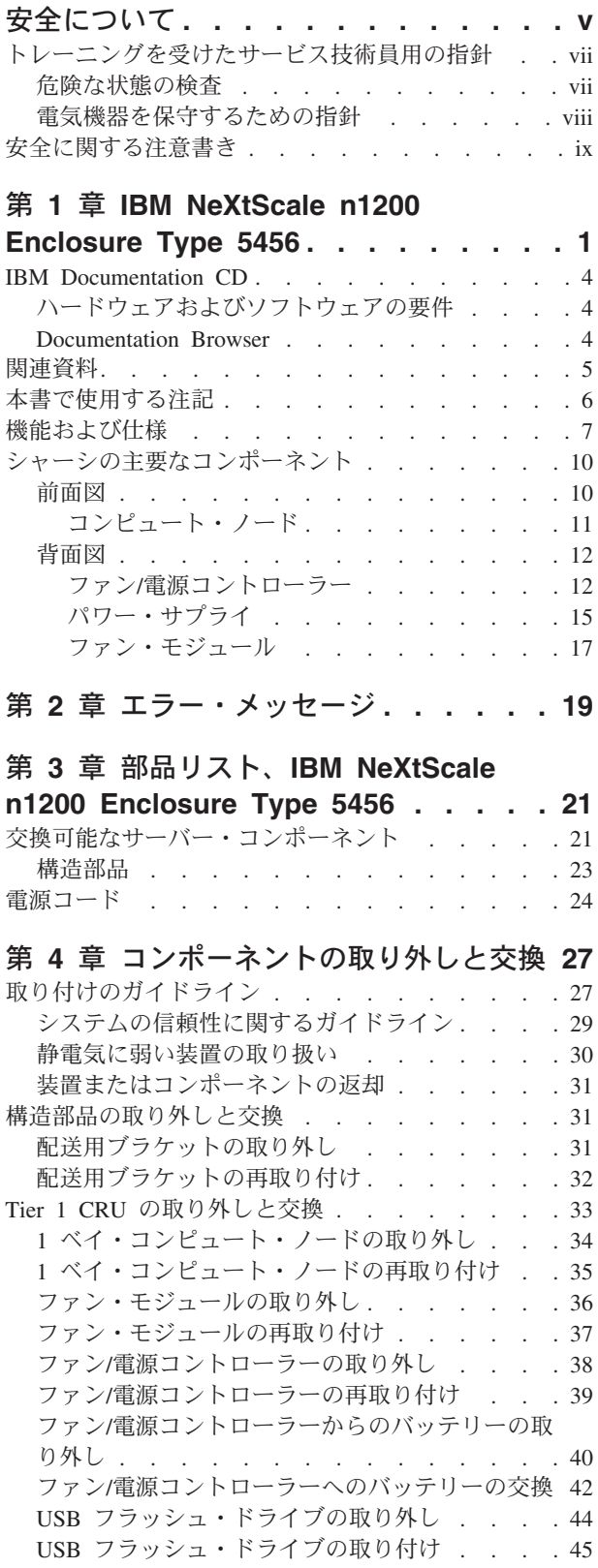

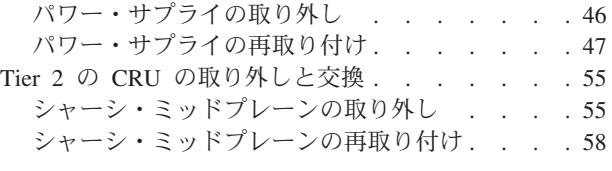

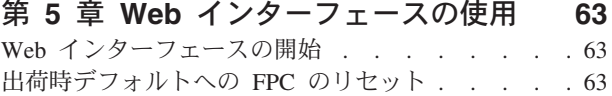

### 第 **6** 章 **Web** [インターフェースのオプシ](#page-80-0)

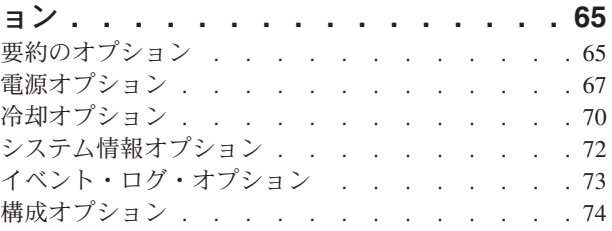

### 付録 **A.** ファン**/**[電源コントローラー](#page-98-0)

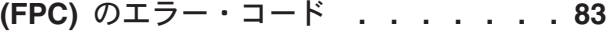

### 付録 **B.** [ヘルプおよび技術サポートの入](#page-134-0)

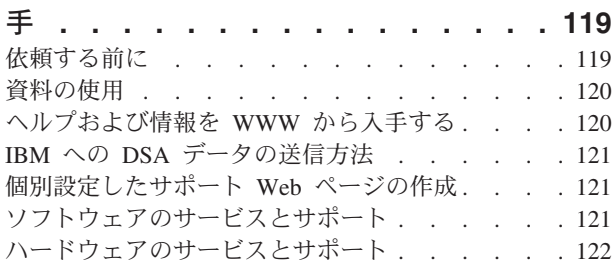

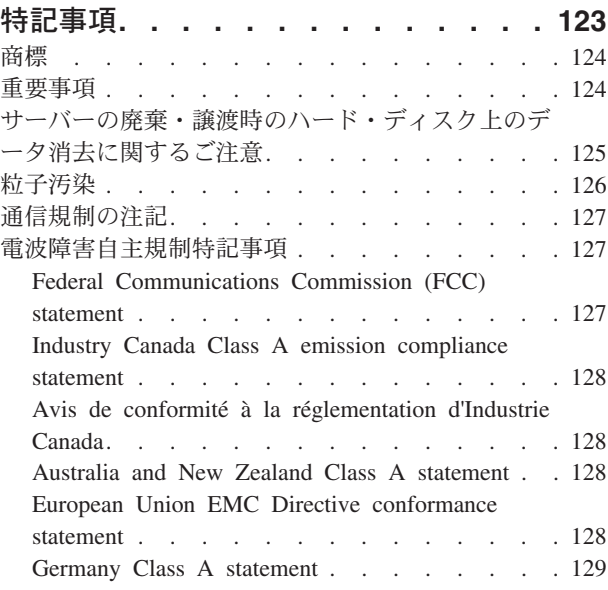

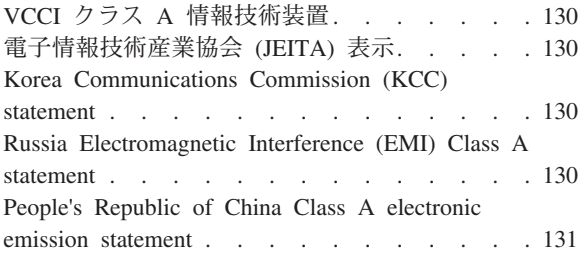

[Taiwan Class A compliance statement. . . . . 131](#page-146-0) **[German Ordinance for Work gloss](#page-148-0) statement [. . . . . . . . . . . . . 133](#page-148-0)** 索引 **[. . . . . . . . . . . . . . . 135](#page-150-0)**

### <span id="page-6-0"></span>安全について

Before installing this product, read the Safety Information.

قبل تركيب هذا المنتج، يجب قراءة الملاحظات الآمنية

Antes de instalar este produto, leia as Informações de Segurança.

在安装本产品之前, 请仔细阅读 Safety Information (安全信息)。

安裝本產品之前,請先閱讀「安全資訊」。

Prije instalacije ovog produkta obavezno pročitajte Sigurnosne Upute.

Před instalací tohoto produktu si přečtěte příručku bezpečnostních instrukcí.

Læs sikkerhedsforskrifterne, før du installerer dette produkt.

Lees voordat u dit product installeert eerst de veiligheidsvoorschriften.

Ennen kuin asennat tämän tuotteen, lue turvaohjeet kohdasta Safety Information.

Avant d'installer ce produit, lisez les consignes de sécurité.

Vor der Installation dieses Produkts die Sicherheitshinweise lesen.

Πριν εγκαταστήσετε το προϊόν αυτό, διαβάστε τις πληροφορίες ασφάλειας (safety information).

לפני שתתקינו מוצר זה, קראו את הוראות הבטיחות.

A termék telepítése előtt olvassa el a Biztonsági előírásokat!

Prima di installare questo prodotto, leggere le Informazioni sulla Sicurezza.

製品の設置の前に、安全情報をお読みください。

본 제품을 설치하기 전에 안전 정보를 읽으십시오.

Пред да се инсталира овој продукт, прочитајте информацијата за безбедност.

# ينديو به شهر الجامع الجامع الجامع الجامع الجامع الجامع الجامع الجامع الجامع الجامع الجامع الجامع الجامع الجامع<br>الجامع الجامع الجامع الجامع الجامع الجامع الجامع الجامع الجامع الجامع الجامع الجامع الجامع الجامع الجامع الجام

Les sikkerhetsinformasjonen (Safety Information) før du installerer dette produktet.

Przed zainstalowaniem tego produktu, należy zapoznać się z książką "Informacje dotyczące bezpieczeństwa" (Safety Information).

Antes de instalar este produto, leia as Informações sobre Segurança.

Перед установкой продукта прочтите инструкции по технике безопасности.

Pred inštaláciou tohto zariadenia si pečítaje Bezpečnostné predpisy.

Pred namestitvijo tega proizvoda preberite Varnostne informacije.

Antes de instalar este producto, lea la información de seguridad.

Läs säkerhetsinformationen innan du installerar den här produkten.

ឨ៷ឨ៷៶៴៹៝៸៷៹៹៝៓ឨ៝៴៳៶ឨ៷៶៷៲៹៸៲៓៷៷៹៳៝៷៷៝៲ឨ៷ ॷॱ**द**ॖॱऄॺॱਘॅदॱय़॔दॆॱॺॕड़ॱऄॸॱय़ऀॺॱॸ॔ॺॕऻॺऻ

Bu ürünü kurmadan önce güvenlik bilgilerini okuyun.

مەزكۇر مەھسۇلاتنى ئورنىتىشتىن بۇرۇن بىخەتەرلىك ئۇچۇرلىرىنى ئوقۇپ چىقىڭ.

Youq mwngz yungh canjbinj neix gaxgonq, itdingh aeu doeg aen canjbinj soengq cungj vahgangj ancien siusik.

### <span id="page-8-0"></span>トレーニングを受けたサービス技術員用の指針

このセクションには、トレーニングを受けたサービス技術員のための情報を示しま す。

### 危険な状態の検査

この情報は、ご使用の IBM® 製品の保守を行う場合に、潜在的に存在する危険な状 況を見極めるために役立てていただくためのものです。

各 IBM 製品には、設計され組み立てられた時点で、ユーザーとサービス技術員を 障害から保護するための安全項目が義務付けられています。 このセクションの情報 は、こうした項目のみに言及します。 このセクションの対象とならない IBM 以外 の代替製品の使用または IBM 以外の機構やオプション装置の接続により起こりう る潜在的な危険を識別するには、適切な判断を行う必要があります。 危険な状況が 存在する場合、その危険がどの程度深刻なものであるか、この問題を解決せずに製 品に対する作業を続行できるかどうかについて判断する必要があります。

次のような状況とそれがもたらす危険について検討します。

- v 電気的な危険。特に、1 次側電源 (フレームの 1 次電圧が、重大または致命的な 感電事故の原因になる場合があります。)
- v 爆発の危険。例えば、損傷を受けた CRT 表面またはコンデンサーの膨らみ。
- v 機械的な危険。例えば、ハードウェアのゆるみまたは脱落。

製品を点検して潜在的に危険な状態の有無を調べるには、以下のステップを実行し てください。

- 1. 電源がオフになっていて、電源コードが切り離されていることを確認します。
- 2. 外部カバーに損傷、ゆるみ、または切れ目がないことを確認し、鋭くとがった箇 所の有無を調べます。
- 3. 以下について電源コードをチェックします。
	- v 接地線を含む 3 線式の電源コードのコネクターが良好な状態であるかどう か。計器を使用して、外部接地ピンと筐体接地間の 3 線式接地線の導通が、 0.1 オーム以下であることを測定により確認します。
	- 電源コードのタイプは正しい。
	- 絶縁体が擦り切れたり摩耗していないか。
- 4. カバーを取り外します。
- 5. 明らかに IBM によるものではない改造箇所をチェックします。 IBM 以外の改 造箇所の安全については適切な判断を行ってください。
- 6. 金属のやすりくず、汚れ、水やその他の液体、あるいは火災や煙による損傷の兆 候など、明らかに危険な状況でないか、システムの内部をチェックします。
- 7. 磨耗したケーブル、擦り切れたケーブル、または何かではさまれているケーブル がないかをチェックします。
- 8. パワー・サプライ・カバーの留め金具 (ねじまたはリベット) が取り外された り、いたずらされていないことを確認します。

### <span id="page-9-0"></span>電気機器を保守するための指針

電気機器を扱うときは、以下のガイドラインを遵守してください。

- v 作業域に電気的危険がないかどうかをチェックしてください。こうした危険と は、例えば、濡れたフロア、接地されていない電源延長ケーブル、安全保護用の アースがないことなどです。
- 承認済みのツールおよびテスト装置を使用してください。 工具の中には、握りや 柄の部分のソフト・カバーが感電防止のための絶縁性を持たないものがありま す。
- v 安全な操作状態のために電気ハンド・ツールを規則的に検査および保守してくだ さい。 磨耗したり破損したツールやテスターは使用しないでください。
- v デンタル・ミラーの反射面で、通電中の電気回路に触れないでください。 この表 面は導電性のため、これに触れた場合、人体の傷害や機械の損傷を起こす可能性 があります。
- v ゴム製のフロア・マットの中には、静電気の放電を減少させるために、小さい導 電ファイバーを含むものがあります。 このタイプのマットを感電の保護として使 用しないでください。
- v 危険な状態、または危険な電圧を持つ装置のそばで、1 人で作業しないでくださ い。
- v 電気事故が発生した場合に、すぐに電源をオフにできるよう、非常電源切断 (EPO) スイッチ、切断スイッチ、あるいは電源コンセントの場所を見つけておき ます。
- v 機械的な点検、電源近くでの作業、またはメイン・ユニットの取り外しや取り付 けを行う前には、すべての電源を切り離してください。
- v 機器での作業を開始する前に、電源コードを抜いておきます。 電源コードを抜く ことができない場合は、この機器に電力を供給している配電盤の電源をオフに し、そのままの状態に保つようにお客様に依頼してください。
- v 電源と回路が切断されていることを前提にしないでください。まず、電源がオフ になっていることを確認してください。
- v 電気回路がむき出しの機器で作業する必要がある場合、次の予防手段をとってく ださい。
	- 必要に応じて、すぐに電源スイッチを切れるように、電源オフ制御機構を理解 している別の人物に立ち会ってもらう。
	- 電源がオンになっている電気装置の作業を行う際は、片手のみを使用する。 もう一方の手は、ポケットの中に入れておくか、背中に回しておきます。こう することで、感電の原因となる完全な回路が形成されるのを防ぐことができま す。
	- テスターを使用する際には、制御機構を正しくセットして、このテスター用に 承認されたプローブ・リード線および付属品を使用する。
	- 適切なゴム製マットの上に立ち、床の金属部分や機器の枠などのアースと自分 の身体とを絶縁する。
- v 高電圧の測定時には、細心の注意を払ってください。
- v パワー・サプライ、ポンプ、ブロワー、ファン、電動発電機などのコンポーネン トの正しい接地状態を確保するために、これらのコンポーネントの保守は、その 通常の作動位置以外の場所では行わないでください。

v 電気的事故が発生した場合は、十分に用心し、電源をオフにして、別の人物に医 療援助を求めに行かせてください。

### <span id="page-10-0"></span>安全に関する注意書き

以下では、本書に記載されている「注意」および「危険」に関する情報を説明しま す。

#### 重要**:**

本書のすべての「注意」と「危険」の注意書きには番号が付いています。この番号 は、英語の Caution と Danger と対応する翻訳文の「注意」と「危険」を相互参照 するのに使用します。

例えば、「Caution」の注意書きが「Statement 1」となっている場合、「*Safety Information*」資料を見ればその注意書きに対応した「安全 1」の翻訳文が見つかりま す。

本書で述べられている手順を実行する前に「注意」と「危険」の注意書きをすべて お読みください。もし、システムあるいはオプションに追加の安全情報がある場合 はその装置の取り付けを開始する前にお読みください。

#### 安全 **1**

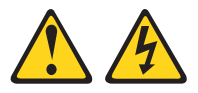

電源ケーブルや電話線、通信ケーブルからの電流は危険です。

感電を防ぐために次の事項を守ってください。

- v 雷雨の間はケーブルの接続や取り外し、または本製品の設置、保守、再構成を 行わないでください。
- v すべての電源コードは正しく配線され接地されたコンセントに接続してくださ  $\mathcal{U}$
- v ご使用の製品に接続するすべての装置も正しく配線されたコンセントに接続し てください。
- v 信号ケーブルの接続または切り離しは可能なかぎり片手で行ってください。
- v 火災、水害、または建物に構造的損傷の形跡が見られる場合は、どの装置の電 源もオンにしないでください。
- v 取り付けおよび構成手順で特別に指示されている場合を除いて、装置のカバー を開く場合はその前に、必ず、接続されている電源コード、通信システム、ネ ットワーク、およびモデムを切り離してください。
- v ご使用の製品または接続された装置の取り付け、移動、またはカバーの取り外 しを行う場合には、次の表の説明に従ってケーブルの接続および切り離しを行 ってください。

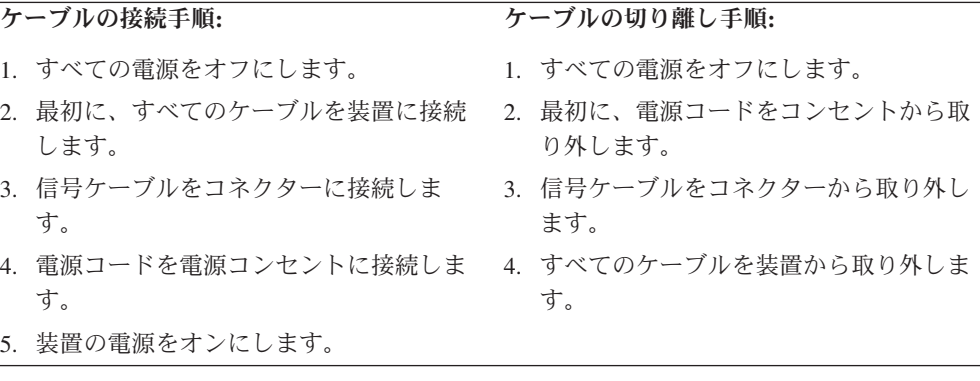

安全 **2**

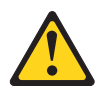

注意**:**

リチウム・バッテリーを交換する場合は、**IBM** 部品番号 **33F8354** またはメーカー が推奨する同等タイプのバッテリーのみを使用してください。システムにリチウ ム・バッテリーが入ったモジュールがある場合、そのモジュールの交換には同じメ ーカーの同じモジュール・タイプのみを使用してください。バッテリーにはリチウ ムが含まれており、適切な使用、扱い、廃棄をしないと、爆発するおそれがありま す。

次のことはしないでください。

- 水に投げ込む、あるいは浸す
- v **100**℃ **(**華氏 **212** 度**)** 以上に過熱
- 修理または分解

バッテリーを廃棄する場合は地方自治体の条例に従ってください。

#### 安全 **3**

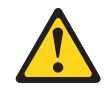

注意**:**

レーザー製品 **(CD-ROM**、**DVD** ドライブ、光ファイバー装置、または送信機など**)** を取り付ける場合には以下のことに注意してください。

- カバーを外さないこと。カバーを取り外すと有害なレーザー光を浴びることがあ ります。この装置の内部には保守が可能な部品はありません。
- v 本書に記述されていないコントロールや調整を使用したり、本書に記述されてい ない手順を実行すると、有害な光線を浴びることがあります。

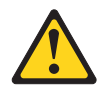

危険

一部のレーザー製品には、クラス **3A** またはクラス **3B** のレーザー・ダイオード が組み込まれています。次のことに注意してください。

カバーを開くとレーザー光線の照射があります。光線を見つめたり、光学装置を 用いて直接見たり、光線を直接浴びることは避けてください。

クラス 1 レーザー製品<br>Laser Klasse 1<br>Laser Klass 1 Luokan 1 Laserlaite Appareil A Laser de Classe 1 安全 **4**

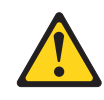

注意**:**

装置を持ち上げる場合には、安全に持ち上げる方法に従ってください。

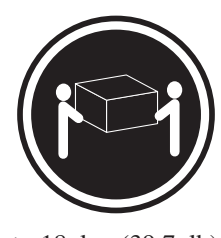

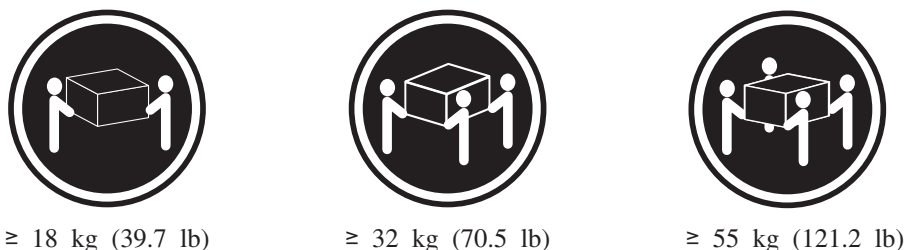

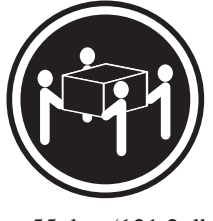

安全に関する注記 **5**

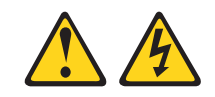

注意**:**

装置の電源制御ボタンおよび電源機構の電源スイッチは、装置に供給されている電 流をオフにするものではありません。 装置には **2** 本以上の電源コードが使われて いる場合があります。 装置から完全に電気を取り除くには、給電部からすべての電 源コードを切り離してください。

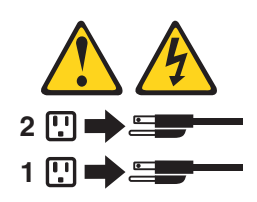

安全 **6**

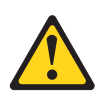

注意**:**

もし電源コードを装置側でストレイン・リリーフ・ブラケットで固定した場合は、 電源コードの給電部側はいつでも容易にアクセスできるようにしておく必要があり ます。

安全 **8**

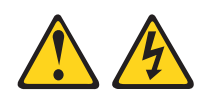

注意**:**

電源機構 **(**パワー・サプライ**)** のカバーまたは次のラベルが貼られている部分のカバ ーは決して取り外さないでください。

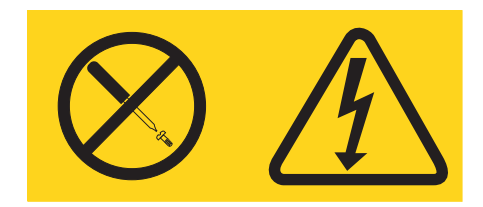

このラベルが貼られているコンポーネントの内部には、危険な電圧、強い電流が流 れています。 これらのコンポーネントの内部には、保守が可能な部品はありませ ん。これらの部品に問題があると思われる場合はサービス技術員に連絡してくださ い。

### 安全 **12**

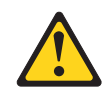

注意**:** このラベルが貼られている近くには高温になる部品が存在します。

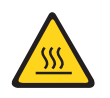

安全 **26**

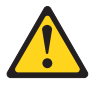

注意**:** ラック・マウント装置の上には何も置かないでください。

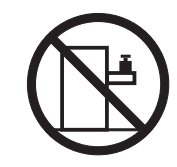

安全 **27**

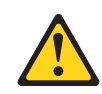

注意**:** 近くに動く部品が存在します。

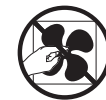

ラック安全情報、安全 **2**

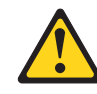

危険

- v ラック・キャビネットのレベル・パッドは必ず下げてください。
- ラック・キャビネットには必ずスタビライザー・ブラケットを取り付けてくだ さい。
- サーバーおよびオプション装置は、必ずラック・キャビネットの最下部から取 り付けてください。
- v 最も重い装置は、必ずラック・キャビネットの最下部に取り付けてください。

### <span id="page-16-0"></span>第 **1** 章 **IBM NeXtScale n1200 Enclosure Type 5456**

IBM NeXtScale n1200 Enclosure Type 5456シャーシは、統合ファン/電源コントロー ラーを備えた 6U の次世代サーバー・プラットフォームです。本製品は、コンパク ト、高密度でハイパフォーマンスの、スケーラブルなラック・マウント式サーバ ー・プラットフォーム・システムです。

IBM NeXtScale n1200 Enclosure Type 5456 シャーシには、最大 12 個の 1 ベイ NeXtScale nx360 M4 コンピュート・ノードをサポートする 12 個のノード・ベイが あります。コンピューター・ノードは、シャーシ内で電力や冷却装置などの共通リ ソースを共有します。

注**:** 1 ベイ・コンピュート・ノードは、シャーシ内で 1 つのノード・ベイを占有し ます。

NeXtScale n1200 Enclosure は、次のコンポーネントをサポートできます。

- 最大 12 台の 1 ベイ・コンピュート・ノード.
- 6 個のパワー・サプライ
- 10 個のファン・モジュール
- 1 個のファン/電源コントローラー

シャーシ・システムには次の機構が備わっています。

v コンピュート・ノード 拡張機能

シャーシに最大 12 台の 1 ベイ・コンピュート・ノードを取り付けることができ ます。コンピュート・ノードの一部は、追加オプション・デバイス用のコネクタ ーを備え、コンピュート・ノードに機能を追加する場合に使用できます。

v 高可用性設計

シャーシ内の次のコンポーネントは、これらのコンポーネントの 1 つに障害が起 きても、操作を続行できます。

– パワー・サプライ

パワー・サプライは、すべてのシャーシ・コンポーネントに電源を供給する単 一電源ドメインをサポートします。パワー・サプライに障害が起こると、他の パワー・サプライが電源供給を継続できます。電源の冗長化のために、追加の パワー・サプライを取り付けることができます。

注**:** シャーシに対して導入した電源管理ポリシーにより、パワー・サプライに 障害が起きた場合の結果が決まります。

– ファン・モジュール

ファン・モジュールは、シャーシ・コンポーネントすべての冷却を行います。 また、パワー・サプライには冷却機能を備えた独自のファンがあります。

– ファン**/**電源コントローラー

ファン/電源コントローラーにより、統合管理モジュールはファンのモニターと ファン速度の制御を行うことができます。

v シャーシ・ミッドプレーン

シャーシ・ミッドプレーンには次の機構が備わっています。

– すべてのノードおよびモジュールへの電源配分

ミッドプレーンは、次のコンポーネント用のホット・スワップ・コネクターを備 えています。

- 12 台の 1 ベイ・コンピュート・ノード
- 6 個のパワー・サプライ
- 10 個のファン・モジュール
- ファン/電源コントローラー

次の表に、NeXtScale n1200 Enclosureの動作に必要な最小構成を示します。

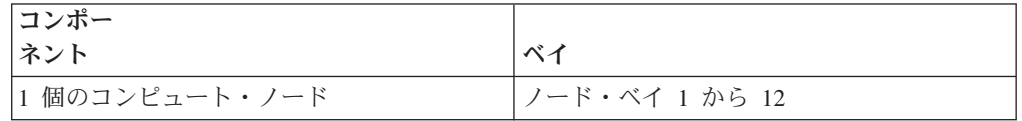

NeXtScale n1200 Enclosure に関する情報を次の表に記録してください。この情報は 今後の参照のために必要となります。

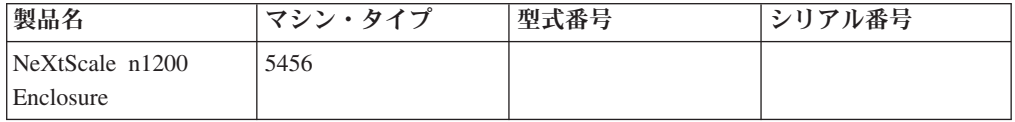

シリアル番号と型式番号は、シャーシの上部、前面、背面に記載されています。次 の図は、シャーシ前面にあるラベルの位置を示しています。

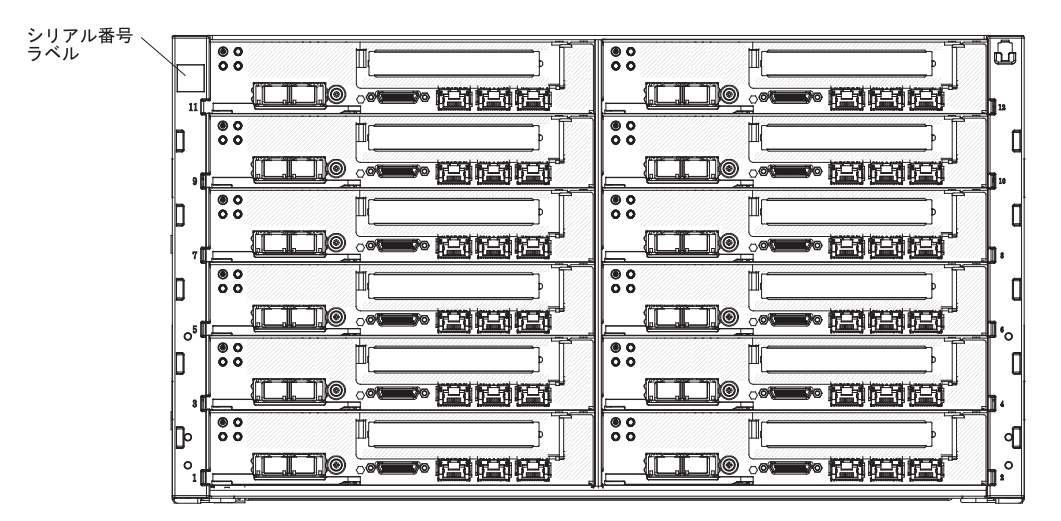

図 *1.* シリアル番号と型式番号の位置

シャーシに RFID タグが付属している場合は、ベゼルの左上隅に取り付けられてい ます。次の図は、シャーシ前面にある RFID タグの位置を示しています。

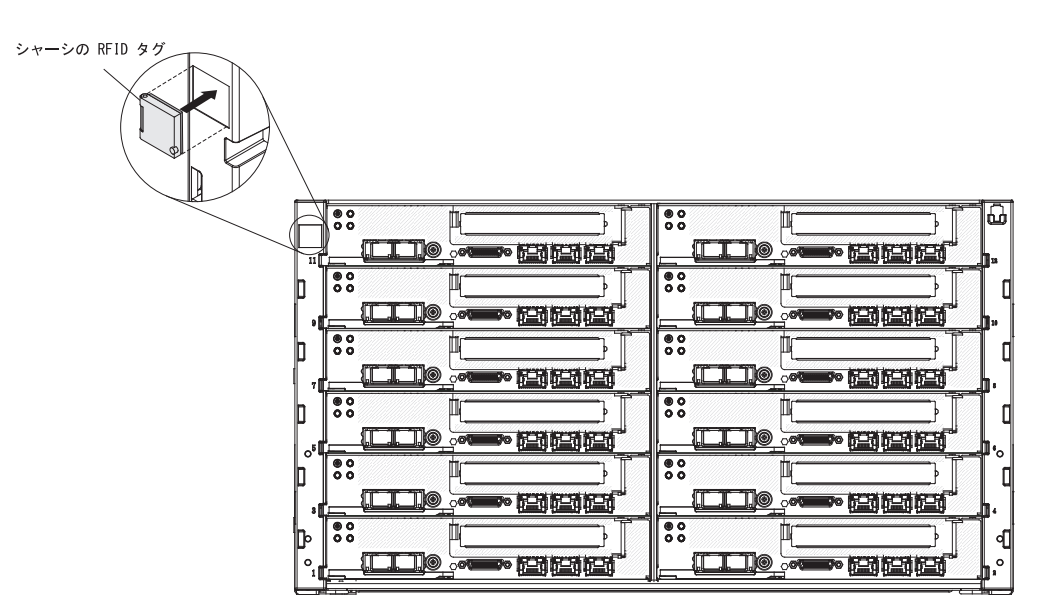

図 *2.* シャーシ *RFID* タグの位置

さらに、サーバーのカバーにあるシステム・サービス・ラベルには、サービス情報 にモバイル・アクセスするための QR コードもあります。モバイル・デバイスの QR コード・リーダーとスキャナーを使用して QR コードをスキャンし、IBM Service Information Web サイトにすぐにアクセスすることができます。IBM Service Information Web サイトでは、追加情報として部品の取り付けや交換用のビデオ、お よびサーバー・サポートのためのエラー・コードが提供されます。

次の図は QR コードを示しています [\(http://ibm.co/MX4vcB\)](http://ibm.co/MX4vcB)。

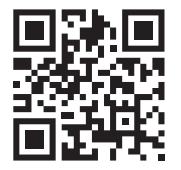

図 *3. QR* コード

#### <span id="page-19-0"></span>**IBM Documentation CD**

IBM *Documentation* CD には、ご使用のサーバーに関する資料が PDF フォーマット で含まれているほか、迅速な情報検索に役立つ IBM Documentation Browser も含ま れています。

### ハードウェアおよびソフトウェアの要件

IBM *Documentation* CD のハードウェアおよびソフトウェアの要件

IBM *Documentation* CD には、以下の最小ハードウェアおよびソフトウェアが必要 です。

- v Microsoft Windows または Red Hat Linux
- 100 MHz のマイクロプロセッサー
- $\cdot$  32 MB  $\oslash$  RAM
- v Adobe Acrobat Reader 3.0 (またはこれ以降)、または Linux オペレーティング・ システムに付属の xpdf

#### **Documentation Browser**

Documentation Browser は、本 CD の内容のブラウズ、資料の簡単な記述の読み取 り、および Adobe Acrobat Reader または xpdf による資料の表示などを行う場合に 使用します。

Documentation Browser は、サーバーで使用している地域設定を自動的に検出し、そ の地域の言語を使用して資料を表示します (その言語が利用可能な場合)。その地域 の言語で資料を表示できない場合は、英語版の資料が表示されます。 Documentation Browser を開始するには、次のいずれかの方法を使用してください。

- v 自動始動が使用可能な場合は、CD を CD または DVD ドライブに挿入します。 Documentation Browser が自動的に始動します。
- v 自動始動が使用不可になっている場合、またはすべてのユーザーに対して使用可 能になっていない場合は、次の手順のいずれかに従います。
	- Windows オペレーティング・システムを使用している場合は CD を CD ドラ イブまたは DVD ドライブに挿入し、「スタート」 > 「ファイル名を指定し て実行」をクリックします。「開く」フィールドに、次のように入力します。 *e*:¥win32.bat

ここで、*e* は CD または DVD ドライブのドライブ名です。「**OK**」をクリッ クします。

– Red Hat Linux を使用している場合は、CD を CD または DVD ドライブに挿 入し、/mnt/cdrom ディレクトリーから次のコマンドを実行します。 sh runlinux.sh

「**Product**」メニューからサーバーを選択します。「**Available Topics**」リストに、 該当のサーバーに関するすべての文書が表示されます。文書によっては、フォルダ ーになっているものもあります。プラス符号 (+) が付いているフォルダーまたは資 料には、その下にさらに資料が存在します。 追加の文書を表示するには、正符号を クリックします。

<span id="page-20-0"></span>文書を選択すると、その文書の説明が「**Topic Description**」の下に表示されます。 複数の文書を選択するには、Ctrl キーを押したままそれらの文書を選択します。 「**View Book**」をクリックすると、Acrobat Reader または xpdf で、選択した資料が 表示されます。複数の文書を選択した場合は、選択したすべての文書が Acrobat Reader または xpdf で表示されます。

すべての文書を検索するには、ワードまたはワード・ストリングを「**Search**」フィ ールドに入力し、「**Search**」をクリックします。 そのワードまたはワード・ストリ ングが出現する資料が、出現回数の多い順にリストされます。その資料をクリック して表示し、資料内で Crtl+F を押して Acrobat の検索機能を使用するか、Alt+F を 押して xpdf の検索機能を使用します。

Documentation Browser の使用法について詳しくは、「**Help**」をクリックしてくださ い。

### 関連資料

この「インストールとサービスのガイド」には、問題を自力で解決するために役立 つ情報、およびコンポーネントの取り外しと取り付けの手順を含む IBM System x1200 Enclosure Type 5456 シャーシに関する一般情報のほか、サービス技術員向け の情報も記載されています。

以下の資料も入手可能です。

v 保証情報

この資料は、印刷形式でサーバーに付属します。この資料には、保証条件と、 IBM Web サイト上の「IBM 保証の内容と制限」へのポインターが記載されてい ます。

v 重要事項

この資料は、印刷形式でサーバーに付属します。ご使用の IBM 製品の安全、環 境、および電波障害自主規制特記事項が記載されています。

v *Environmental Notices and User Guide*

この資料は、IBM *Documentation* CD に PDF 形式で収められています。この資 料には、翻訳された環境上の注意が記載されています。

v *IBM* 機械コードのご使用条件

この資料は、IBM *Documentation* CD 上に PDF 形式で収められています。ご使 用の製品用の翻訳された「*IBM* 機械コードのご使用条件」が記載されています。

v *Licenses and Attributions Document*

この資料は、IBM *Documentation* CD 上に PDF 形式で収められています。オー プン・ソースの注意が記載されています。

v *Safety Information*

この資料は、IBM *Documentation* CD 上に PDF 形式で収められています。この 資料には、注意と危険の注記の翻訳が記載されています。この文書に記載された <span id="page-21-0"></span>注意と危険の注記にはそれぞれ番号が割り当てられており、これを使用して、 「*Safety Information*」の中にご使用の言語で書かれた対応する注記を見付けるこ とができます。

v ラック搭載手順

この印刷資料には、サーバーをラックに搭載するための手順が記載されていま す。

サーバーのモデルによっては、追加資料が、IBM *Documentation* CD で提供される 場合もあります。

System x および BladeCenter の ToolsCenter は、ファームウェア、デバイス・ドラ イバー、およびオペレーティング・システムの更新、管理、および展開用のツール に関する情報を記載しているオンライン・インフォメーション・センターです。 ToolsCenter for System x and BladeCenter は [http://www.ibm.com/support/entry/portal/](http://www.ibm.com/support/entry/portal/docdisplay?lndocid=TOOL-CENTER) [docdisplay?lndocid=TOOL-CENTER](http://www.ibm.com/support/entry/portal/docdisplay?lndocid=TOOL-CENTER) にあります。

サーバーは、サーバー付属の資料では説明されていないフィーチャーを備えている ことがあります。資料は、このようなフィーチャーに関する情報を組み込むために 随時更新される可能性があり、また、サーバーの資料に含まれていない追加情報を 提供するための技術更新情報を利用できる場合があります。このような更新は IBM Web サイトで入手できます。更新を確認するには、[http://www.ibm.com/supportportal](https://www-947.ibm.com/support/entry/myportal) にアクセスしてください。

### 本書で使用する注記

本書の注意および危険に関する注記は、IBM *Documentation* CD に収められている 複数言語による「*Safety Information*」資料にも記載されています。安全に関する各注 記には番号が付いています。この番号を使用して、「*Safety Information*」資料の中 で、対応する自国語の注記を見つけることができます。

本書では、次の注記が使用されます。

- v 注**:** この注記には、重要なヒント、ガイダンス、助言が書かれています。
- v 重要**:** この注記には、不都合な、または問題のある状態を避けるために役立つ情 報または助言が書かれています。 また、これらの注記は、プログラム、デバイ ス、またはデータに損傷を及ぼすおそれのあることを示します。「重要」の注記 は、損傷を起こすおそれのある指示や状態の記述の直前に書かれています。
- v 注意**:** この注記は、ユーザーに対して危険が生じる可能性がある状態を示しま す。「注意」の注記は、危険となりうる手順または状態の記述の直前に書かれて います。
- v 危険**:** これらの注記は、ユーザーに対して致命的あるいはきわめて危険となりう る状態を示します。「危険」の注記は、致命的あるいはきわめて危険となりうる 手順または状態の記述の直前に書かれています。

### <span id="page-22-0"></span>機能および仕様

この情報は、シャーシの機能および仕様の概要を知る上で役に立ちます。

次の情報は、シャーシの機能と仕様の要約です。ご使用のモデルによっては、一部 の機能が使用できなかったり、一部の仕様が適用されない場合があります。

ノード・ベイ **(**前面**):**

シャーシには 12 個のノード・ベイがあります。

- モジュール・ベイ **(**背面**):**
	- ホット・スワップ・パワー・サプライ・ベイ 6個
	- ホット・スワップ・ファン・ベイ 10個

#### 冷却機構**:**

10 個のホット・スワップ・ファン・モジュールがサポートされます。

アップグレード可能なマイクロコード**:**

修正またはフィーチャーを追加する際に、マイクロコードをアップグレード できます。

- v コンピュート・ノードのファームウェア
- パワー・サプライ**:**
	- v 6 個のホット・スワップ AC パワー・サプライをサポート
		- 900 ワット AC
		- 1300 ワット AC
	- 注**:**
	- v シャーシ内のパワー・サプライは、電力定格 (ワット数) が同一でなけれ ばなりません。
	- v GPU トレイがサポートするのは、高回線入力電圧 (AC 200V 240V) の 1300 ワット・パワー・サプライのみです。
- 電源入力**:**
	- v 正弦波入力 (50/60 Hz) が必須
	- 低電圧入力
		- 最低: 100 V AC
		- 最高: 127 V AC
	- 高電圧入力レンジ:
		- 最低: 200 V AC
		- 最高: 240 V AC
	- v 入力電力 (kVA) (近似値):
		- 最小: 0.14 kVA
		- 最大: 1.19 kVA
- セキュリティー機能**:**
	- リモート接続用のログイン・パスワード
	- リモート管理アクセス用の Secure Sockets Layer (SSL) セキュリティー
	- Lightweight Directory Access Protocol (LDAP)
	- 署名付きのトラステッド・ファームウェア

障害予知 **(PFA)** アラート**:**

- v ファン・モジュール
- v コンピュート・ノードに依存する機能

#### サイズ **(6U):**

- v 高さ: 263.3 mm
- v 奥行き: 914.5 mm
- v 幅: 447 mm
- v 重量:
	- 完全構成 (スタンドアロン): 約 112 kg
	- 空のシャーシ (ミッドプレーン、FPC、およびケーブルを取り付けた状 態): 約 28 kg
- **:**
- v 最小構成: 400 ワット
- v 最大構成: 7,200 ワット

公称音響パワー・レベル**:**

v 7.5 ベル

#### シャーシ排気量**:**

すべてのノード、ファン/電源コントローラー、パワー・サプライ、および ファン・モジュールが取り付けられた状態の完全シャーシ構成。

- v 最小 158 CFM (アイドル状態)
- v 公称 213 CFM (音響ファン速度)
- v 最大 614 CFM (ファン・フルスピード)

#### 環境**:**

System x1200 Enclosure は、ASHRAE クラス A3 の仕様に準拠していま す。

- 電源オン時 1:
	- 温度: 5°C から 40°C <sup>3</sup>
	- 湿度 (結露なし): 露点 -12°C、相対湿度 8% から 85% <sup>5</sup>、<sup>6</sup>
	- 最大露点: 24°C
	- 最大高度: 3048 m
	- 最大温度変化率: 5°C/時 <sup>4</sup>
- 電源オフ<sup>2</sup>:
	- 温度: 5°C から 45°C
	- 相対湿度: 8% から 85%
	- 最大露点: 27°C
- v 保管時 (非動作時)
	- 温度: 1°C から 60°C
	- 高度: 3050 m
	- 相対湿度: 5% から 80%
	- 最大露点: 29°C
- 配送時 (非稼働時) <sup>7</sup>:
	- 温度: -40°C から 60°C
	- 高度: 10,700 m
	- 相対湿度: 5% から 100%
	- 最大露点: 29°C $8$
- 注**:**
- 1. シャーシの電源がオンになっています。
- 2. シャーシがオリジナルの配送用コンテナーから取り出され、設置済みだが、使 用されていない状態 (例えば、修理、保守、またはアップグレード時)。
- 3. A3 950 m より上では、最大許容温度が 175 m 当たり 1°C 低下します。
- 4. テープ・ドライブを使用するデータ・センターの場合は時間当たり 5°C、ディ スク・ドライブを使用するデータ・センターの場合は時間当たり 20°C。
- 5. クラス A3 の最小湿度レベルは、-12 °C 露点と 8% 相対湿度のどちらか高い (湿気が多い) 方です。これらは約 25°Cで交差します。この交点 (25°C) より下 では、露点 (-12 °C) が最小湿気レベルを表し、これより上では相対湿度 (8%) が最小です。
- 6. 0.5°C DP より低く、かつ -10 °C DP または相対湿度 8% を下回らない湿度レ ベルは、データ・センター内の人員と機器における静電気の発生を抑えるため に、適切な制御手段が実装されている場合にのみ受け入れられます。適切な静 電気制御システムを介して、すべての人員と可動の備品および機器を接地する 必要があります。最小要件としては、次の項目が考えられます。
	- a. 導電性の材料 (導電性フロア、データ・センターに入室するすべての人員が 導電性の履き物を着用、可動の備品および機器はすべて導電性または静電気 を散逸させる材料で構成)。
	- b. ハードウェアの保守時に、IT 機器に接触するすべての人員が、正しく機能 するリスト・ストラップを着用する必要があります。
- 7. 機器の順応期間は、配送環境から稼働環境への温度変化が 20 °C ごとに 1 時 間です。
- 8. 結露は許容できますが、降雨は許容できません。
- 9. 電力消費量と発熱量は、取り付けてあるオプション機構と使用している電源管 理オプション機構の数とタイプに応じて変動します。
- 10. 放出ノイズ・レベルは、無作為にサンプルとして抽出されたマシンの公称 (上 限) 音響出力レベル (ベル単位) です。 すべての測定は、ISO 7779 に従って実 施され、ISO 9296 に準拠して報告されています。特定の場所における実際の音 圧レベルは、室内反響およびその他の近隣の騒音源によって、ここに示した平 均値を超える場合があります。 放出ノイズ・レベルは、無作為にサンプルとし て抽出されたシステムの公称 (上限) 音響出力レベル (ベル単位) です。

### <span id="page-25-0"></span>シャーシの主要なコンポーネント

次の図は、シャーシ内の主なコンポーネントを示しています。

本書の説明図は、ご使用のハードウェアと多少異なる場合があります。

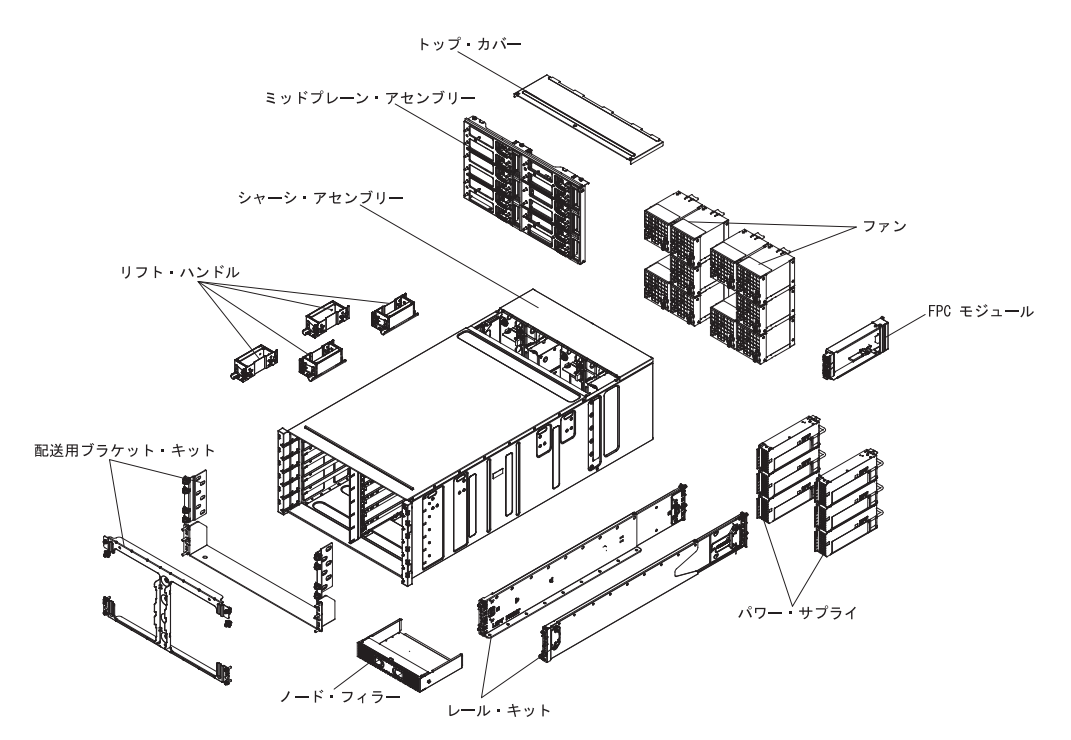

図 *4.* シャーシのコンポーネント

### 前面図

下図は、サーバー前面にあるコントロールとコネクターを示しています。

注**:** 冷却を適切に行うために、シャーシ内の各ベイにはデバイスまたはフィラーの どちらかを取り付ける必要があります。

<span id="page-26-0"></span>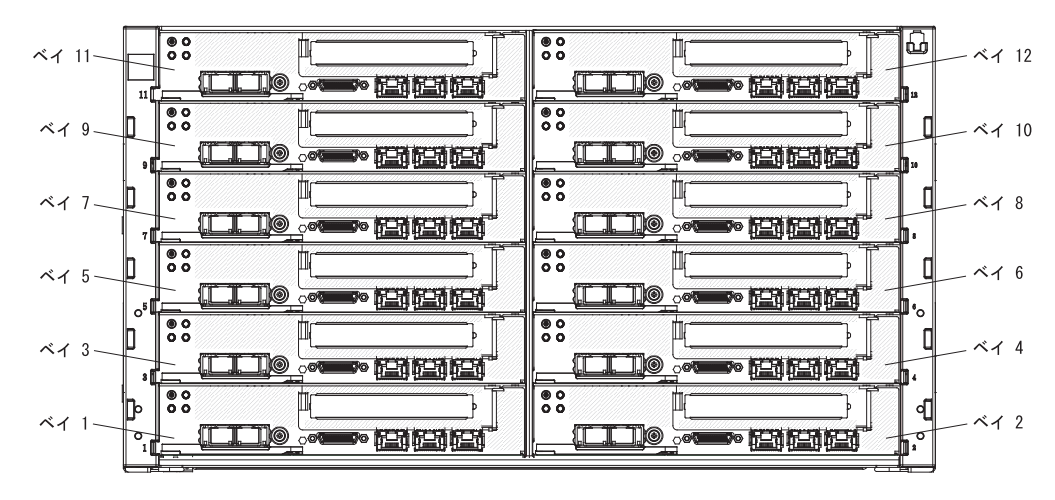

図 *5.* シャーシの前面図

### コンピュート・ノード

コンピュート・ノードには、マイクロプロセッサー、メモリー、およびイーサネッ ト・コントローラーなどのコンポーネントが含まれます。これらは、NeXtScale n1200 Enclosure から電源接続およびネットワーク接続を受け取ります。

NeXtScale n1200 Enclosure は、最大 12 台の 1 ベイ・コンピュート・ノードをサ ポートします。

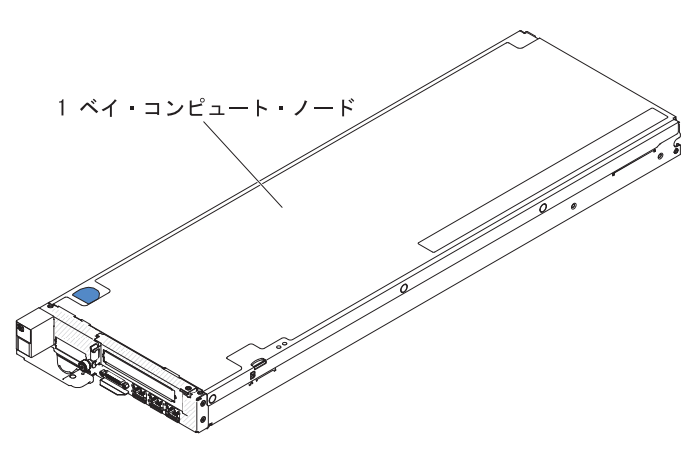

図 *6. 1* ベイ・コンピュート・ノード

NeXtScale n1200 Enclosure 用に使用可能なコンピュート・ノードについての詳細 は、[http://publib.boulder.ibm.com/infocenter/flexsys/information/topic/](http://publib.boulder.ibm.com/infocenter/flexsys/information/topic/com.ibm.acc.common.nav.doc/compute_blades.html) [com.ibm.acc.common.nav.doc/compute\\_blades.html](http://publib.boulder.ibm.com/infocenter/flexsys/information/topic/com.ibm.acc.common.nav.doc/compute_blades.html) を参照してください。

NeXtScale n1200 Enclosure と互換性があるコンピュート・ノードを判別するには、 [http://www.ibm.com/systems/info/x86servers/serverproven/compat/us](http://www-03.ibm.com/systems/info/x86servers/serverproven/compat/us) を参照してくださ い。

### <span id="page-27-0"></span>背面図

次の図は、シャーシ背面にあるコネクターを示しています。

ファン・モジュール、ファン/電源コントローラー、およびパワー・サプライは、 NeXtScale n1200 Enclosure の背面にあります。

注**:** シャーシ内の各ベイには、デバイスまたはフィラーのどちらかを取り付ける必 要があります。

次の図は、シャーシ背面にあるコネクターを示しています。

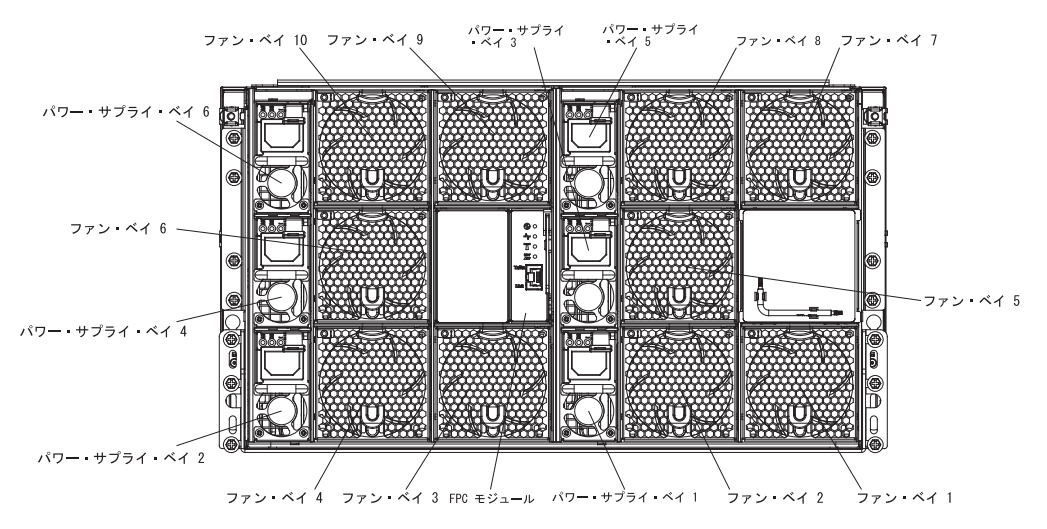

図 *7.* シャーシの背面図

#### ファン**/**電源コントローラー

ファン/電源コントローラーを NeXtScale n1200 Enclosure に取り付けることができ ます。

次に、シャーシのファン/電源コントローラー・ベイの図を示します。

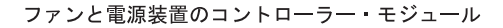

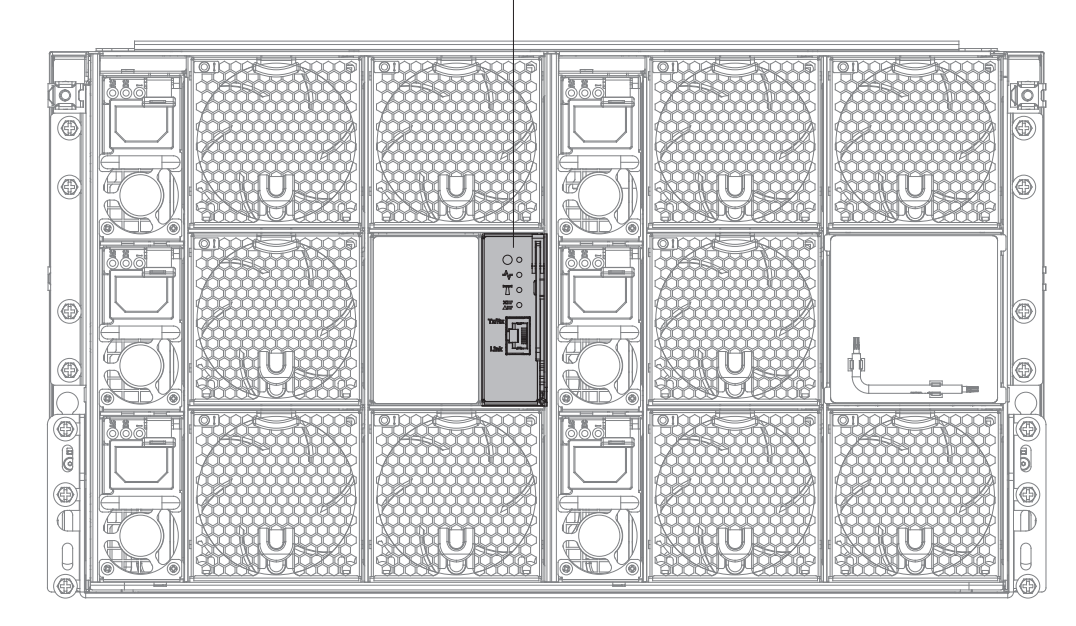

図 *8.* シャーシのファン*/*電源コントローラー・ベイ

注**:** ファン/電源コントローラーには、その他のシャーシ・コンポーネントで見られ るのと同様の障害 LED とパワーオン LED があります。ファン/電源コントローラ ーには、装置に固有のコネクターもあります。

ファン/電源コントローラーは、統合システム管理機能 (10/100 Mbps リモート管理 およびコンソール (イーサネット) コネクターを含む) を提供します。

次に、ファン/電源コントローラーの図を示します。

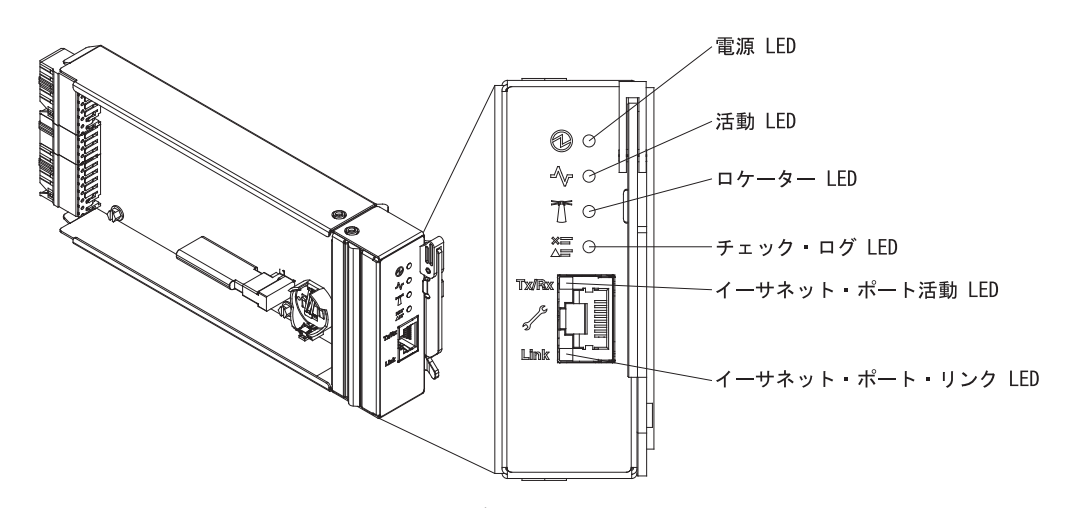

図 *9.* ファン*/*電源コントローラー、およびコールアウト

ファン**/**電源コントローラーのインディケーター、コントロール、およびコネクター **:**

ファン/電源コントローラーには LED、コントロール、およびコネクターがありま す。これらを使用して、状況情報を取得し、ファン/電源コントローラーを再始動す ることができます。

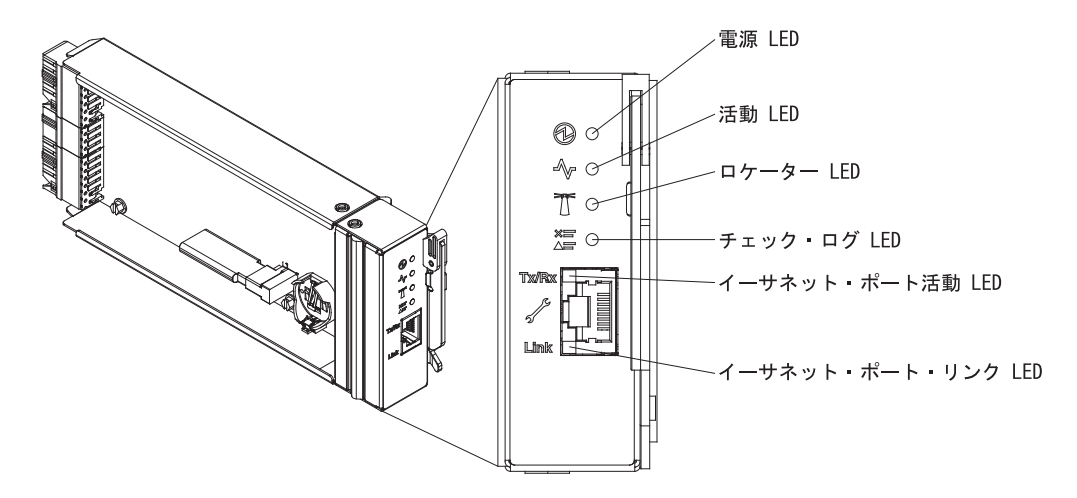

図 *10. LED*、コントロール、およびコネクターのコールアウト付きのファン*/*電源コントロー ラー

ファン/電源コントローラーには、以下の LED、コントロール、およびコネクターが あります。

#### パワーオン **LED**

この LED が点灯 (緑色) している場合は、ファン/電源コントローラーに電 源が供給されていることを示しています。

#### ハートビート **LED**

この LED が点灯 (緑色) している場合は、ファン/電源コントローラーがア クティブでシャーシを制御していることを示しています。

#### ロケーター **LED**

この LED が点灯 (青色) している場合は、ラック内のシャーシの位置を示 しています。

#### チェック・ログ **LED**

この LED が点灯 (黄色) しているときは、システム・エラーが発生したこ とを示しています。イベント・ログを調べて、追加情報があるかどうか確認 してください。

#### イーサネット・ポート活動 **(RJ-45) LED**

この LED が点滅 (緑色) しているときは、管理ネットワーク上にリモート 管理およびコンソール (イーサネット) 用のポートを介したアクティビティ ーがあることを示しています。

#### イーサネット・ポート・リンク **(RJ-45) LED**

この LED が点灯 (緑色) しているときは、リモート管理およびコンソール (イーサネット) 用のポートを介して管理ネットワークへのアクティブな接続 があることを示しています。

#### <span id="page-30-0"></span>リモート管理およびコンソール **(**イーサネット**)** コネクター

リモート管理およびコンソール・コネクター (RJ-45) は、すべてのシャー シ・コンポーネント用の管理ネットワーク・コネクターです。この 10/100 ベース T イーサネット・コネクターは、通常、ラック上部のスイッチを介 して管理ネットワークに接続されます。

#### パワー・サプライ

NeXtScale n1200 Enclosureは、6 個のオートレンジ・パワー・サプライをサポート します。

次の図は、パワー・サプライを示しています。

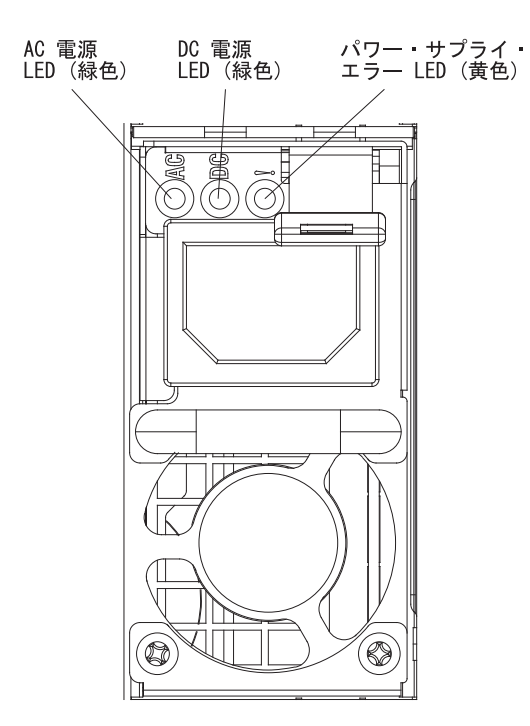

図 *11.* パワー・サプライの前面図

パワー・サプライは、100 - 127 V AC または 200 - 240 V AC 給電部から電力供 給を受け、AC 入力を 12 V 出力に変換します。パワー・サプライは、入力電圧範 囲内でのオートレンジに対応しています。シャーシには共通の電源ドメインが 1 つ 存在し、システム・ミッドプレーン経由でそれぞれのノードとモジュールに電源を 配分します。

AC の冗長性は、独立した AC 回路間で AC 電源コードの接続を分配することによ って実現します。

ノードの電源をオンにした後に、ファン/電源コントローラーを介してパワー・サプ ライの冗長性ポリシーを適用すると、パワー・サプライの現行の冗長状態で N+1 ま たは N+N 構成を許容するには不足が生じる場合があります。パワー・サプライの 冗長性ポリシーを変更する前に、IBM 電源コンフィギュレーター・ユーティリティ ーを使用して、現行のシステム電力使用量を確認することができます。詳しい情報 およびユーティリティーのダウンロードについては、[http://www-03.ibm.com/systems/](http://www.ibm.com/systems/bladecenter/resources/powerconfig.html) [bladecenter/resources/powerconfig.html](http://www.ibm.com/systems/bladecenter/resources/powerconfig.html) にアクセスしてください。

それぞれのパワー・サプライに、ファンとコントローラーが内蔵されています。パ ワー・サプライ・コントローラーの電源は、ミッドプレーン経由で電源を供給して いるいずれかの取り付け済みパワー・サプライによって供給できます。

重要**:** パワー・サプライには冷却ファンが内蔵されています。ファンの排気口をふ さがないでください。

パワー・サプライのタイプ、シャーシの電源負荷、または選択したシャーシの電源 ポリシーに関係なく、6 個のパワー・サプライをすべて取り付ける必要がありま す。

NeXtScale n1200 Enclosure は、入力電圧が低いパワー・サプライと入力電圧が高い パワー・サプライの混用をサポートしません。例えば、200 - 240 V AC パワー・ サプライが給電しているシャーシに、入力電圧が 100 - 127 V AC パワー・サプラ イを取り付けると、100 - 127 V パワー・サプライの電源はオンになりません。100 - 127 V AC パワー・サプライが給電しているシャーシにも同じ制限が適用されま す。100 - 127 V AC パワー・サプライが給電しているシャーシに 200 - 240V AC パワー・サプライを取り付けると、200 - 240 V AC パワー・サプライの電源はオ ンになりません。

#### パワー・サプライのコントロールおよびインディケーター

それぞれのパワー・サプライに、次の 3 つの LED が備わっています。

**AC** 電源 **LED**

この LED が点灯 (緑色) している場合は、パワー・サプライに AC 電源が 供給されていることを示しています。

#### **DC** 電源 **LED**

この LED が点灯 (緑色) している場合は、パワー・サプライからシャーシ のミッドプレーンに DC 電源が供給されていることを示しています。

#### 障害 **LED**

この LED が点灯 (黄色) している場合は、パワー・サプライに障害がある ことを示しています。

注**:** パワー・サプライから AC 電源コードを抜く場合、またはシャーシか らパワー・サプライを取り外す場合は、事前に残りのパワー・サプライの容 量がシャーシ内のすべてのコンポーネントに必要な最小消費電力を満たして いるかどうかを確認してください。

### <span id="page-32-0"></span>ファン・モジュール

NeXtScale n1200 Enclosure は、10 個のファン・モジュールをサポートします。

ファン・モジュールは、コンピュート・ノード、およびファン/電源コントローラー の冷却を行います。次に、ファン・モジュールの図を示します。

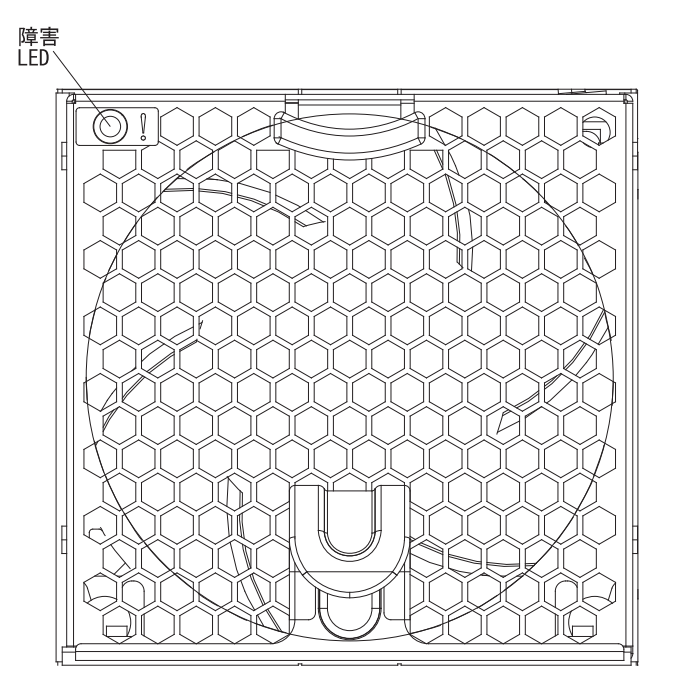

図 *12.* ファン・モジュール

注**:** ファン・モジュールのすべてを NeXtScale n1200 Enclosure に取り付ける必要が あります。

#### ファン・モジュールのコントロールおよびインディケーター

各ファン・モジュールには、次の 1 つの LED が付いています。

#### 障害 **LED**

この LED が点灯 (黄色) している場合は、ファン・モジュールに障害が起 こったことを示しています。

## <span id="page-34-0"></span>第 **2** 章 エラー・メッセージ

このセクションでは、問題の検出時に生成されるファン/電源コントローラーに関す るエラー・コードおよびメッセージのリストを示しています。

詳しくは、 83 ページの『付録 A. ファン/[電源コントローラー](#page-98-0) (FPC) のエラー・コ [ード』を](#page-98-0)参照してください。
# <span id="page-36-0"></span>第 **3** 章 部品リスト、**IBM NeXtScale n1200 Enclosure Type 5456**

IBM NeXtScale n1200 Enclosure Type 5456 の部品リスト。

IBM NeXtScale n1200 Enclosure Type 5456 サーバー用に、以下の交換可能なコンポ ーネントが入手可能です。ただし、『交換可能なサーバー・コンポーネント』に別 途指定されたものを除きます。更新された部品リストについては、 [http://www.ibm.com/supportportal](https://www-947.ibm.com/support/entry/myportal) にアクセスしてください。

### 交換可能なサーバー・コンポーネント

IBM NeXtScale n1200 Enclosure Type 5456 の交換可能なサーバー・コンポーネン ト。

交換可能なコンポーネントは、構造部品、および現場交換可能ユニット (FRU) から 構成されています。

- v 構造部品**:** 構造部品 (シャーシ・アセンブリー、上部カバー、ベゼルなどのコンポ ーネント) の購入および交換はお客様の責任で行っていただきます。お客様の要 請により IBM が構造部品の入手または取り付けを行った場合は、サービス料金 を請求させていただきます。構成部品のリストについては、 23 [ページの『構造部](#page-38-0) [品』を](#page-38-0)参照してください。
- v **Tier 1** の、お客様による交換が可能な部品 **(CRU):** IBM が Tier 1 と指定する CRU の交換はお客様ご自身の責任で行っていただきます。お客様の要請により IBM が Tier 1 CRU の導入を行った場合は、その料金を請求させていただきま す。
- v **Tier 2** の、お客様による交換が可能な部品 **(CRU):** IBM が Tier 2 と指定する CRU はお客様ご自身で取り付けることができますが、対象のサーバーに関して指 定された保証サービスの種類に基づき、追加料金なしで IBM に取り付け作業を 依頼することもできます。

保証の条件およびサービスと支援の利用については、サーバーに付属の「保証情報 」資料を参照してください。サービスと支援を受ける方法について詳しくは、 [119](#page-134-0) ページの『付録 B. [ヘルプおよび技術サポートの入手』を](#page-134-0)参照してください。

最新のオプション・サポート計画については、IBM ServerProven Web サイトを参照 してください。

次の図は、このサーバーの主なコンポーネントを示しています。本書の説明図は、 ご使用のハードウェアと多少異なる場合があります。構造部品のリストについて は、 23 [ページの『構造部品』を](#page-38-0)参照してください。

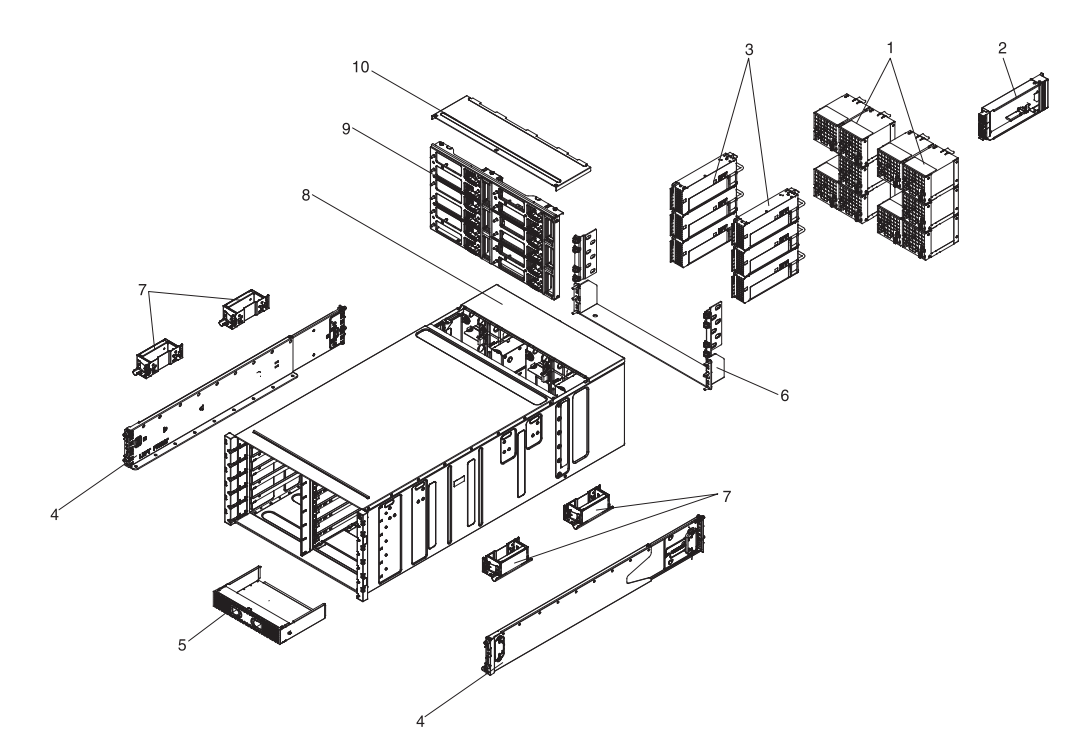

図 *13.* サーバー・コンポーネント

下表にはサーバー交換可能コンポーネントの部品番号が記載されています。

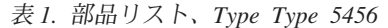

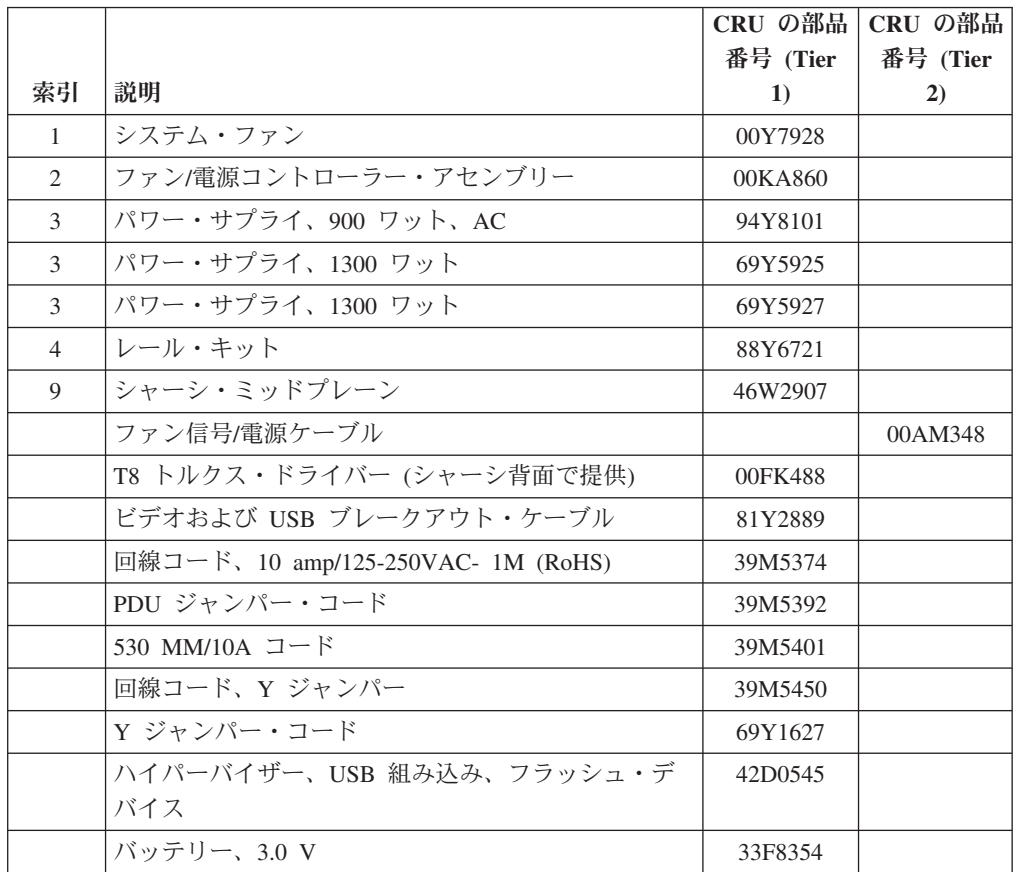

#### <span id="page-38-0"></span>構造部品

構造部品は、IBM の「保証の内容と制限」の対象外です。構造部品は、IBM 小売店 で注文することができます。

以下の構造部品は、小売店で購入可能です。

表 *2.* 構造部品、*Type Type 5456*

| 索引     | 説明             | 部品番号    |
|--------|----------------|---------|
| 5      | ノード・フィラー       | 00AM304 |
| 6      | 配送用ブラケット・キット   | 00AM303 |
| $\tau$ | リフト・ハンドル       | 81Y2902 |
| 8      | 6U シャーシ・アセンブリー | 00AM294 |
|        | ファン・フィラー       | 00AM295 |
|        | EIA カバー、左      | 00AM298 |
|        | EIA カバー、右      | 00AM299 |
|        | シェルフ、左         | 00AM301 |
|        | シェルフ・ブラケット     | 00AM302 |
|        | ラベル、GBM        | 00AM347 |

構造部品を注文するには、以下のステップを実行します。

注**:** IBM Web サイトは、定期的に変更されます。実際の手順が本書に記述されてい るものと多少異なっていることがあります。

- 1.<http://www.ibm.com> に進みます。
- 2. 「**Products**」メニューから「**Upgrades, accessories & parts**」を選択します。
- 3. 「**Obtain maintenance parts**」をクリックし、説明に従って小売店に部品を注文 します。

注**:** IBM Web サイトは定期的に更新されます。実際の手順が本書に記述されている ものと多少異なっていることがあります。

注文の際にヘルプが必要な場合は、小売部品ページにリストされているフリーダイ ヤル番号に電話するか、最寄りの IBM 担当員にお問い合わせください。

## 電源コード

本製品を安全に使用するために、接地接続機構プラグ付き電源コードが提供されて います。感電事故を避けるため、常に正しく接地されたコンセントで電源コードお よびプラグを使用してください。

米国およびカナダで使用される IBM 電源コードは、Underwriter's Laboratories (UL) にリストされており、Canadian Standards Association (CSA) の認証を受けていま す。

115 V で作動する装置の場合: UL が示して CSA が認定するコード・セットを使用 してください。コード・セットの構成は、最小 18 AWG、タイプ SVT または SJT、3 線コード、最大 15 フィート (長さ 4.5 m) およびパラレル・ブレード、接 地タイプの接続プラグ 15 アンペア、125 V です。

230 ボルトで動作するユニット (米国で使用) の場合、最小 18 AWG、タイプ SVT または SJT、3 芯コード、最大長 15 フィートおよびタンデム・ブレード、定格 15 アンペア、250 ボルトの接地タイプ接続プラグで構成される、UL リストと CSA 認 定のコード・セットを使用します。

230 ボルトで作動する装置の場合 (米国以外): 設置タイプの接続プラグの付いたコ ード・セットを使用します。これは、装置を使用する国の安全についての適切な承 認を得たものでなければなりません。

特定の国または地域用の電源コードは、通常その国または地域でだけお求めいただ けます。

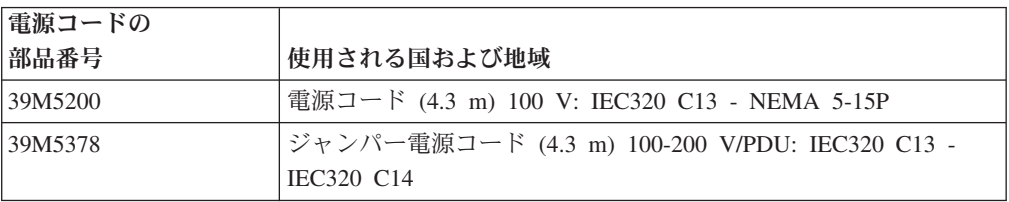

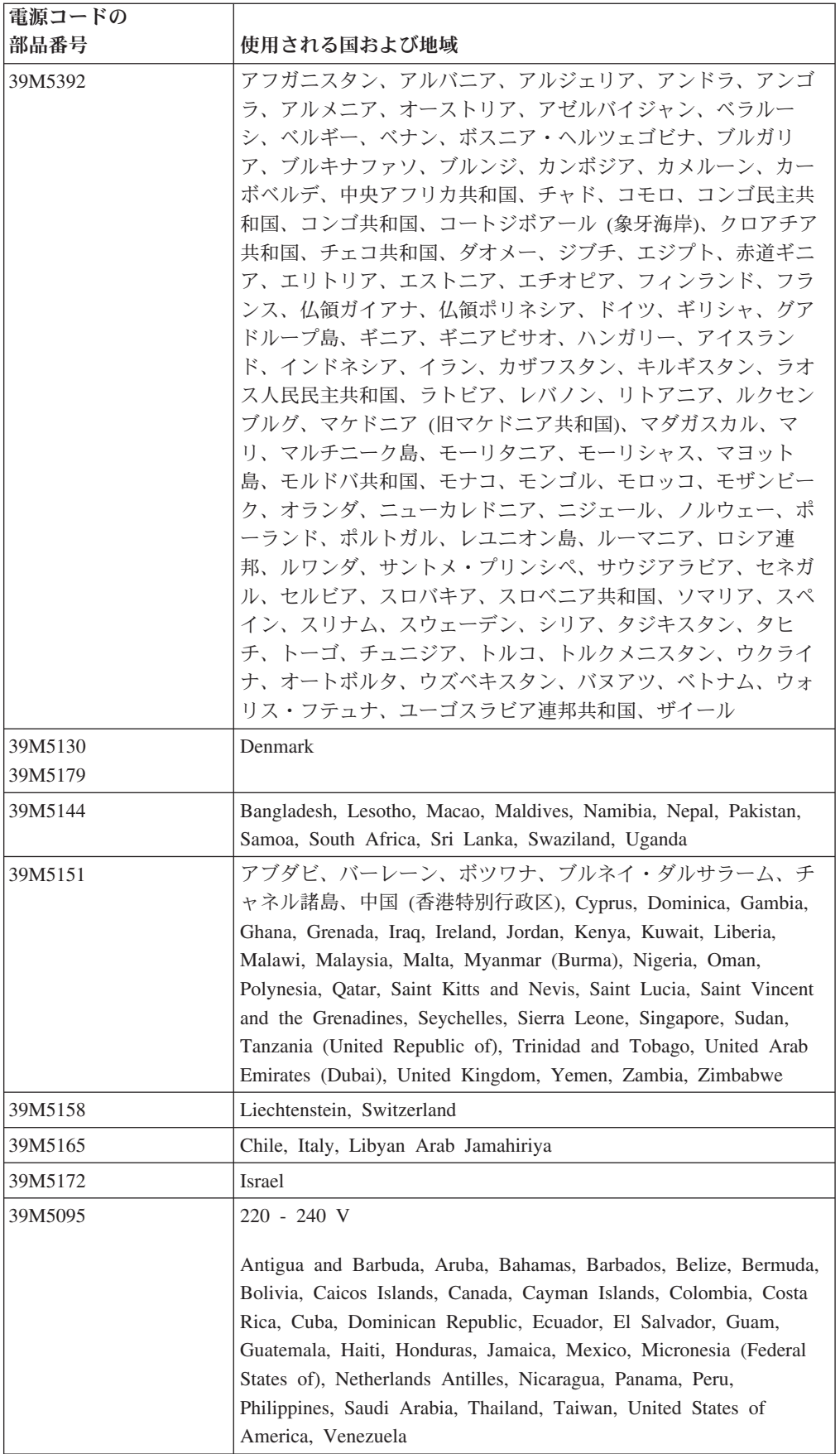

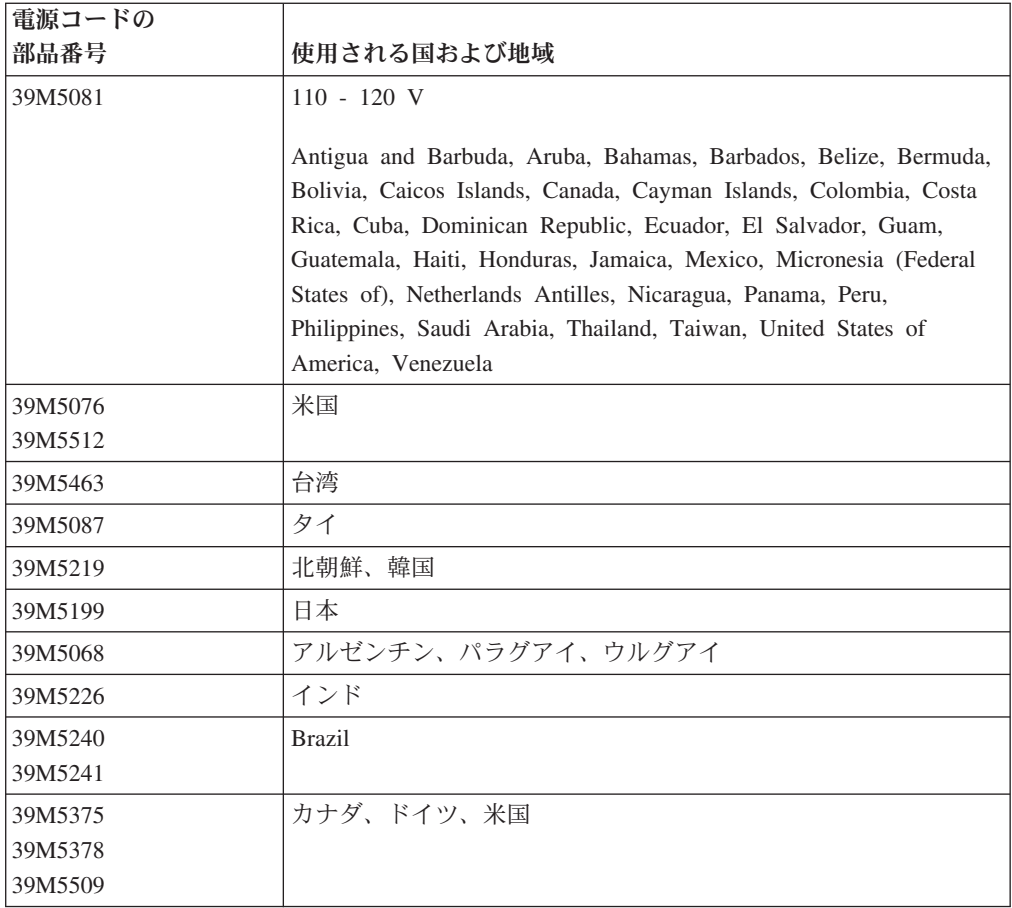

# <span id="page-42-0"></span>第 **4** 章 コンポーネントの取り外しと交換

この情報を使用して、シャーシ・コンポーネントの取り外しおよび交換を行いま す。

交換可能なコンポーネントには、次のタイプがあります。

- v 構造部品**:** 構造部品 (シャーシ・アセンブリー、上部カバー、ベゼルなどのコンポ ーネント) の購入および交換はお客様の責任で行っていただきます。お客様の要 請により IBM が構造部品の入手または取り付けを行った場合は、サービス料金 を請求させていただきます。
- v **Tier 1** の、お客様による交換が可能な部品 **(CRU):** IBM が Tier 1 と指定する CRU の交換はお客様ご自身の責任で行っていただきます。お客様の要請により IBM が Tier 1 CRU の導入を行った場合は、その料金を請求させていただきま す。
- v **Tier 2** の、お客様による交換が可能な部品 **(CRU):** IBM が Tier 2 と指定する CRU はお客様ご自身で取り付けることができますが、対象のサーバーに関して指 定された保証サービスの種類に基づき、追加料金なしで IBM に取り付け作業を 依頼することもできます。

コンポーネントが構造部品であるか、Tier 1 CRU であるか、Tier 2 CRU であるか を判別するには、 21 ページの『第 3 章 部品リスト、[IBM NeXtScale n1200](#page-36-0) [Enclosure Type 5456](#page-36-0)』を参照してください。

保証の条件に関する情報については、サーバーに付属の資料「保証情報」を参照し てください。

サービスと支援を受ける方法について詳しくは、 119 [ページの『付録](#page-134-0) B. ヘルプお [よび技術サポートの入手』を](#page-134-0)参照してください。

### 取り付けのガイドライン

取り付けのガイドラインを使用して、IBM NeXtScale n1200 Enclosure Type 5456 を 取り付けます。

重要**:** コンピュート・ノードの電源が入っているときに、コンピュート・ノード内 のコンポーネントへ静電気が放出されると、システムが停止して、結果的にデータ が失われるおそれがあります。こうした潜在的な問題が起きないよう、ホット・ス ワップ装置の取り付けまたは取り外しを行うときは、常に静電気放電用のリスト・ ストラップを着用するか、またはその他の接地対策を採用してください。

FRU の取り外しまたは交換を行う前、またはオプション・デバイスを取り付ける前 に、以下をお読みください。

v v [ページの『安全について』の](#page-6-0)『安全について』と、電源オンされているサーバ ー内部での作業および 30 [ページの『静電気に弱い装置の取り扱い』の](#page-45-0)ガイドライ ンをお読みください。 この情報は、安全に作業するのに役立ちます。

- 取り付けるデバイスがサポートされていることを確認します。シャーシでサポー トされているオプション装置のリストについては、[http://www.ibm.com/systems/](http://www-03.ibm.com/systems/info/x86servers/serverproven/compat/us) [info/x86servers/serverproven/compat/us](http://www-03.ibm.com/systems/info/x86servers/serverproven/compat/us)を参照してください。
- v 新しいコンピュート・ノードを取り付けた場合は、最新のファームウェア更新を ダウンロードして適用してください。このステップは、既知の問題すべてに確実 に対処し、コンピュート・ノードを最大レベルのパフォーマンスで機能する状態 にするために役立ちます。ご使用のコンピュート・ノードのファームウェア更新 をダウンロードするには、[http://www.ibm.com/support/fixcentral](http://www-933.ibm.com/support/fixcentral) にアクセスしてく ださい。

重要**:** 一部のクラスター・ソリューションには、特定のコード・レベルまたは調 整コード更新が必要です。デバイスがクラスター・ソリューションの一部である 場合は、コードを更新する前に、コードの最新レベルがクラスター・ソリューシ ョンでサポートされていることを確認してください。

ファームウェアの更新、管理、およびデプロイ用のツールに関する追加情報につ いては、ToolsCenter for System x and BladeCenter [\(http://www.ibm.com/support/](http://www.ibm.com/support/entry/portal/docdisplay?lndocid=TOOL-CENTER) [entry/portal/docdisplay?lndocid=TOOL-CENTER\)](http://www.ibm.com/support/entry/portal/docdisplay?lndocid=TOOL-CENTER) を参照してください。

- v オプションのハードウェアを取り付ける前に、コンピュート・ノードが正常に作 動していることを確認してください。コンピュート・ノードを始動し、オペレー ティング・システムがインストール済みのときはオペレーティング・システムが 開始することを確認してください。あるいは、オペレーティング・システムは検 出されていないがコンピュート・ノードは正常に作動していることを示す 19990305 エラー・コードが表示されることを確認してください。コンピュート・ ノードが正常に作動しない場合は、DSA Preboot 診断プログラムの実行に記載の 診断の実行方法についての情報を参照してください。
- 作業場所の整理整とんを心掛けてください。取り外したカバーやその他の部品 は、安全な場所に置いてください。
- v 自分 1 人では重すぎると思われる物体を持ち上げようとしないでください。重い 物体を持ち上げる必要がある場合は、以下の予防措置に従ってください。
	- 足元が安全で、滑るおそれがないことを確認します。
	- 足の間でオブジェクトの重量が同量になるよう分散します。
	- ゆっくりとした持ち上げる力を使用します。重い物体を持ち上げるときは、決 して身体を急に動かしたり、ひねったりしないでください。
	- 背筋を痛めないよう、脚の筋肉を使用して立ち上がるか、押し上げるようにし て持ち上げます。
- v サーバー、モニター、およびその他の装置用に、正しく接地されたコンセントが 十分な数だけあることを確認してください。
- v ディスク・ドライブの内容を変更する前に、重要なデータはすべてバックアップ してください。
- v ファン/電源コントローラーを取り付けた後、将来のファン/電源コントローラーの 交換時にデータ・マイグレーションを行うために、すぐにシャーシ・ミッドプレ ーン VPD のデータをバックアップします ( 72 [ページの『システム情報オプショ](#page-87-0) [ン』を](#page-87-0)参照)。
- v 小型のマイナス・ドライバーを用意してください。
- v システム・ボードおよび内部コンポーネントのエラー LED を表示するには、コ ンピュート・ノードを電源に接続しておく必要があります。
- ホット・スワップ・パワー・サプライ、ホット・スワップ・ファン、ファン/電源 コントローラー、またはホット・プラグ USB デバイスを取り付けや交換を行う 場合に、サーバーの電源をオフにする必要はありません。ただし、アダプター・ ケーブルの取り外しや取り付けが必要なステップを実行する場合は、前もってサ ーバーの電源をオフにする必要があります。また、ライザー・カードの取り外し や取り付けが必要なステップを実行する場合は、前もってサーバーから給電部を 切り離しておく必要があります。
- シャーシからコンピュート・ノードを取り外す前に、オペレーティング・システ ムをシャットダウンし、コンピュート・ノードの電源をオフにしてください。シ ャーシをシャットダウンする必要はありません。
- コンポーネント上の青色の表示はタッチ・ポイントを示しています。コンポーネ ントをサーバーから取り外したり、取り付けたりするとき、またはラッチを開閉 したりするときなどに、このタッチ・ポイントをつかみます。
- コンポーネント上のオレンジ色の表示、またはコンポーネント上やその付近にあ るオレンジ色のラベルは、そのコンポーネントがホット・スワップ可能であるこ とを示しています。ホット・スワップが可能な場合、サーバーとオペレーティン グ・システムがホット・スワップ機能をサポートしていれば、サーバーの稼働中 でもそのコンポーネントの取り外しや取り付けが行えます。(オレンジ色の表示が ホット・スワップ・コンポーネントのタッチ・ポイントを示す場合もあります。) 各ホット・スワップ・コンポーネントの取り外しまたは取り付け前に実行する必 要のある追加手順については、そのコンポーネントの取り外しまたは取り付けの 説明を参照してください。
- v サーバーに対する作業が終了したら、安全用のシールド、ガード、ラベル、およ び接地ワイヤーをすべて再取り付けします。

#### システムの信頼性に関するガイドライン

システムの適切な冷却を確保するためのシステムの信頼性に関するガイドライン

システムの適切な冷却と信頼性を確保するために、以下の要件を満たしていること を確認してください。

- 冷却を適正に保つために、各ノード・ベイにコンピュート・ノードまたはフィラ ーを取り付けないままシャーシを作動させないでください。
- v 取り外しから 3 分以内にコンピュート・ノードを再取り付けしたか、フィラーが 取り付けられていることを確認します。
- v コンピュート・ノードの通気孔がふさがれていないことを確認してください。
- v コンピュート・ノードの CMOS バッテリーが作動可能でなければなりません。 CMOS バッテリーに障害が発生した場合は、速やかに取り替えてください。説明 については、コンピュート・ノードに付属の資料を参照してください。
- v シャーシが正常に作動することを確実にするために、ファン/電源コントローラー は、取り外した後にはできるだけ早く再取り付けしてください。

### <span id="page-45-0"></span>静電気に弱い装置の取り扱い

以下の情報を使用して、静電気の影響を受けやすい部品を取り扱ってください。

重要**:** 静電気によって、コンピュート・ノードや他の電子装置が損傷を受ける場合 があります。損傷を避けるために、静電気の影響を受けやすい部品は、取り付ける 準備ができるまで帯電防止パッケージに入れておいてください。

静電気の放電による損傷の可能性を減らすため、次の注意事項を守ってください。

- v 静電気放電 (ESD) コネクターが装備されているシャーシで作業する場合、特にモ ジュール、オプション装置、またはコンピュート・ノードを取り扱う場合は、リ スト・ストラップを使用してください。リスト・ストラップを正常に機能させる には、リスト・ストラップの両端をしっかりと接触させる (一方は作業者の皮膚 に接触させ、他方はシャーシの前または後ろにある ESD コネクターに接続する) 必要があります。
- v 動きを制限する。動くと、周囲に静電気が蓄積されることがあります。
- 接地システムの使用が推奨されます。例えば、静電気放電用のリスト・ストラッ プがあれば、それを着用してください。電源がオンになっているサーバー内で作 業するときは、常に静電気放電用のリスト・ストラップを着用するか、またはそ の他の接地対策を採用してください。
- v 部品は、縁またはフレームを持って慎重に取り扱ってください。
- v はんだの接合部、ピン、または露出した回路には触れないでください。
- v 部品を他の人が手で触ったり、損傷を加える可能性のあるような場所に放置して おかないでください。
- 部品を帯電防止パッケージに入れたまま、シャーシの塗装されていない 金属部 分、あるいは部品を取り付けるラック内の接地されたラック・コンポーネント で、塗装されていない 金属面があれば、そこに少なくとも 2 秒間接触させてく ださい。これにより、パッケージとユーザーの身体から静電気が放出されます。
- v パッケージから装置を取り外して、下に置かずに、直接コンピュート・ノードに 取り付けてください。部品を下に置く必要がある場合は、部品を帯電防止パッケ ージに戻してください。コンピュート・ノードのカバー、または金属面の上に部 品を置かないでください。
- v 寒い天候のときは、部品の取り扱いには特に気を付けてください。暖房で室内の 湿度が下がり、静電気が増えるためです。

### 装置またはコンポーネントの返却

装置またはコンポーネントに返却の指示がある場合は、パッケージのしかたの説明 に従い、配送されたときのパッケージ材を使用してください。

#### 構造部品の取り外しと交換

構造部品の交換はお客様の責任で行っていただきます。お客様の要請により IBM が構造部品の導入を行った場合は、その料金を請求させていただきます。

本書の図は、お客様がご使用のハードウェアと多少異なる場合があります。

#### 配送用ブラケットの取り外し

配送用ブラケットを取り外すには、この情報を使用します。

配送用ブラケットを取り外すには、以下の手順を実行します。

- 1. v [ページの『安全について』で](#page-6-0)始まる『安全について』および 取り付けのガイ ドラインをお読みください。
- 2. コンピュート・ノードと周辺装置の電源をオフにし、電源コードおよびすべての 外部ケーブルを切り離します (サーバーの電源をオフにするを参照)。
- 3. 以下のようにして、背面サポート・ブラケットを取り外します。
	- a. 下段サポート・ブラケットにある 4 個の M5 6 角ねじを取り外してから、 下段サポート・ブラケットを取り外します。
	- b. シャーシをスライドさせながら、ラック・レールから取り外します。
	- c. 左方または右方いずれかのサポート・ブラケットにある 3 個の M5 6 角ね じを、ラックのねじ穴から取り外します。
	- d. ラックからサポート・ブラケットを取り外します。
	- e. もう一方のサイドにあるサポート・ブラケットについても、ステップ c から d を繰り返します。

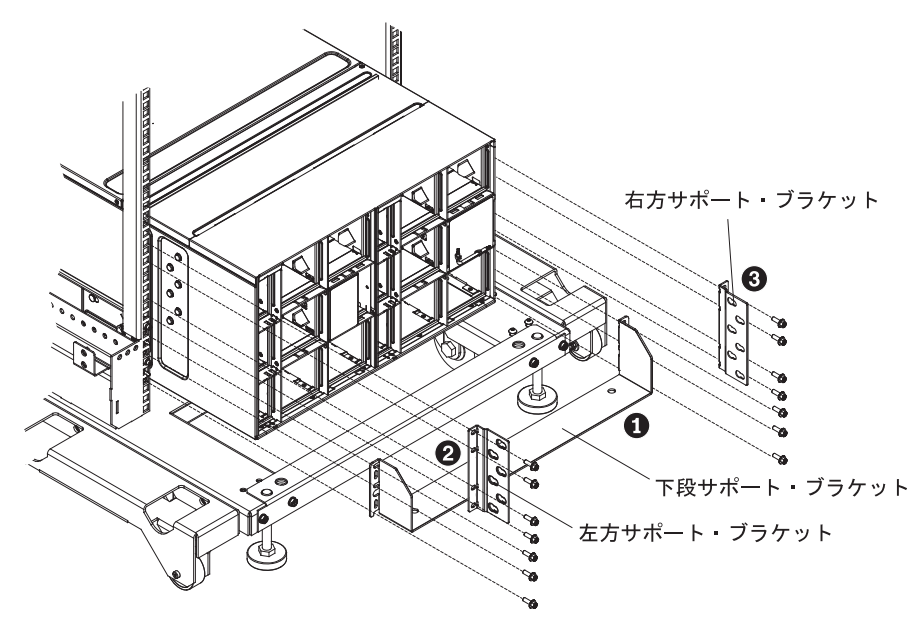

配送用ブラケット·アセンブリーの背面図

図 *14.* 背面サポート・ブラケットの取り外し

### 配送用ブラケットの再取り付け

配送用ブラケットを取り付けるには、この情報を使用します。

配送用ブラケットを取り付けるには、以下の手順を実行します。

注**:** 別の場所へのラックの移送を計画している場合は、シャーシに付属のサポー ト・ブラケットを取り付ける必要があります。

- 1. v [ページの『安全について』で](#page-6-0)始まる『安全について』および 取り付けのガイ ドラインをお読みください。
- 2. コンピュート・ノードおよび周辺装置の電源をオフにし、電源コードとすべての 外部ケーブルを切り離します。
- 3. 以下のようにして、背面サポート・ブラケットを取り付けます。
	- a. 右方サポート・ブラケットの位置を、シャーシ背面の 6 個のスロット (シャ ーシ壁面の外側) と合わせます。
	- b. スロット内で所定の位置にロックされるまで、サポート・ブラケットを前方 にスライドさせます。
	- c. 3 個の M5 6 角ねじを使用して、サポート・ブラケットをラックに固定しま す。
	- d. 左方サポート・ブラケットについても、a から c のステップを繰り返しま す。

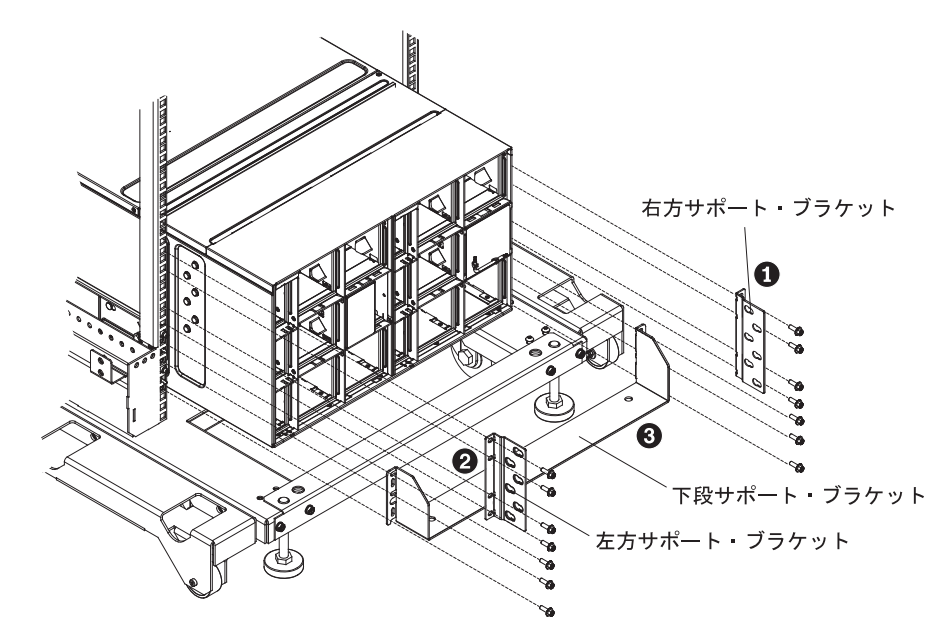

配送用ブラケット・アセンブリーの背面図

図 *15.* 背面サポート・ブラケットの取り付け

e. 下段サポート・ブラケットをシャーシにはめ込んでから、ラック・レールか ら前方へスライドさせます。次に、4 個の M5 6 角ねじを使用して、ブラケ ットを固定します。

## **Tier 1 CRU** の取り外しと交換

IBM が Tier 1 と指定する CRU の交換は、お客様ご自身の責任で行っていただき ます。 お客様の要請により IBM が Tier 1 CRU の導入を行った場合は、その料金 を請求させていただきます。

作動中の NeXtScale n1200 Enclosureには、多数の電源ケーブル、イーサネット・ケ ーブル、およびファイバー・ケーブルが、シャーシの前面および背面のコンポーネ ントに接続されている場合があります。

- Tier 1 CRU を取り外して交換する際には、ケーブルのいくつかを切り離す必要 が生じることがあります。
- v Tier 1 CRU の取り外しと交換を行う前に、周囲のケーブルとの間に十分なすき 間が空いていることを確認してください。
- v Tier 1 CRU を取り外して交換する際には、ケーブルを挟んだり、束ねたり、引 っ張ったりしないでください。
- v 支えのなくなったケーブルが安全な曲げ半径より小さく曲がらないようにしてく ださい。例えば、切り離したファイバー・ケーブルが後ろに折れ曲がって損傷す る場合があります。

本書の図は、お客様がご使用のハードウェアと多少異なる場合があります。

## **1** ベイ・コンピュート・ノードの取り外し

1 ベイ・コンピュート・ノードを NeXtScale n1200 Enclosureから取り外すには、次 の手順で行います。

重要**:** システムの冷却を適正に保つために、各ノード・ベイにコンピュート・ノ ードまたはコンピュート・ノード・フィラーを取り付けないままシャーシを作動さ せないでください。コンピュート・ノードまたはフィラーの取り付けは、コンピュ ート・ノードの取り外しから 1 分以内に行ってください。

- 1 ベイ・コンピュート・ノードを取り外す前に、次の作業を行ってください。
- 1. ベイ番号を書き留めます。コンピュート・ノードを取り外した元とは異なるベイ に再取り付けすると、意図しない結果になる可能性があります。一部の構成情報 および更新オプションは、ベイ番号に従って設定されます。
- 2. コンピュート・ノードのオペレーティング・システムをシャットダウンし、コン ピュート・ノードをシャットダウンします。オペレーティング・システムをシャ ットダウンする手順については、コンピュート・ノードに付属の資料を参照して ください。
- 1 ベイ・コンピュート・ノードを取り外すには、次の手順で行います。

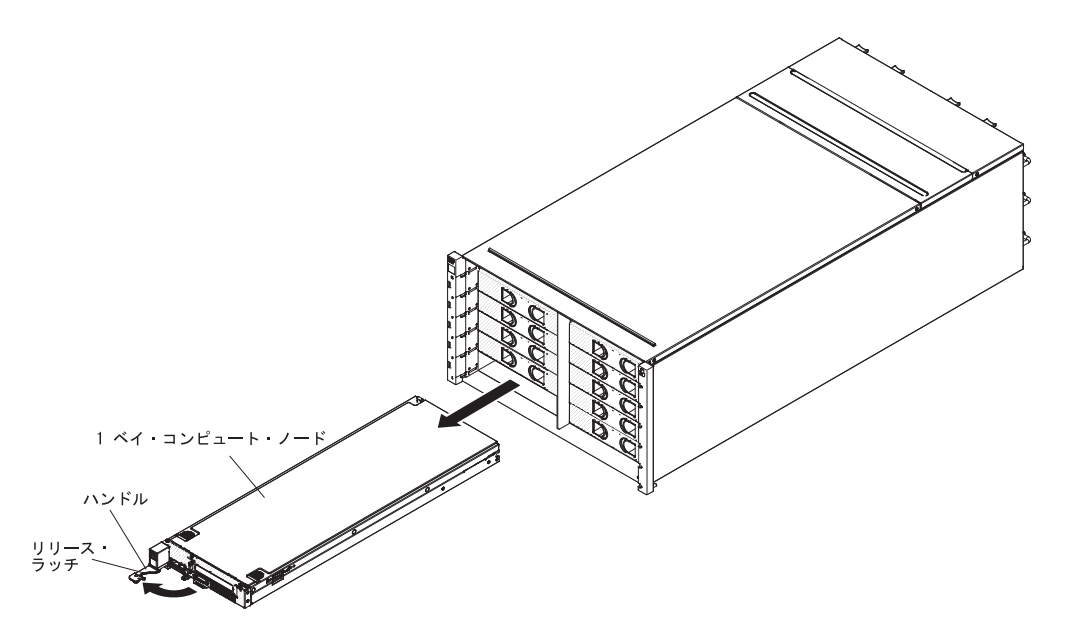

図 *16. 1* ベイ・コンピュート・ノードの取り外し

- 1. コンピュート・ノードをシャーシから取り外すために、リリース・ハンドルを開 きます (ハンドルを左方向に回します)。
- 2. コンピュート・ノードを両手で持ってスライドさせ、コンピュート・ノード・ベ イから取り外し、帯電防止性のある平らな面に置きます。

#### **1** ベイ・コンピュート・ノードの再取り付け

NeXtScale n1200 Enclosureに 1 ベイ・コンピュート・ノードを取り付けるには、次 の手順で行います。コンピュート・ノードの取り付けは、シャーシの電源がオンの ときに行うことができます。

1 ベイ・コンピュート・ノードをシャーシに取り付ける前に、次の手順を行ってく ださい。

- 1. コンピュート・ノードに付属の指示書をお読みください。
- 2. オプションのハードウェア・デバイスがあれば、コンピュート・ノードにすべて 取り付けてあることを確認します。

注**:** この手順では、既存のコンピュート・ノードを同じノード・ベイに再取り付け することを想定しています。新しいコンピュート・ノードを取り付けている場合、 第 2 章のコンポーネントの取り付けに関するセクションを参照してください。

1 ベイ・コンピュート・ノードを取り付けるには、次の手順で行います。

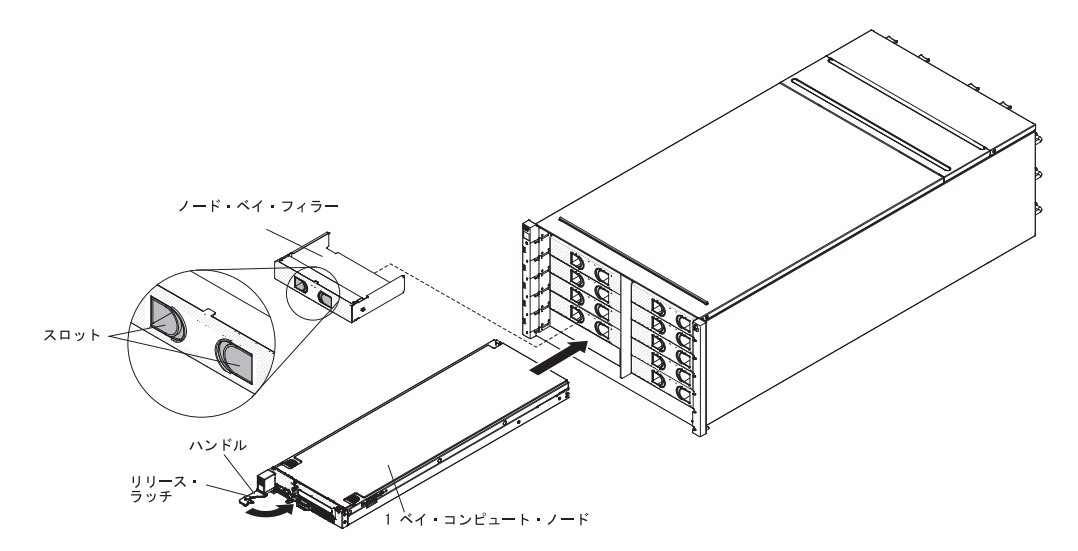

図 *17. 1* ベイ・コンピュート・ノードの取り付け

- 1. ノード・ベイ・フィラーを取り外します (取り付けられている場合)。フィラーの スロットをつかみ、ベイから引き出します。
- 2. リリース・ハンドルを開きます (ハンドルを左方向に回します)。
- 3. ノード・ベイに固定されるまで、コンピュート・ノードをスライドさせて押し込 みます。
- 4. リリース・ハンドルを閉じます (ハンドルを右方向に回します)。

コンピュート・ノードを取り付けた後、NeXtScale n1200 Enclosureに付属のラベル の 1 つに記載されている、コンピュート・ノードの識別情報を書き留めます。ノー ド・ラベル・タブ、および隣接するシャーシ・ラベル・プレートにラベルを貼りま す。貼る場所は、コンピュート・ノードの右側または左側です (コンピュート・ノ ードを取り付けるベイによって異なる)。タグの引き抜きについて詳しくは、「IBM NeXtScale nx360 M4 コンピュート・ノード Type 5455 インストールとサービスの ガイド」を参照してください。

注**:** コンピュート・ノードを引き抜いた場合は、空のスロットにノード・フィラー を取り付ける必要があります。

重要**:** ラベルは、コンピュート・ノード自体、または通気孔をふさぐように貼らな いでください。

### ファン・モジュールの取り外し

ファン・モジュールを NeXtScale n1200 Enclosure から取り外すには、以下の手順 で行います。

ファンを取り外すには、次のステップを実行してください。

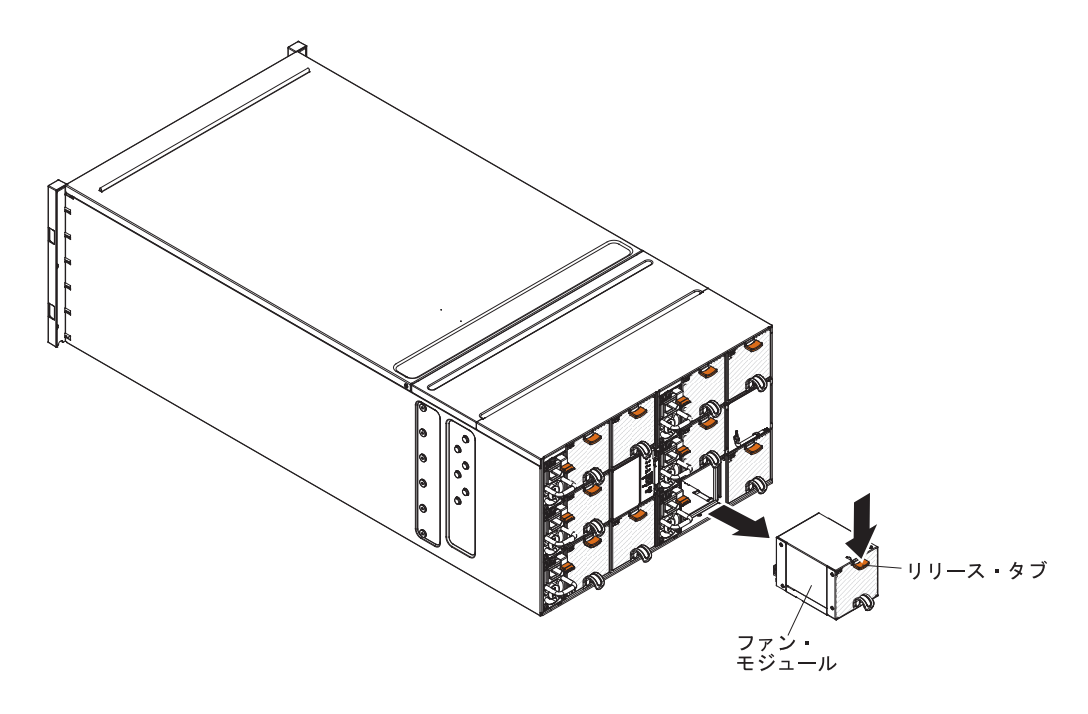

図 *18.* ファン・モジュールの取り外し

- 1. ファン・モジュール・ハンドルをつかみ、リリース・タブを押します。
- 2. ファン・モジュールをシャーシからスライドさせて取り出し、帯電防止性のある 平らな面に置きます。

注**:**

- a. シャーシからファン・モジュールを途中まで取り外したら、リリース・タブ がスリップしないように、リリース・タブを解放します。
- b. シャーシからファン・モジュールを取り外すと、ノードでさらに冷却が必要 な場合、残りのファン・モジュールがより高速で作動し始めます。この音は はっきりと聞こえます。

## ファン・モジュールの再取り付け

以下の手順を使用して、ファン・モジュールを NeXtScale n1200 Enclosure に取り 付けます。ファン・モジュールの取り付けは、NeXtScale n1200 Enclosureの電源が オンのときに行うことができます。

ファン・モジュールを取り付けるには、次の手順を実行します。

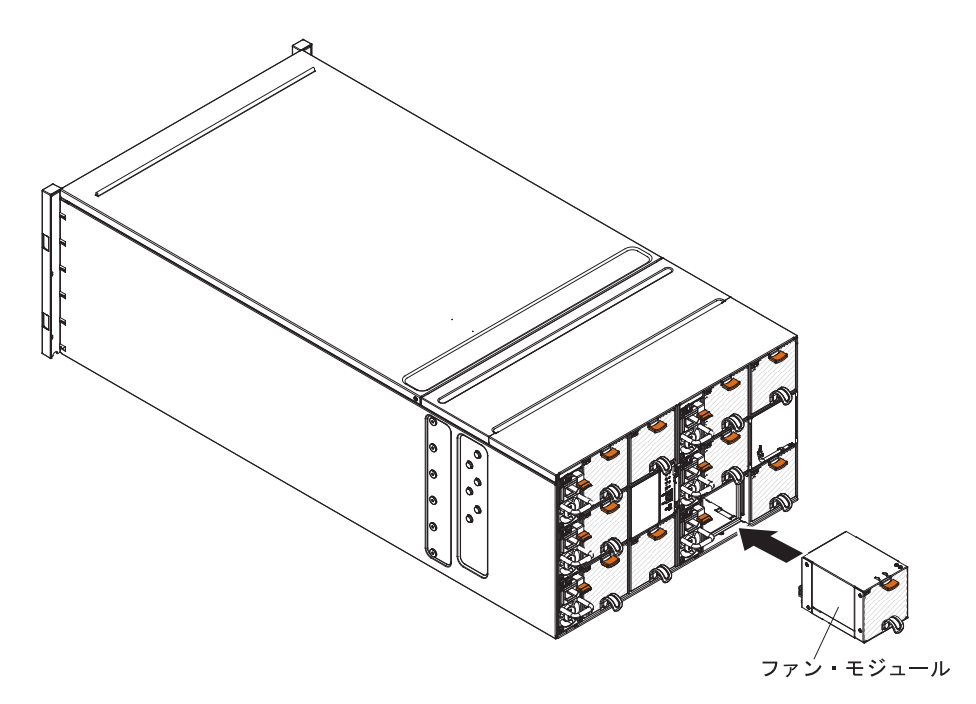

図 *19.* ファン・モジュールの取り付け

注**:** 冷却の不足を回避するために、ファン・モジュールは取り外しから 3 分以内に 再取り付けする必要があります。

- 1. ファン・モジュール・フィラーが取り付けられている場合は、それを取り外しま す。
- 2. ファン・モジュールをつかみ、ファン・モジュールの位置をファン・ベイに合わ せます。
- 3. ファン・モジュールが所定の位置にロックされるまで、ファン・モジュールをス ライドさせてシャーシに押し込みます。

#### <span id="page-53-0"></span>ファン**/**電源コントローラーの取り外し

以下の手順を使用して、ファン/電源コントローラーを NeXtScale n1200 Enclosure から取り外します。

- 1. ファン/電源コントローラーからすべてのケーブルを切り離します。
- 2. 現在のシャーシ設定およびシャーシ・ミッドプレーンの VPD を新規のファン/電 源コントローラーに移行する場合、以下のことが実行済みであることを確認して ください。
	- a. 設定のバックアップおよびシャーシ・ミッドプレーンの VPD のバックアッ プ手順を実行済みである ( 72 [ページの『システム情報オプション』を](#page-87-0)参照)。
	- b. 取り外すファン/電源コントローラーから取り外した古い USB キーを保持 し、新規のファン/電源コントローラーに取り付けます。

ファン/電源コントローラーを取り外すには、次のステップを実行してください。

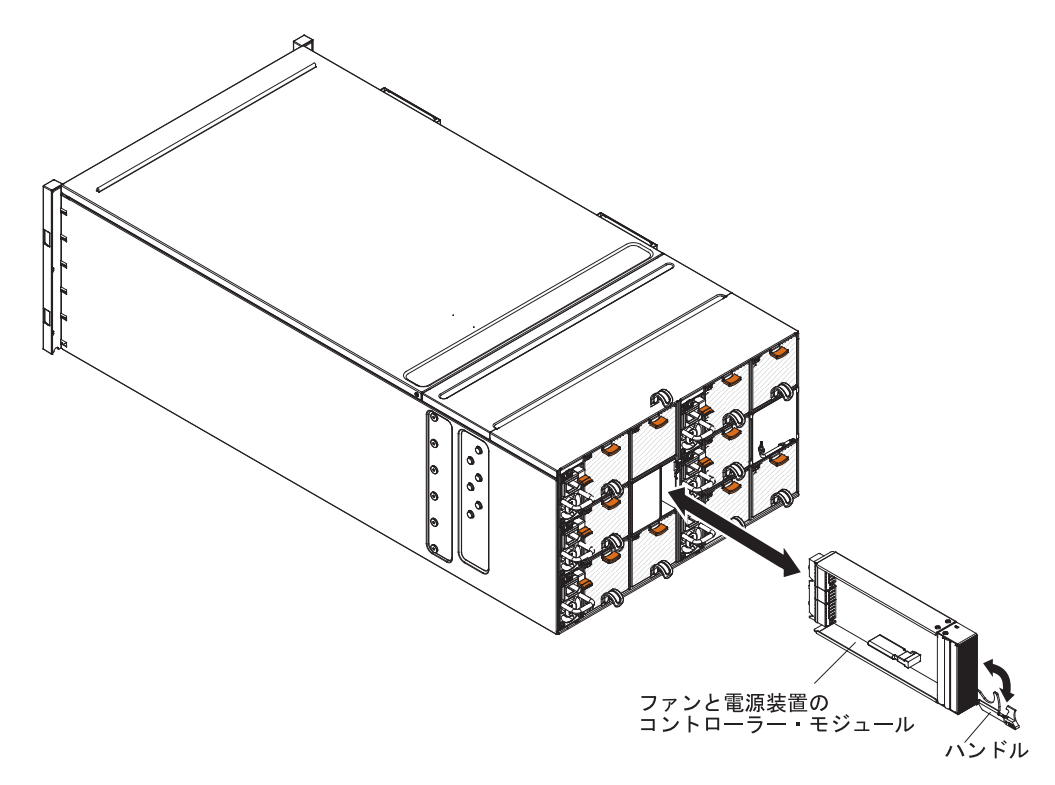

図 *20.* ファンと電源機構のアセンブリーのシャーシからの取り外し

- 1. ファン/電源コントローラーをシャーシから取り外すために、リリース・ハンドル を開きます (ハンドルを下に回します)。
- 2. モジュールをスライドさせてファン/電源コントローラー・ベイから取り出し、帯 電防止性のある平らな面に置きます。

### <span id="page-54-0"></span>ファン**/**電源コントローラーの再取り付け

以下の手順を使用して、ファン/電源コントローラーを NeXtScale n1200 Enclosure に取り付けます。ファン/電源コントローラーの取り付けは、NeXtScale n1200 Enclosure の電源がオンのときに行うことができます。

ファン/電源コントローラーを取り付けるには、次の手順を実行します。

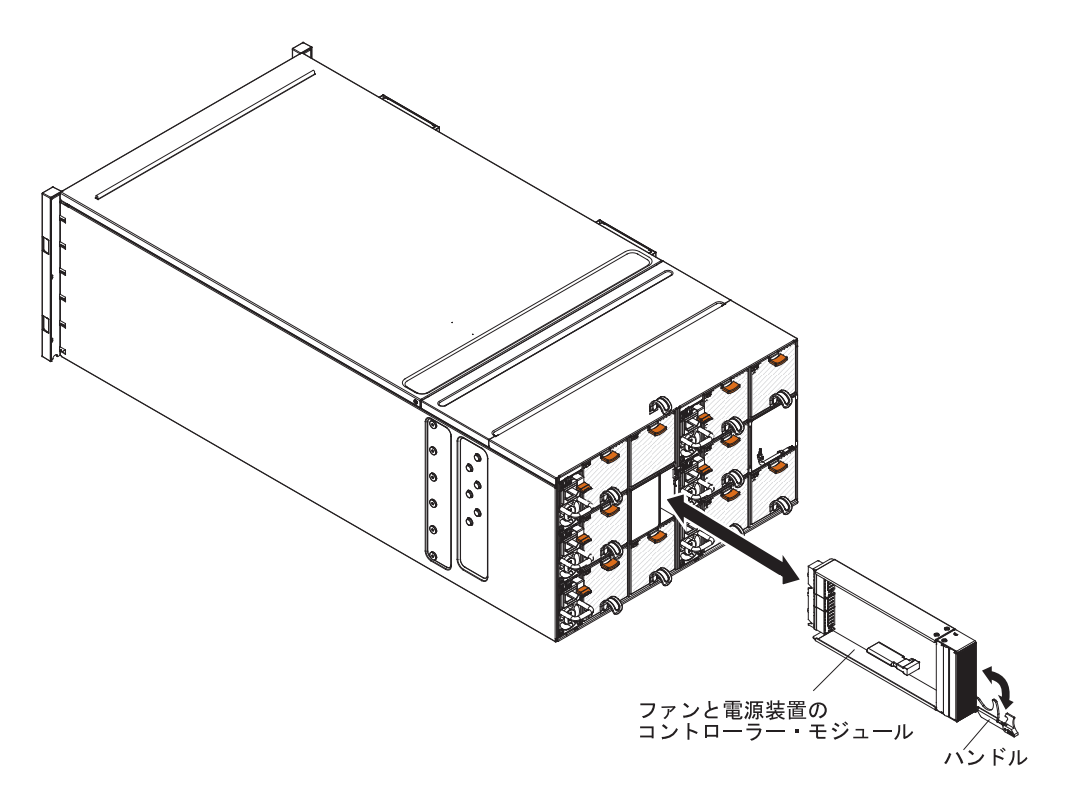

図 *21.* ファン*/*電源コントローラーのシャーシへの取り付け

- 1. ファン/電源コントローラーのリリース・ハンドルを開きます (ハンドルを下に回 します)。
- 2. ファン/電源コントローラーの位置をシャーシのベイに合わせ、固定されるまでモ ジュールをスライドさせてモジュール・ベイに押し込みます。
- 3. リリース・ハンドルを閉じます (ハンドルを上に回します)。

ファン/電源コントローラーを取り付けた後、以下のステップを実行します。

- 1. すべてのケーブルをモジュールに接続します。
- 2. 古いシャーシ設定およびシャーシ・ミッドプレーンの VPD を交換後に新規のフ ァン/電源コントローラーにリストアする場合、古いファン/電源コントローラー から取得したすべてのシャーシ設定およびシャーシ・ミッドプレーン VPD デー タを USB キーからリストアする手順に従っていることを確認してください。
	- a. サーバー・ファームウェアを最新レベルに更新します ( 74 [ページの『構成オ](#page-89-0) [プション』を](#page-89-0)参照)。
	- b. Web インターフェースにログインします ( 63 [ページの『第](#page-78-0) 5 章 Web イン [ターフェースの使用』を](#page-78-0)参照)。
- c. 「**System Information**」セクションに進み、「**Midplane VPD**」タブをクリッ クします。
- d. シャーシ・ミッドプレーン VPD のバックアップ、リストア、および更新に ついては、 72 [ページの『システム情報オプション』を](#page-87-0)参照してください。

#### ファン**/**電源コントローラーからのバッテリーの取り外し

ファン/電源コントローラーから CMOS バッテリーを取り外すには、この情報を使 用します。

以下の注では、バッテリーの交換時に考慮すべき事項について説明します。

v IBM は安全性を考慮してこの製品を設計しました。 起こりうる危険な事態を防 止するために、リチウム・バッテリーの正しい取り扱いが必要です。 バッテリー を交換する場合、以下の説明を厳守する必要があります。

注**:** 米国の場合、バッテリーの廃棄に関しては、1-800-IBM-4333 に電話してくだ さい。

- v オリジナルのリチウム・バッテリーを、重金属バッテリーまたは重金属コンポー ネントを含むバッテリーに交換する場合、以下の環境上の考慮事項に配慮する必 要があります。 重金属を含むバッテリーおよび蓄電池は、通常の家庭ごみと一緒 に廃棄しないでください。 製造者、流通業者、または販売代理人によって無料で 回収され、再利用されるか、正しい方法で廃棄されます。
- v 交換用バッテリーを注文するには、米国内では 1-800-IBM-SERV に、カナダでは 1-800-465-7999 または 1-800-465-6666 に電話してください。米国およびカナダ以 外では、サポート・センターまたは指定のビジネス・パートナーにご連絡くださ  $\mathcal{U}^{\mathcal{A}}$

注**:** バッテリーを交換した後、ファン/電源コントローラーの時刻設定を再構成す る必要があります。

安全 **2**

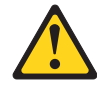

#### 注意**:**

リチウム・バッテリーを交換する場合は、**IBM** 部品番号 **33F8354** またはメーカ ーが推奨する同等タイプのバッテリーのみを使用してください。システムにリチ ウム・バッテリーが入ったモジュールがある場合、そのモジュールの交換には同 じメーカーの同じモジュール・タイプのみを使用してください。バッテリーには リチウムが含まれており、適切な使用、扱い、廃棄をしないと、爆発するおそれ があります。

次のことはしないでください。

- 水に投げ込む、あるいは浸す
- **100**℃ **(**華氏 **212** 度**)** 以上に過熱
- 修理または分解

バッテリーを廃棄する場合は地方自治体の条例に従ってください。

バッテリーを取り外すには、次のステップを行います。

- 1. v [ページの『安全について』で](#page-6-0)始まる『安全について』および 取り付けのガイ ドラインをお読みください。
- 2. ファン/電源コントローラーが NeXtScale n1200 Enclosure に取り付けられている 場合は、取り外します ( 38 ページの『ファン/[電源コントローラーの取り外し』](#page-53-0) を参照)。
- 3. ファン/電源コントローラーを帯電防止された平面に注意して置きます。
- 4. バッテリーを見つけます。

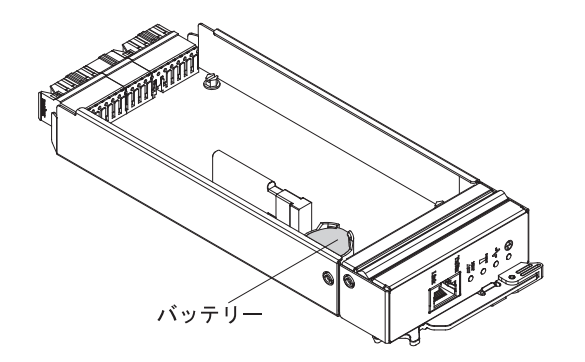

- 図 *22.* バッテリーの位置
- 5. 指の爪で、バッテリー保持クリップを押します。バッテリーが飛び出して、外れ ます。

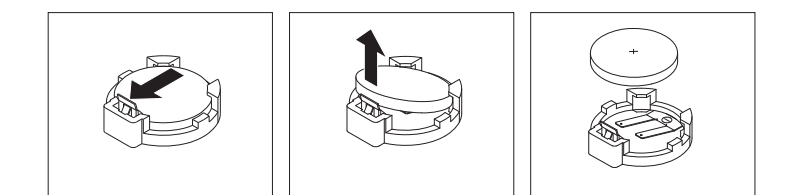

図 *23.* バッテリーの取り外し

重要**:** 過度の力でバッテリーを持ち上げないでください。正しくバッテリーを 取り外さないと、ファン/電源コントローラー上のソケットが損傷する可能性があ ります。ソケットが損傷すると、ファン/電源コントローラーの交換が必要になる 場合があります。

- 6. バッテリーをソケットから持ち上げます。
- 7. バッテリーを廃棄する場合は地方自治体の条例に従ってください。詳しくは、 IBM *Documentation* CD の「*IBM Environmental Notices and User's Guide*」を参 照してください。

#### ファン**/**電源コントローラーへのバッテリーの交換

以下の注意書きでは、ファン/電源コントローラーのバッテリーを交換する際に考慮 する必要がある事項について説明します。

- v バッテリーを交換する場合、同一メーカーの同一タイプのリチウム・バッテリー と交換する必要があります。
- v 交換用バッテリーを注文するには、米国では 1-800-426-7378、カナダでは 1-800-465-7999 または 1-800-465-6666 に電話してください。米国およびカナダ以 外では、 IBM 営業担当員または認可販売店に電話してください。
- v バッテリーを交換した後、ファン/電源コントローラーの時刻設定を再構成する必 要があります。
- v 起こりうる危険を回避するために、以下の安全上の注意に従ってください。

安全 **2**

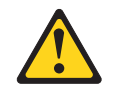

#### 注意**:**

リチウム・バッテリーを交換する場合は、**IBM** 部品番号 **33F8354** またはメーカー が推奨する同等タイプのバッテリーのみを使用してください。システムにリチウ ム・バッテリーが入ったモジュールがある場合、そのモジュールの交換には同じメ ーカーの同じモジュール・タイプのみを使用してください。バッテリーにはリチウ ムが含まれており、適切な使用、扱い、廃棄をしないと、爆発するおそれがありま す。

次のことはしないでください。

- 水に投げ込む、あるいは浸す
- v **100**℃ **(**華氏 **212** 度**)** 以上に過熱
- 修理または分解

バッテリーを廃棄する場合は地方自治体の条例に従ってください。

交換用バッテリーを取り付けるには、以下のステップを実行してください。

- 1. v [ページの『安全について』で](#page-6-0)始まる『安全について』および 取り付けのガイ ドラインをお読みください。
- 2. ファン/電源コントローラーが NeXtScale n1200 Enclosure に取り付けられてい る場合は、取り外します ( 38 ページの『ファン/[電源コントローラーの取り外](#page-53-0) [し』を](#page-53-0)参照)。
- 3. ファン/電源コントローラーが、リリース・ハンドル側を上にしてベゼルを手前 に向けて、帯電防止されている平面に置かれていることを確認します。
- 4. バッテリーを見つけます。

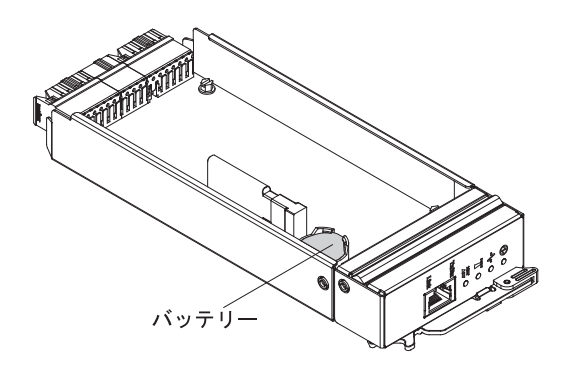

図 *24.* バッテリーの位置

- 5. バッテリーがすでに取り付けられている場合は、次のようにして取り外しま す。
	- a. 指の爪で、バッテリー保持クリップを押します。バッテリーが飛び出して、 外れます。

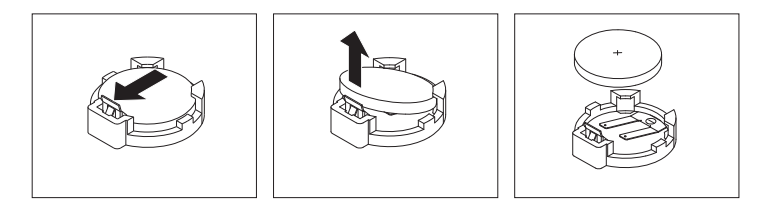

図 *25.* バッテリーの取り外し

重要**:** 過度の力でバッテリーを持ち上げないでください。正しくバッテリー を取り外さないと、ファン/電源コントローラー上のソケットが損傷する可能 性があります。ソケットが損傷すると、ファン/電源コントローラーの交換が 必要になる場合があります。

b. バッテリーをソケットから持ち上げます。

- 6. 交換バッテリーに付属の特殊な取り扱いや取り付けの説明書があれば、それに 従ってください。
- 7. バッテリーをソケットに挿入できるようにバッテリーを傾けます。

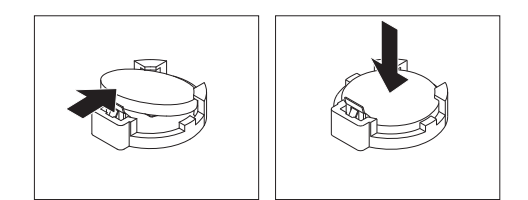

図 *26.* バッテリーの取り付け

- 8. カチッと音がして所定の位置に収まるまでバッテリーをスライドさせて押し、 ソケット内の所定の位置に入れます。
- 9. ファン/電源コントローラーをシャーシに取り付けます ( 39 [ページの『ファン](#page-54-0)/ [電源コントローラーの再取り付け』を](#page-54-0)参照)。
- 10. Setup ユーティリティーを始動して、構成をリセットします。

### **USB** フラッシュ・ドライブの取り外し

USB フラッシュ・ドライブを取り外すには、この情報を使用します。

USB フラッシュ・ドライブを取り外す前に、以下のステップを実行してください。

注**:** ファン/電源コントローラーが AC サイクル後にシャーシ設定を保持するには、 USB フラッシュ・ドライブが取り付けられている必要があります。

- 1. v [ページの『安全について』お](#page-6-0)よび 取り付けのガイドラインをお読みくださ  $\mathcal{U}^{\lambda}$
- 2. ファン/電源コントローラーが NeXtScale n1200 Enclosure に取り付けられている 場合は、取り外します ( 38 ページの『ファン/[電源コントローラーの取り外し』](#page-53-0) を参照)。
- 3. コンピュート・ノードのベゼルを手前に向けて、帯電防止されている平らな面に コンピュート・ノードを注意して置きます。

USB フラッシュ・ドライブを取り外すには、以下のステップを実行してください。

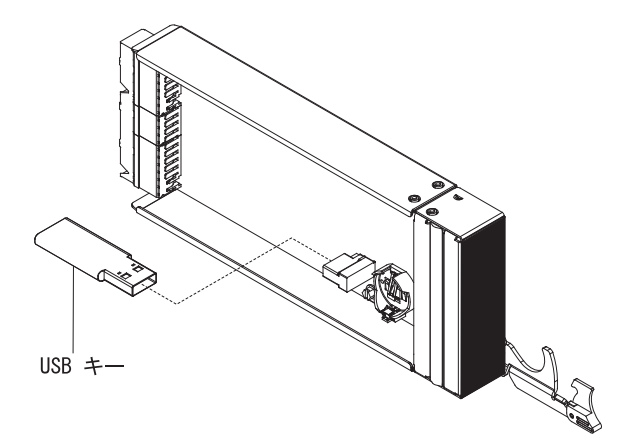

図 *27. USB* フラッシュ・ドライブの取り外し

- 1. ファン/電源コントローラー上の USB コネクターを見つけます。
- 2. USB フラッシュ・ドライブを引き、コネクターから取り外します。

USB フラッシュ・ドライブの返却を求められた場合は、パッケージング方法の説明 に従い、部品がお手元に届いたときの配送用パッケージ材がある場合は、それを使 用してください。

注**:** 古い USB フラッシュ・ドライブから新規 USB フラッシュ・ドライブにデータ が移行されない、あるいは移行できない場合は、ファン/電源コントローラー設定を 再構成する必要があります。

#### **USB** フラッシュ・ドライブの取り付け

USB フラッシュ・ドライブを取り付けるには、この情報を使用します。

USB フラッシュ・ドライブを取り付ける前に、以下のステップを実行してくださ  $\mathcal{U}^{\lambda}$ 

- 1. v [ページの『安全について』お](#page-6-0)よび 取り付けのガイドラインをお読みくださ い。
- 2. ファン/電源コントローラーが NeXtScale n1200 Enclosure に取り付けられている 場合は、取り外します ( 38 ページの『ファン/[電源コントローラーの取り外し』](#page-53-0) を参照)。
- 3. コンピュート・ノードのベゼルを手前に向けて、帯電防止されている平らな面に コンピュート・ノードを注意して置きます。

このコンポーネントは、オプション装置または CRU として取り付けることができ ます。オプション装置と CRU の取り付け手順は同じです。

USB フラッシュ・ドライブを取り付けるには、以下のステップを実行してくださ い。

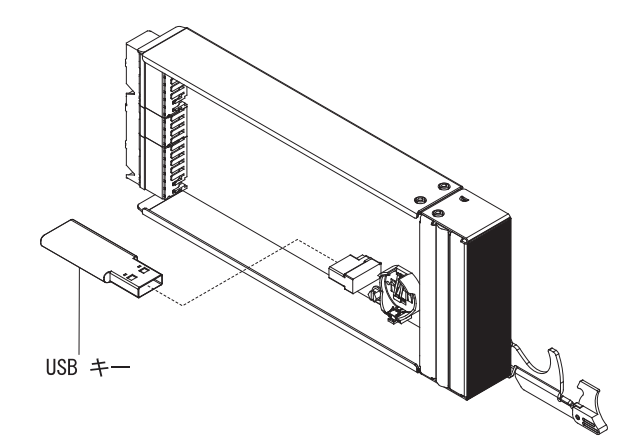

図 *28. USB* フラッシュ・ドライブの取り付け

- 1. ファン/電源コントローラー上の USB コネクターを見つけます。
- 2. USB フラッシュ・ドライブをコネクターに押し込みます。

USB フラッシュ・ドライブを取り付けた後、ファン/電源コントローラーをシャーシ に取り付けます ( 39 ページの『ファン/[電源コントローラーの再取り付け』を](#page-54-0)参 照)。

## パワー・サプライの取り外し

NeXtScale n1200 Enclosure からパワー・サプライを取り外すには、次の手順で行い ます。

重要**:**

- 適切なシステム冷却を確保するために、各パワー・サプライ・ベイにパワー・サ プライを取り付けずに NeXtScale n1200 Enclosure を作動させないでください。 パワー・サプライは、パワー・サプライを取り外してから 1 分以内に取り付けて ください。
- v 作動中のパワー・サプライを取り外す場合は、それ以外のパワー・サプライの電 源 LED が点灯していて、選択した電源管理ポリシーでパワー・サプライの取り 外しがサポートされていることを確認します。電源管理ポリシーでパワー・サプ ライの取り外しがサポートされていない場合は、作業を進める前に、オペレーテ ィング・システムをシャットダウンし、すべてのコンピュート・ノードをオフに してください。(コンピュート・ノードのオペレーティング・システムをシャット ダウンする手順、およびコンピュート・ノードをオフにする手順については、コ ンピュート・ノードに付属の資料を参照してください。)

パワー・サプライを取り外すには、以下のステップを実行してください。

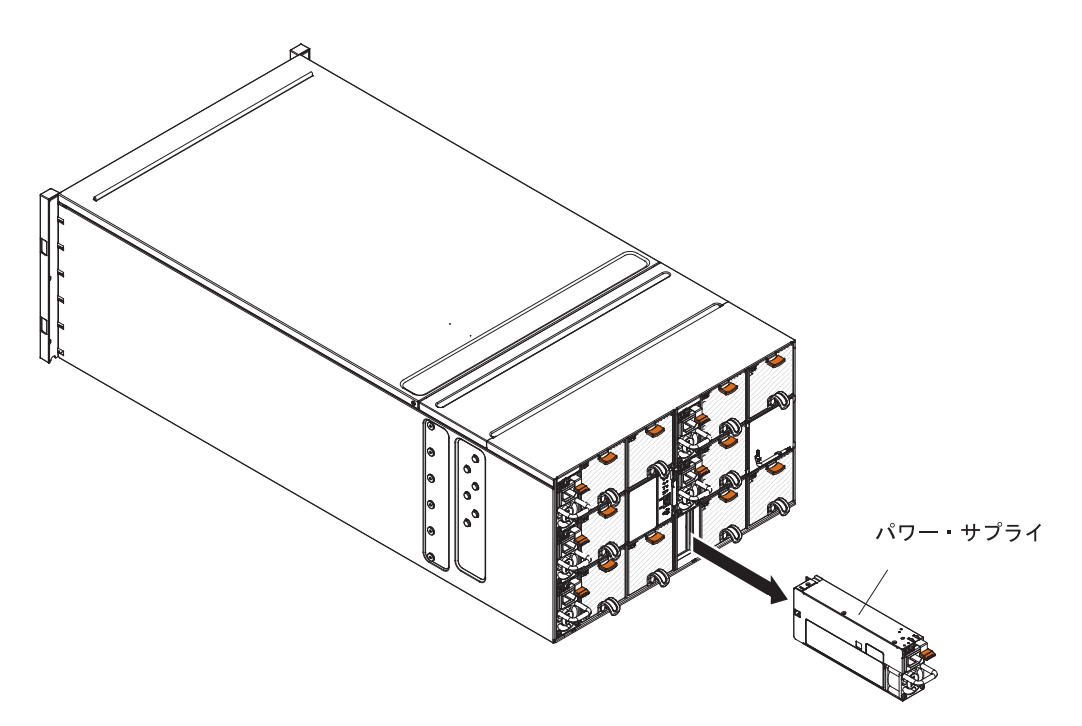

図 *29.* パワー・サプライの取り外し

- 1. パワー・サプライから電源コードを切り離します。
- 2. ハンドルをつかみ、リリース・タブを押し下げます。
- 3. パワー・サプライをスライドさせてパワー・サプライ・ベイから取り出し、帯電 防止性のある平らな面に置きます。

パワー・サプライに返却の指示がある場合は、パッケージのしかたの説明に従い、 配送されたときのパッケージ材を使用してください。

### パワー・サプライの再取り付け

以下の手順を使用して、パワー・サプライを NeXtScale n1200 Enclosureに取り付け ます。パワー・サプライの取り付けは、NeXtScale n1200 Enclosureの電源がオンの ときに行うことができます。

#### 重要**:**

- v 各シャーシ内では、同じ電力定格またはワット数のパワー・サプライのみを使用 してください。
- v 入力電力が、相関あるいは相-中性点間の、公称電圧 100 から 127 ボルト AC、50/60 Hz (低回線の場合) か、公称電圧 200 から 240 ボルト AC、50/60 Hz (高回線の場合) のパワー・サプライであることを確認します。
- v 900 ワットのパワー・サプライでは、低回線入力電圧 (AC 100V から 127V) で 作動している場合、可能な電力出力は最大で 600 ワットのみです。高回線出力電 圧 (AC 200V から 240V) で作動している場合は、最大 900 ワットです。
- v GPU トレイがシャーシに取り付けられている場合、使用できるのは、高回線入力 電圧 (AC 200V から 240V) の 1300 ワット・パワー・サプライのみです。
- v パワー・サプライをシャーシに取り付ける際には、電源コードがパワー・サプラ イに接続されていないことを確認してください。
- v 面ファスナー・ストラップをパワー・サプライの後部から取り外さないでくださ い。

下記の表では、ノードにあるすべての DIMM スロット、PCIe スロット、およびハ ード・ディスクに中身が搭載されていると仮定した場合に、特定のプロセッサー・ タイプにおいてシャーシに取り付け可能なノードの数量を示しています。この表 は、900 ワットまたは 1300 ワットのパワー・サプライ、および指定された電源設 定に基づいています。ただし、NeXtScale n1200 エンクロージャーのソリューショ ンを構築する場合、選択されたパワー・サプライの数がシャーシ構成のサポートに 適切であるか確認するため、最新バージョンの IBM Power Configurator を使用し て、構成の電源要件の妥当性を検査する必要があります。IBM Power Configurator ツールを使用して構成の妥当性検査を行わなかった場合、システム・エラーが発生 したり、電源が入らなかったり、マイクロプロセッサーのスロットルが発生した り、マイクロプロセッサーのパフォーマンスをフル活用するシステムの能力が制限 される可能性があります。Power Configurator ツールは、[http://www-03.ibm.com/](http://www.ibm.com/systems/bladecenter/resources/powerconfig.html) [systems/bladecenter/resources/powerconfig.html](http://www.ibm.com/systems/bladecenter/resources/powerconfig.html) にあります。構成および Power Configurator に関して質問または問題がある場合は、power@us.ibm.com までお問い 合わせください。

表 *3.* サポートされるコンピュート・ノード *(*高回線 *AC* 入力、*900* ワットのパワー・サプ ライを *6* 個使用*)*

| マイクロプロ<br>セッサー SKU マイクロプロ | セッサー数 | 冗長性な<br>しまたは<br>$N+1$<br>$\langle$ (OVS <sup>1</sup> ,<br>$N=5$ ) | N+1 冗長性<br>$(N=5)$ | N+N 冗長性<br>$(N=3)$ | N+N 冗長性<br>$(OVS^1, N=3)$ |
|---------------------------|-------|-------------------------------------------------------------------|--------------------|--------------------|---------------------------|
| (W)                       |       |                                                                   |                    |                    |                           |
| 50                        |       | 12                                                                | 12                 | 12                 | 12                        |
|                           | 2     | 12                                                                | 12                 | 11                 | 12                        |

|                 |                | 冗長性な<br>しまたは        |         |                |                 |
|-----------------|----------------|---------------------|---------|----------------|-----------------|
| マイクロプロ          |                | $N+1$               |         |                |                 |
| セッサー SKU マイクロプロ |                | (OVS <sup>1</sup> , | N+1 冗長性 | N+N 冗長性        | N+N 冗長性         |
| (W)             | セッサー数          | $N=5$ )             | $(N=5)$ | $(N=3)$        | $(OVS^1, N=3)$  |
| 60              | 1              | 12                  | 12      | 12             | 12              |
|                 | $\overline{2}$ | 12                  | 12      | 10             | 12              |
| 70              | 1              | 12                  | 12      | 12             | 12              |
|                 | 2              | 12                  | 12      | 8              | 11              |
| 80              | 1              | 12                  | 12      | 11             | 12              |
|                 | 2              | 12                  | 12      | 8              | 9               |
| 95              | 1              | 12                  | 12      | 10             | 12              |
|                 | $\overline{2}$ | 12                  | 12      | 6              | 10              |
| 115             | 1              | 12                  | 12      | 8              | 10              |
|                 | $\overline{2}$ | 12                  | 10      | 5              | 8               |
| 130             | 1              | 12                  | 12      | $\overline{7}$ | 9               |
|                 | 2              | 10                  | 8       | $\overline{4}$ | $7\phantom{.0}$ |

表 *3.* サポートされるコンピュート・ノード *(*高回線 *AC* 入力、*900* ワットのパワー・サプ ライを *6* 個使用*) (*続き*)*

注**:** 1. 電源システムの OVS (オーバーサブスクリプション) を使用すると、使用可 能なシステム電源の使用効率を上げることができます。

表 *4.* サポートされるコンピュート・ノード *(*低回線 *AC* 入力、*900* ワットのパワー・サプ ライを *6* 個使用*)*

|                        |                | 冗長性な<br>しまたは         |                    |                    |                           |
|------------------------|----------------|----------------------|--------------------|--------------------|---------------------------|
| マイクロプロ                 |                | $N+1$                |                    |                    |                           |
| セッサー SKU マイクロプロ<br>(W) | セッサー数          | $(OVS^1)$<br>$N=5$ ) | N+1 冗長性<br>$(N=5)$ | N+N 冗長性<br>$(N=3)$ | N+N 冗長性<br>$(OVS^1, N=3)$ |
| 50                     | 1              | 12                   | 12                 | 9                  | 11                        |
|                        | $\overline{2}$ | 12                   | 12                 | 6                  | 10                        |
| 60                     | $\mathbf{1}$   | 12                   | 12                 | $\tau$             | 9                         |
|                        | $\overline{2}$ | 12                   | 9                  | 5                  | $\tau$                    |
| 70                     | $\mathbf{1}$   | 12                   | 12                 | $\tau$             | 9                         |
|                        | $\overline{2}$ | 12                   | 9                  | 5                  | $\overline{7}$            |
| 80                     | $\mathbf{1}$   | 12                   | 12                 | 6                  | 8                         |
|                        | $\mathfrak{2}$ | 10                   | 9                  | 5                  | $\tau$                    |
| 95                     | $\mathbf{1}$   | 12                   | 11                 | 6                  | $\tau$                    |
|                        | $\overline{2}$ | 9                    | $\overline{7}$     | $\overline{4}$     | 6                         |
| 115                    | $\mathbf{1}$   | 11                   | $\overline{9}$     | 5                  | 6                         |
|                        | $\overline{2}$ | $\tau$               | 6                  | 3                  | 5                         |
| 130                    | $\mathbf{1}$   | 9                    | 8                  | $\overline{4}$     | 5                         |
|                        | $\overline{2}$ | 6                    | 5                  | 3                  | $\overline{4}$            |

注**:** 1. 電源システムの OVS (オーバーサブスクリプション) を使用すると、使用可 能なシステム電源の使用効率を上げることができます。

表 *5.* サポートされるコンピュート・ノード *(*高回線 *AC* 入力、*1300* ワットのパワー・サプ ライを *6* 個使用*)*

| マイクロプロ<br>セッサー SKU マイクロプロ<br>(W) | セッサー数          | 冗長性な<br>しまたは<br>$N+1$<br>$\rm (OVS1,$<br>$N=5$ ) | N+1 冗長性<br>$(N=5)$ | N+N 冗長性<br>$(N=3)$ | N+N 冗長性<br>$(OVS^1, N=3)$ |
|----------------------------------|----------------|--------------------------------------------------|--------------------|--------------------|---------------------------|
| 50                               | $\mathbf{1}$   | 12                                               | 12                 | 12                 | 12                        |
|                                  | $\mathbf{2}$   | 12                                               | 12                 | 12                 | 12                        |
| 60                               | $\mathbf{1}$   | 12                                               | 12                 | 12                 | 12                        |
|                                  | $\overline{2}$ | 12                                               | 12                 | 12                 | 12                        |
| 70                               | 1              | 12                                               | 12                 | 12                 | 12                        |
|                                  | $\overline{2}$ | 12                                               | 12                 | 12                 | 12                        |
| 80                               | $\mathbf{1}$   | 12                                               | 12                 | 12                 | 12                        |
|                                  | $\overline{2}$ | 12                                               | 12                 | 12                 | 12                        |
| 95                               | $\mathbf{1}$   | 12                                               | 12                 | 12                 | 12                        |
|                                  | $\overline{2}$ | 12                                               | 12                 | 10                 | 12                        |
| 115                              | $\mathbf{1}$   | 12                                               | 12                 | 12                 | 12                        |
|                                  | $\overline{2}$ | 12                                               | 12                 | 8                  | 12                        |
| 130                              | $\mathbf{1}$   | 12                                               | 12                 | 12                 | 12                        |
|                                  | $\sqrt{2}$     | 12                                               | 12                 | $\tau$             | 11                        |

注**:** 1. 電源システムの OVS (オーバーサブスクリプション) を使用すると、使用可 能なシステム電源の使用効率を上げることができます。

表 *6.* サポートされるコンピュート・ノードおよび *2* つの *130* ワット*<sup>2</sup> GPU (*高回線 *AC* 入力、*1300* ワットのパワー・サプライを *6* 個使用*)*

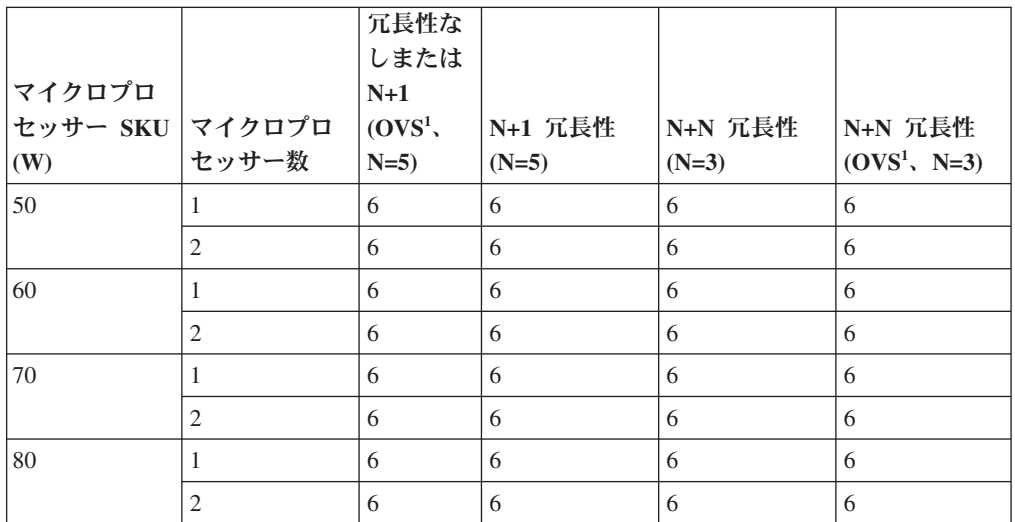

表 *6.* サポートされるコンピュート・ノードおよび *2* つの *130* ワット*<sup>2</sup> GPU (*高回線 *AC* 入力、*1300* ワットのパワー・サプライを *6* 個使用*) (*続き*)*

| マイクロプロ<br>セッサー SKU マイクロプロ<br>(W) | セッサー数          | 冗長性な<br>しまたは<br>$N+1$<br>(OVS <sup>1</sup> ,<br>$N=5$ ) | N+1 冗長性<br>$(N=5)$ | N+N 冗長性<br>$(N=3)$                                      | N+N 冗長性<br>$(OVS^1, N=3)$ |
|----------------------------------|----------------|---------------------------------------------------------|--------------------|---------------------------------------------------------|---------------------------|
| 95                               | 1              | 6                                                       | 6                  | 6                                                       | 6                         |
|                                  | $\overline{2}$ | 6                                                       | 6                  | 5 + 1 マイク<br>ロプロセッサ<br>$- \cdot$ $/ - \aleph$           | 6                         |
| 115                              | 1              | 6                                                       | 6                  | 6                                                       | 6                         |
|                                  | $\overline{2}$ | 6                                                       | 6                  | $\overline{5}$                                          | 6                         |
| 130                              | 1              | 6                                                       | 6                  | 5 + 1 マイク<br>ロプロセッサ<br>$- \cdot$ $/ - \aleph$           | 6                         |
|                                  | 2              | 6                                                       | 6                  | 4 + 1 マイク   5 + 1 マイク<br>ロプロセッサ  ロプロセッサ<br>ー・ノード  ー・ノード |                           |

- 1. 電源システムの OVS (オーバーサブスクリプション) を使用すると、使用可能な システム電源の使用効率を上げることができます。
- 2. 130 ワットの GPU は、IBM オプション部品番号 00J6165 です。

表 *7.* サポートされるコンピュート・ノードおよび *2* つの *225* ワット*<sup>2</sup> GPU (*高回線 *AC* 入力、*1300* ワットのパワー・サプライを *6* 個使用*)*

|                 |                | 冗長性な<br>しまたは        |         |                                                       |                      |
|-----------------|----------------|---------------------|---------|-------------------------------------------------------|----------------------|
| マイクロプロ          |                | $N+1$               |         |                                                       |                      |
| セッサー SKU マイクロプロ |                | (OVS <sup>1</sup> , | N+1 冗長性 | N+N 冗長性                                               | N+N 冗長性              |
| (W)             | セッサー数          | $N=5$ )             | $(N=5)$ | $(N=3)$                                               | $(OVS^1, N=3)$       |
| 50              | 1              | 6                   | 6       | 5 + 1 マイク<br>ロプロセッサ<br>$- \cdot$ $/  \upharpoonright$ | 6                    |
|                 | $\overline{c}$ | 6                   | 6       | $\overline{5}$                                        | 6                    |
| 60              | 1              | 6                   | 6       | $\overline{5}$                                        | 6                    |
|                 | $\overline{2}$ | 6                   | 6       | 4+1 マイク<br>ロプロセッサ<br>ー・ノード  一・ノード                     | 5 + 1 マイク<br> ロプロセッサ |
| 70              | 1              | 6                   | 6       | $\overline{5}$                                        | 6                    |
|                 | $\overline{2}$ | 6                   | 6       | 4 + 1 マイク<br>ロプロセッサ<br>ー・ノード  一・ノード                   | 5 + 1 マイク<br>ロプロセッサ  |

表 *7.* サポートされるコンピュート・ノードおよび *2* つの *225* ワット*<sup>2</sup> GPU (*高回線 *AC* 入力、*1300* ワットのパワー・サプライを *6* 個使用*) (*続き*)*

| マイクロプロ<br>セッサー SKU マイクロプロ<br>(W) | セッサー数          | 冗長性な<br>しまたは<br>$N+1$<br>(OVS <sup>1</sup> ,<br>$N=5$ ) | N+1 冗長性<br>$(N=5)$ | N+N 冗長性<br>$(N=3)$                                      | N+N 冗長性<br>$(OVS^1, N=3)$                      |
|----------------------------------|----------------|---------------------------------------------------------|--------------------|---------------------------------------------------------|------------------------------------------------|
| 80                               | $\mathbf{1}$   | 6                                                       | 6                  | 5                                                       | 6                                              |
|                                  | $\overline{c}$ | 6                                                       | 6                  | 4 + 1 マイク<br>ロプロセッサ<br>$- \cdot$ $/ - \varepsilon$      | 5 + 1 マイク<br>ロプロセッサ<br>$ -\cdot -\cdot $       |
| 95                               | 1              | 6                                                       | 6                  | 4 + 2 マイク<br>ロプロセッサ<br>$- \cdot$ $/ - \aleph$           | 6                                              |
|                                  | 2              | 6                                                       | 6                  | $\overline{4}$                                          | 5                                              |
| 115                              | $\mathbf{1}$   | 6                                                       | 6                  | 4 + 1 マイク<br>ロプロセッサ<br>$- \cdot$ $/  \upharpoonright$   | 5 + 1 マイク<br>ロプロセッサ<br>$ - \cdot$ $/ - \aleph$ |
|                                  | $\overline{c}$ | 6                                                       | 6                  | 3 + 1 マイク<br>ロプロセッサ<br>ー・ノード                            | 4 + 1 マイク<br>ロプロセッサ<br>$ - \cdot$ $/ - \aleph$ |
| 130                              | $\mathbf{1}$   | 6                                                       | 6                  | 4 + 1 マイク<br>ロプロセッサ<br>$- \cdot$ $/  \upharpoonright$   | 5                                              |
|                                  | $\overline{2}$ | 6                                                       | 6                  | 3 + 1 マイク   4 + 1 マイク<br>ロプロセッサ  ロプロセッサ<br>ー・ノード ニー・ノード |                                                |

- 1. 電源システムの OVS (オーバーサブスクリプション) を使用すると、使用可能な システム電源の使用効率を上げることができます。
- 2. 225 ワットの GPU には、IBM オプション部品番号 00D4192、00J6161、00J6163、および 00J6165 があります。

表 *8.* サポートされるコンピュート・ノードおよび *2* つの *235* ワット*<sup>2</sup> GPU (*高回線 *AC* 入力、*1300* ワットのパワー・サプライを *6* 個使用*)*

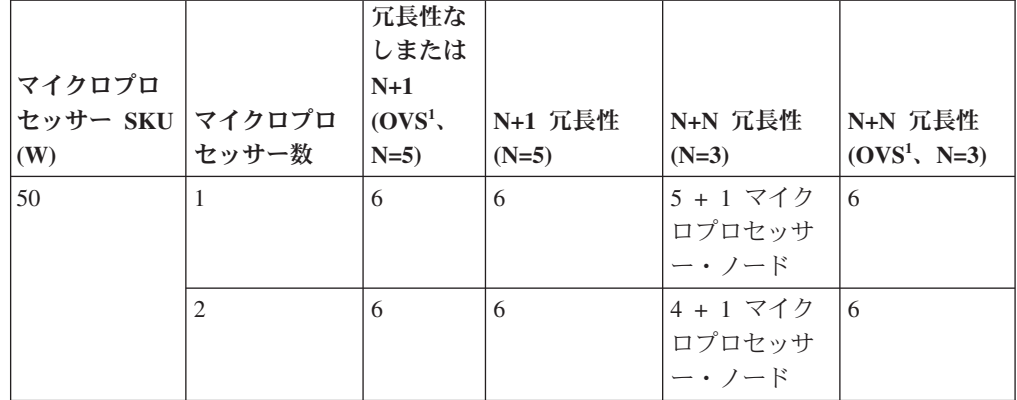

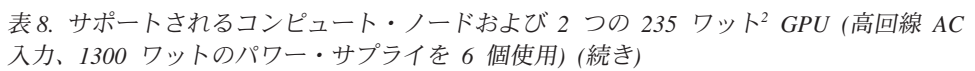

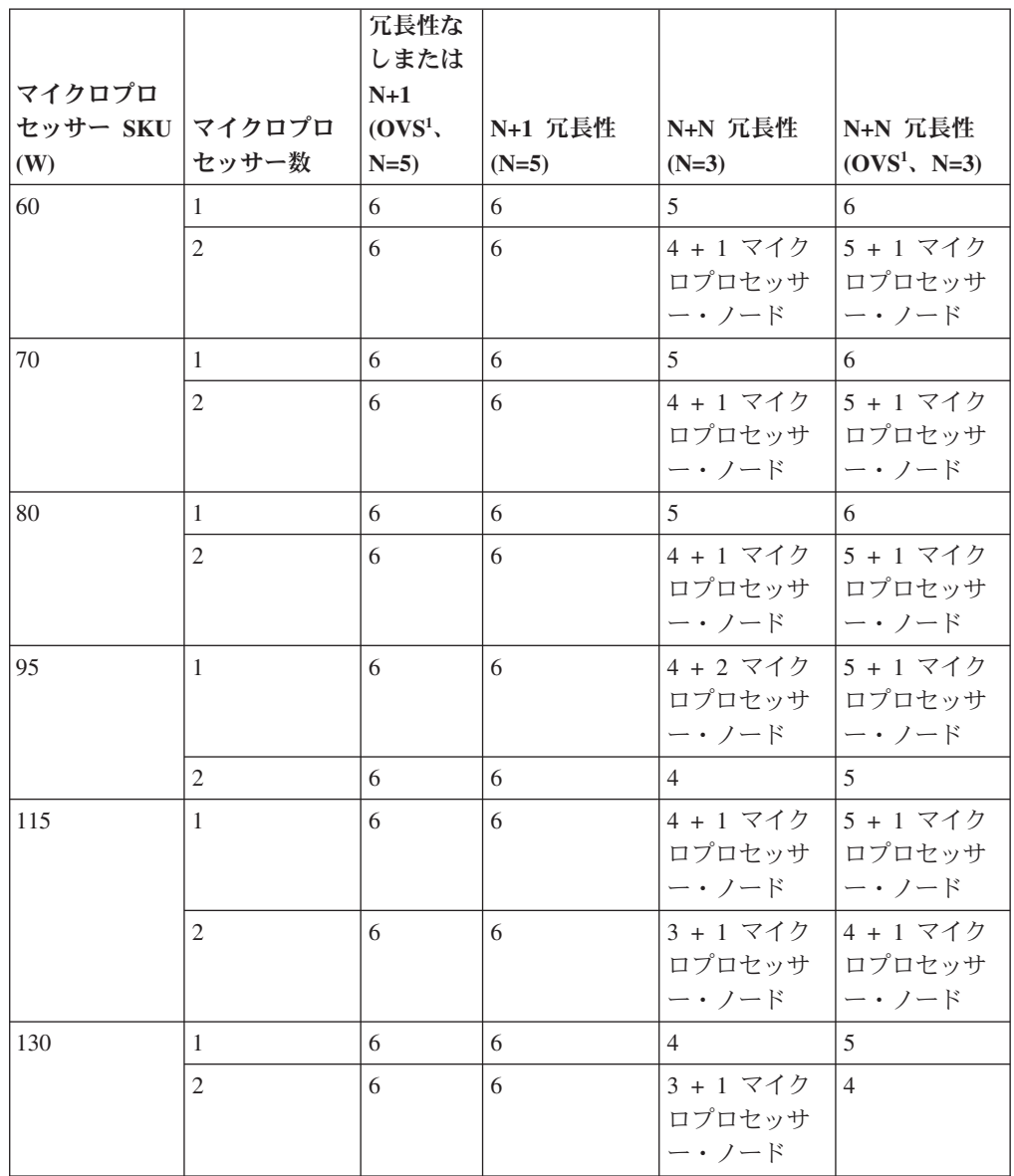

1. 電源システムの OVS (オーバーサブスクリプション) を使用すると、使用可能な システム電源の使用効率を上げることができます。

<sup>2. 235</sup> ワットの GPU は、IBM オプション部品番号 00FL133 です。

表 *9.* サポートされるコンピュート・ノードおよび *2* つの *300* ワット*<sup>2</sup> GPU (*高回線 *AC* 入力、*1300* ワットのパワー・サプライを *6* 個使用*)*

| マイクロプロ<br>セッサー SKU<br>(W) | マイクロプロ<br>セッサー数 | 冗長性な<br>しまたは<br>$N+1$<br>(OVS <sup>1</sup> ,<br>$N=5$ ) | N+1 冗長性<br>$(N=5)$                            | N+N 冗長性<br>$(N=3)$                                        | N+N 冗長性<br>$(OVS^1, N=3)$                           |
|---------------------------|-----------------|---------------------------------------------------------|-----------------------------------------------|-----------------------------------------------------------|-----------------------------------------------------|
| 50                        | $\mathbf{1}$    | 6                                                       | 6                                             | 4 + 2 マイク<br>ロプロセッサ<br>$- \cdot$ $/ - $ $\upharpoonright$ | 5 + 1 マイク<br>ロプロセッサ<br>$- \cdot$ $/ - \aleph$       |
|                           | $\overline{2}$  | 6                                                       | 6                                             | $\overline{4}$                                            | 5                                                   |
| 60                        | $\mathbf{1}$    | 6                                                       | 6                                             | $\overline{4}$                                            | 5                                                   |
|                           | $\overline{2}$  | 6                                                       | 6                                             | 3 + 2 マイク<br>ロプロセッサ<br>$- \cdot$ $/ - \aleph$             | 4 + 2 マイク<br>ロプロセッサ<br>$- \cdot$ $/ - \aleph$       |
| 70                        | 1               | 6                                                       | 6                                             | $\overline{4}$                                            | 5                                                   |
|                           | $\overline{2}$  | 6                                                       | 6                                             | 3 + 2 マイク<br>ロプロセッサ<br>$- \cdot$ $/ - $ $\upharpoonright$ | 4 + 2 マイク<br>ロプロセッサ<br>$- \cdot$ $/ - \varepsilon$  |
| 80                        | $\mathbf{1}$    | 6                                                       | 6                                             | $\overline{4}$                                            | 5                                                   |
|                           | $\overline{2}$  | 6                                                       | 6                                             | 3 + 2 マイク<br>ロプロセッサ<br>ー・ノード                              | 4 + 2 マイク<br>ロプロセッサ<br>$- \cdot$ $/ - \aleph$       |
| 95                        | $\mathbf{1}$    | 6                                                       | 6                                             | $\overline{4}$                                            | 4+2 マイク<br>ロプロセッサ<br>ー・ノード                          |
|                           | 2               | 6                                                       | 6                                             | 3 + 1 マイク<br>ロプロセッサ<br>ー・ノード                              | 4 + 1 マイク<br>ロプロセッサ<br>ー・ノード                        |
| 115                       | 1               | 6                                                       | 6                                             | 3 + 2 マイク<br>ロプロセッサ<br>$- \cdot$ $/  \kappa$              | 4 + 2 マイク<br>ロプロセッサ<br>$- \cdot$ $ \upharpoonright$ |
|                           | $\mathfrak{2}$  | 6                                                       | 5 + 1 マイク<br>ロプロセッサ<br>$- \cdot$ $/ - \aleph$ | 3                                                         | 3 + 2 マイク<br>ロプロセッサ<br>$- \cdot$ $/ - \aleph$       |
| 130                       | 1               | 6                                                       | 6                                             | 3 + 2 マイク<br>ロプロセッサ<br>$- \cdot$ $/ - $ $\upharpoonright$ | 4+1マイク<br>ロプロセッサ<br>$- \cdot$ $ \upharpoonright$    |
|                           | $\mathfrak{2}$  | 6                                                       | 5 + 1 マイク<br>ロプロセッサ<br>$- \cdot$ $/ - \aleph$ | 3                                                         | 3 + 2 マイク<br>ロプロセッサ<br>$- \cdot$ $/  \kappa$        |

- 1. 電源システムの OVS (オーバーサブスクリプション) を使用すると、使用可能な システム電源の使用効率を上げることができます。
- 2. 300 ワットの GPU は、IBM オプション部品番号 00J6162 です。

#### **1300** ワットのパワー・サプライのサポート可能性

下記の表では、パフォーマンスと電源効率を上げるためのサポート可能性について 記載しています。

表 *10. 1300* ワットのパワー・サプライのサポート可能性

| 1300 ワットのパワ | FPC 電源バンク |         |         |  |  |  |
|-------------|-----------|---------|---------|--|--|--|
| ー・サプライの数量   | 冗長性なし     | N+1 冗長性 | N+N 冗長性 |  |  |  |
|             |           |         |         |  |  |  |
|             |           |         | サポート対象外 |  |  |  |
| 4           | サポート      |         |         |  |  |  |
|             |           |         |         |  |  |  |
| n           |           |         | サポート    |  |  |  |

注**:** ノードの電源をオンにした後に FPC を介して電源冗長性の設定を行うと、現行 の電源バンクが不足して N+1 構成または N+N 構成に対応できない可能性がありま す。冗長性ポリシーを適用する前に、一部またはすべてのノードを取り外すか、ノ ード構成を軽減してください。

パワー・サプライを取り付けるには、次のステップを実行してください。

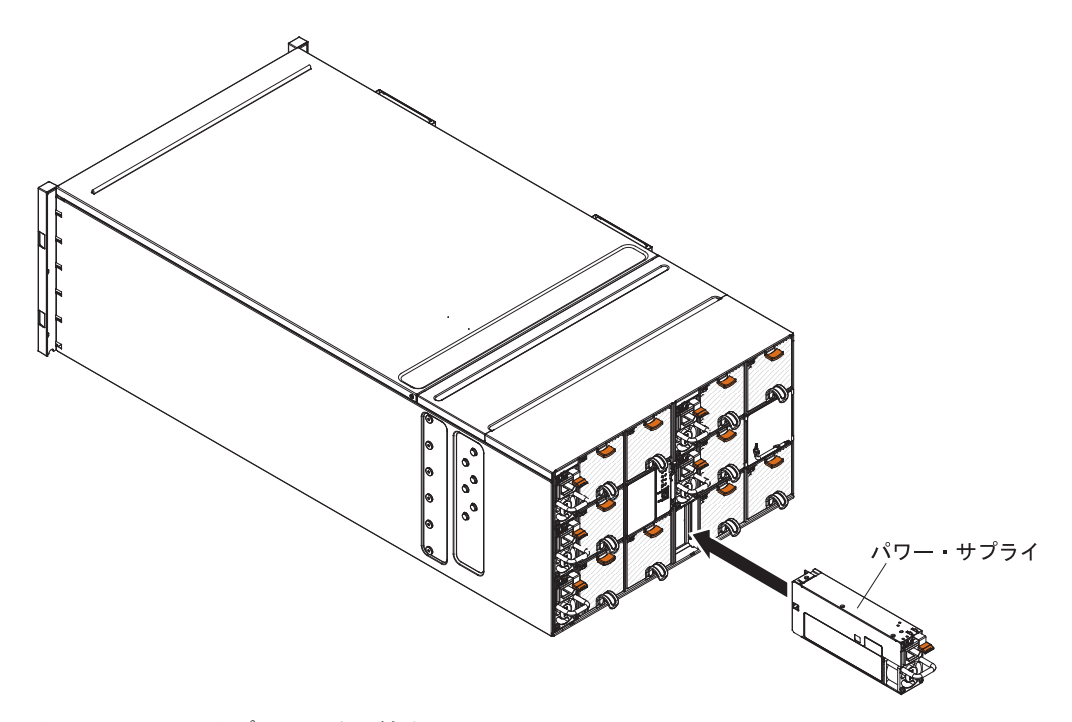

図 *30.* パワー・サプライの取り付け

- 1. パワー・サプライ・ハンドルをつかみ、所定の位置にロックされるまでパワー・ サプライをスライドさせてベイに挿入します。
- 2. 電源コードをパワー・サプライに接続します。
	- a. パワー・サプライに取り付けられている面ファスナー・ストラップを緩めま す。ただし、取り外さないでください。
	- b. パワー・サプライ・ハンドルに電源コードの位置を合わせ、面ファスナー・ ストラップを使用してコードをハンドルに固定します。

c. 電源コード・コネクターをループ状にして、パワー・サプライに接続しま す。

![](_page_70_Picture_1.jpeg)

図 *31.* パワー・サプライ・コードのストレイン・リリーフ

d. ストレイン・リリーフ・タイを通して電源コードを逆方向に押し、ループか ら余分なケーブルを取り除きます。

#### **Tier 2** の **CRU** の取り外しと交換

Tier 2 CRU はお客様ご自身で取り付けることができますが、対象のサーバーに関し て指定された保証サービスの種類に基づき、追加料金なしで IBM に取り付けを依 頼することもできます。

本書の図は、お客様がご使用のハードウェアと多少異なる場合があります。

#### シャーシ・ミッドプレーンの取り外し

(トレーニングを受けたサービス技術員のみ) NeXtScale n1200 Enclosure からシャー シ・ミッドプレーンを取り外すには、以下の手順を使用します。

シャーシ・ミッドプレーンを取り外す前に、以下のステップを実行します。

- 1. v [ページの『安全について』、](#page-6-0)および 27 [ページの『取り付けのガイドライン』](#page-42-0) をお読みください。
- 2. マシン・タイプ・モデル、シャーシのシリアル番号を記録し、取り外すシャー シ・ミッドプレーンから既存の汎用固有 ID (UUID) 情報を取得します。このデ ータを取得する手順に必要なステップは、シャーシの機能状態に応じて異なる場 合があります。
	- a. シャーシが動作している場合:
		- 1) IMM2 にログオンして、コマンド・ライン・インターフェース (CLI) に アクセスします。 IMM2 CLI には、IMM2 への直接シリアル接続または イーサネット接続、IMM2 の IP アドレスへの Telnet 接続、または IMM2 へのセキュア・シェル (SSH) 接続を介してアクセスできます。コ マンドを発行する前に、IMM2 に対する認証が必要です。
		- 2) CLI の info コマンドを使用して、マシン・タイプ・モデル、シャーシ・ シリアル番号、および UUID 値を照会します。作業を進める前に、この 情報を記録しておいてください。
- b. シャーシが動作していない場合:
	- 1) シャーシ・ラベルの 1 つから、シャーシ・シリアル番号とマシン・タイ プ・モデルを入手します。この情報を使用して [http://w3-01.ibm.com/pc/](http://w3-01.ibm.com/pc/entitle/pg2/Service.wss/mts/Lookup) [entitle/pg2/Service.wss/mts/Lookup](http://w3-01.ibm.com/pc/entitle/pg2/Service.wss/mts/Lookup) を照会し、UUID を取得します。
	- 2) 作業を進める前に、シャーシ・シリアル番号、マシン・タイプ・モデル、 および UUID を記録します。
- 3. オペレーティング・システムをシャットダウンし、シャーシ内のコンピュート・ ノードをすべてオフにします。詳細な説明については、コンピュート・ノードに 付属の資料を参照してください。
- 4. コンピュート・ノードと管理ノード (取り付けられている場合) のリリース・ハ ンドルを開き、ノードをシャーシ・ミッドプレーン・コネクターから外します。
- 5. シャーシを電源から切り離します。
- 6. シャーシの背面のモジュールからケーブルをすべて切り離します。
- 7. シャーシの背面と前面からコンポーネントを取り外します。

シャーシ・ミッドプレーンを取り外すには、以下のステップを実行します。

- 1. シャーシの前面にあるコンピュート・ノードを外します。
- 2. ファン/電源コントローラーおよびパワー・サプライをシャーシから取り外しま す。
- 3. トップ・カバーの 3 個の拘束ねじを緩めます。
- 4. トップ・カバーを外側に回転させます。

![](_page_71_Figure_13.jpeg)

図 *32.* トップ・カバーの外側への回転

- 5. シャーシ・ミッドプレーンをシャーシに固定している 3個の拘束ねじを緩めま す。
- 6. シャーシ・ミッドプレーンを途中まで持ち上げます。シャーシ・ミッドプレーン の真ん中にドライバーまたは棒を置き、両手を自由にします。
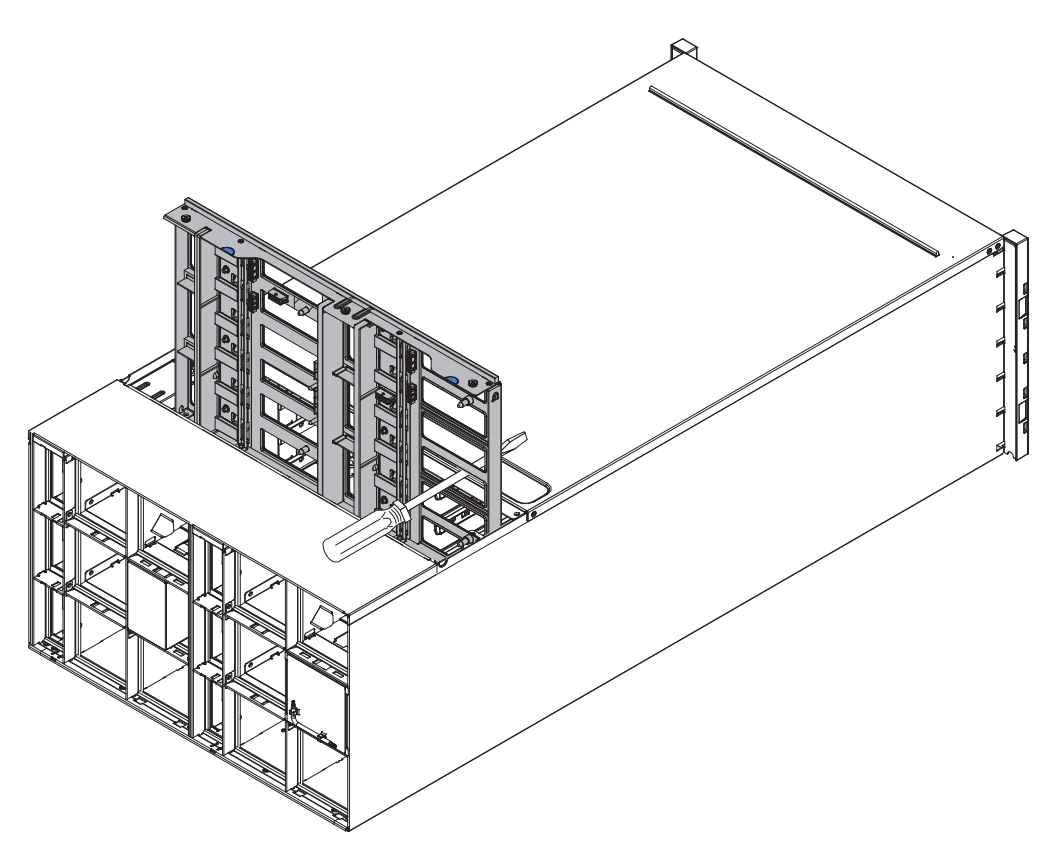

図 *33.* シャーシからのシャーシ・ミッドプレーンの取り外し

- 7. シャーシ・ミッドプレーン上の 2 つのファン・ケーブルを引き抜きます。
- 8. シャーシ・ミッドプレーンを注意深くつかみ、スライドさせてシャーシから取り 出します。

注**:** シャーシ・ミッドプレーンのコネクターをつかまないようにしてください。 コネクターを損傷する可能性があります。

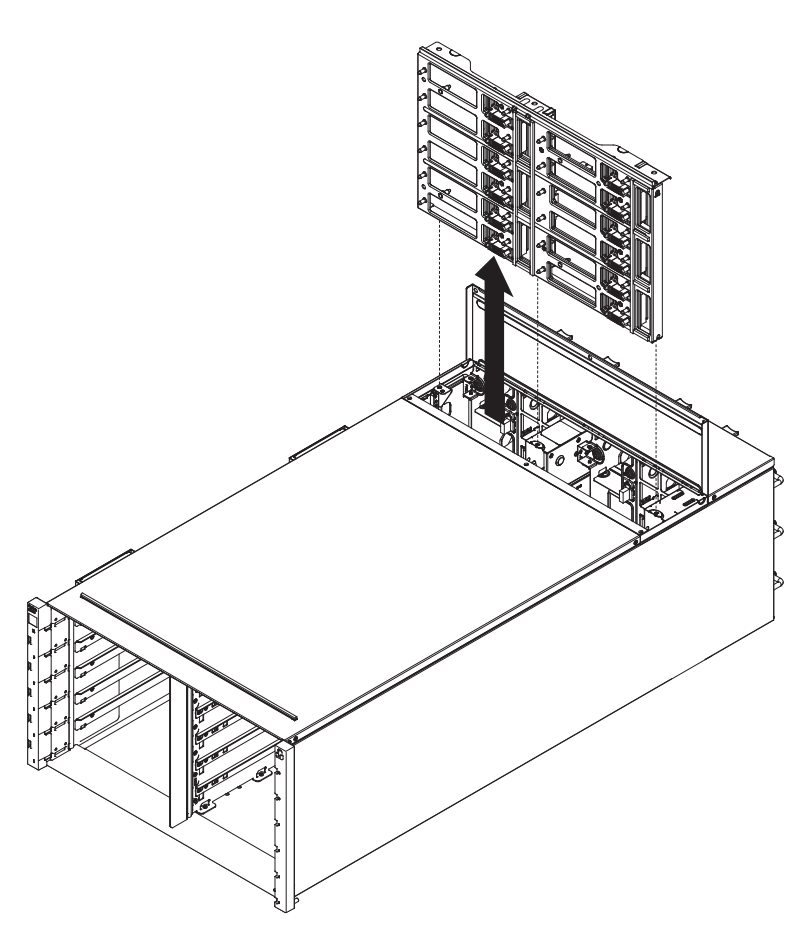

図 *34.* シャーシからのシャーシ・ミッドプレーンの取り外し

# シャーシ・ミッドプレーンの再取り付け

(トレーニングを受けたサービス技術員のみ) 以下の手順を使用して、シャーシ・ミ ッドプレーンを NeXtScale n1200 Enclosure に取り付けます。

シャーシ・ミッドプレーンを取り付けるには、以下のステップを実行します。 1. シャーシ・ミッドプレーンを、シャーシ内のガイド・ピンと位置合わせします。

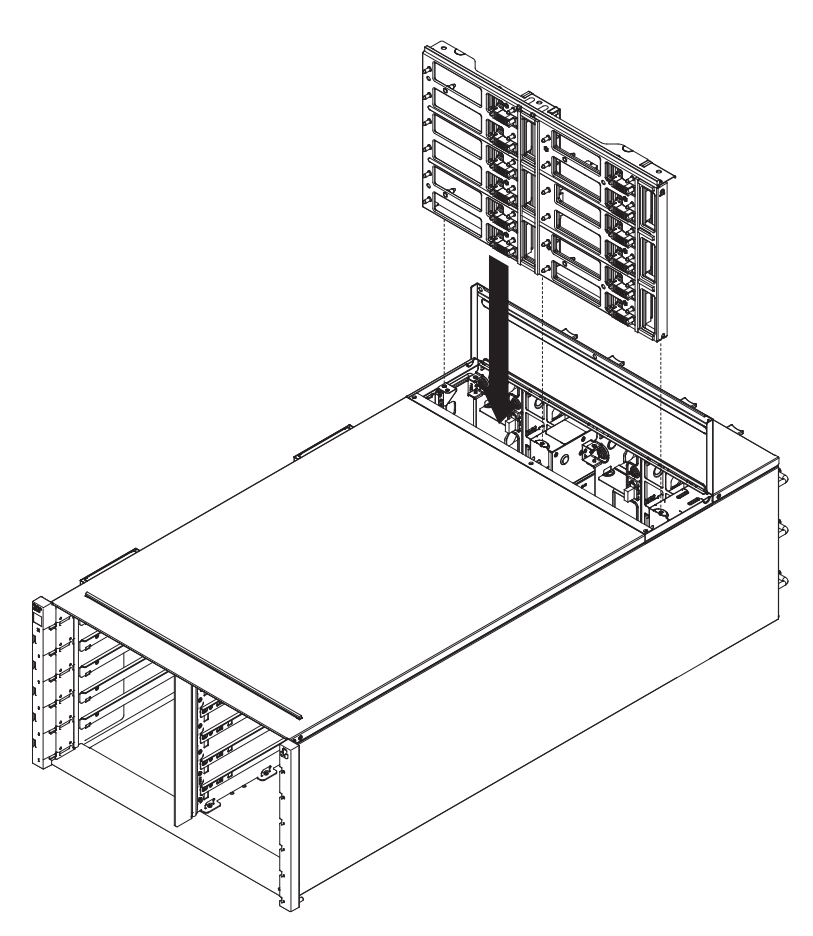

図 *35.* シャーシへのシャーシ・ミッドプレーンの取り付け

2. シャーシ・ミッドプレーンをスライドさせ、シャーシに途中まで差し込みます。 シャーシ・ミッドプレーンの真ん中にドライバーまたは棒を置き、両手を自由に します。

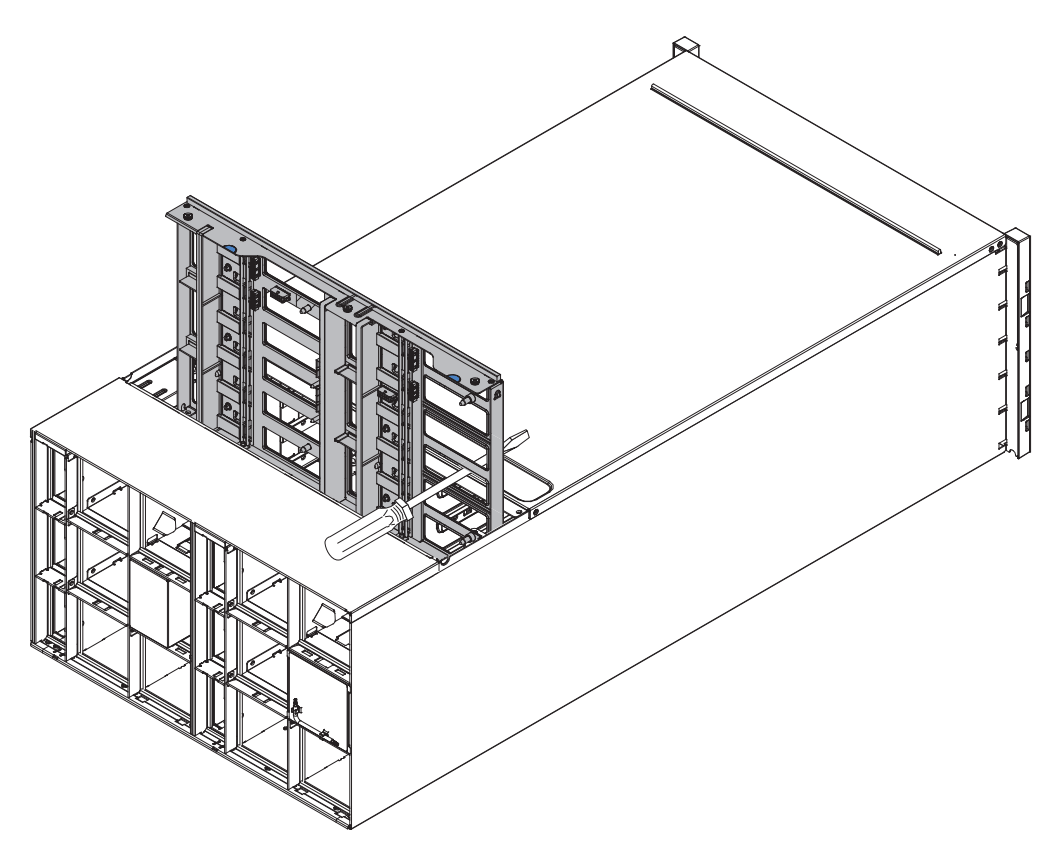

図 *36.* シャーシへのシャーシ・ミッドプレーンの取り付け

### 重要**:**

- 取り付け中は、シャーシ・ミッドプレーンをシャーシ・シェル内部上面に向か って立てて持ち、シャーシ・ミッドプレーンを垂直の状態に保つ必要がありま す。シャーシ・ミッドプレーンを正しく挿入しなければ、ガイド・ピンがシャ ーシ・ミッドプレーン・コネクターに接触し、コネクター・ピンを損傷する可 能性があります。
- v シャーシにシャーシ・ミッドプレーンを取り付ける際に、シャーシ・ミッドプ レーンのコネクターをつかまないでください。コネクターに触れると、コネク ター・ピンを損傷する可能性があります。
- v シャーシ・ミッドプレーンをシャーシにスライドさせて挿入する際には、ファ ン/電源コントローラー・ケーブルが進路の妨げにならないようにしてくださ  $\mathcal{U}$
- 3. ファン電源コネクターとファン信号コネクターへの 2 本のケーブルをシャー シ・ミッドプレーンに接続します。
- 4. シャーシ・ミッドプレーンを停止するまでスライドさせ、シャーシ内に完全に差 し込みます。
- 5. シャーシ・ミッドプレーンをシャーシに固定する 3 個の拘束ねじを締めます。
- 6. トップ・カバーを内側に回転させます。
- 7. トップ・カバーの 3 個の拘束ねじを締めます。

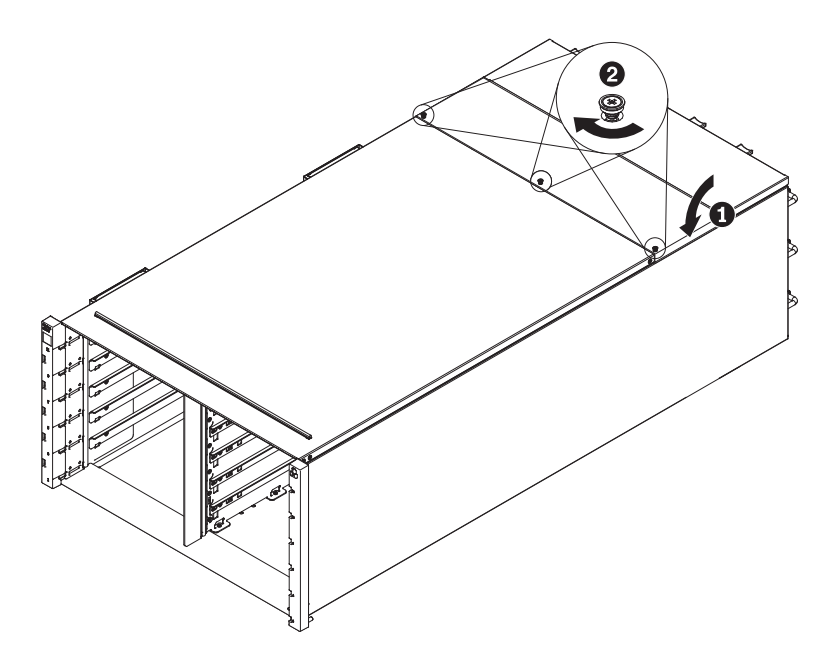

図 *37.* トップ・カバーの内側への回転

シャーシを再組み立てして、カードに保管されている重要プロダクト・データ (VPD) をプログラミングします。次の手順を実行してください。

- 1. シャーシの背面から取り外したコンポーネントを再取り付けします。
- 2. シャーシの背面のモジュールから取り外したケーブルをすべて接続します。
- 3. シャーシを電源に接続します (取り付け手順: パワー・サプライを参照)。
- 4. 新規シャーシ・ミッドプレーンのシリアル番号 (例: Y030UN34B063) と UUID (例: 2E2B686CC6B311E2907C6EAE8B16A49E) を記録します。
- 5. サーバー・ファームウェアを最新レベルに更新します ( 74 [ページの『構成オプ](#page-89-0) [ション』を](#page-89-0)参照)。
- 6. Web インターフェースにログインします ( 63 [ページの『第](#page-78-0) 5 章 Web インタ [ーフェースの使用』を](#page-78-0)参照)。
- 7. 「**System Information**」セクションに進み、「**Midplane VPD**」タブをクリック します。
- 8. ファン/電源コントローラーに対して、新規シャーシ・ミッドプレーンのシリア ル番号および UUID を更新します ( 72 [ページの『システム情報オプション』](#page-87-0) を参照)。
- 9. コンピュート・ノード上のリリース・ハンドルを閉じ、ノードをシャーシ・ミ ッドプレーン・コネクターに装着します。
- 10. シャットダウンしたコンピュート・ノードをすべて再始動します。詳細な説明 については、コンピュート・ノードに付属の資料を参照してください。
- 11. ファン/電源コントローラーの電源が IMM2 によって自動的にオンにされま す。

# <span id="page-78-0"></span>第 **5** 章 **Web** インターフェースの使用

FPC Web ベースのグラフィカル・ユーザー・インターフェースにナビゲートして NeXtScale n1200 Enclosure 内のコンポーネントを管理するには、以下の情報を使用 します。

# **Web** インターフェースの開始

FPC Web ベースのグラフィカル・ユーザー・インターフェースを開始して、シャー シ内のコンポーネントを管理します。

ファン/電源コントローラー の IP アドレスを使用してセッションを確立することに より、イーサネット接続を介して FPC Web インターフェースにアクセスすること ができます。初めて FPC に接続する場合は、クライアント・コンピューター上のイ ンターネット・プロトコル・プロパティーを変更する必要がある場合があります。

Web ブラウザーを開き、アドレスまたは URL フィールドに FPC の IP アドレス を入力します。

- v IP アドレスが DHCP サーバーから割り当てられている場合は、ネットワーク管 理者にその IP アドレスを確認してください。
- v FPC のデフォルト設定は以下のとおりです。
	- IP アドレス: 192.168.0.100
	- サブネット: 255.255.255.0
	- ユーザー ID: USERID (すべて大文字)
	- パスワード: PASSW0RD (PASSW0RD の 0 は文字の O ではなく数字のゼロ です)

# 出荷時デフォルトへの **FPC** のリセット

FPC Web インターフェースを使用して、1 次 FPC を出荷時デフォルトに戻すこと ができます。

v [ページの『安全について』お](#page-6-0)よび 27 [ページの『取り付けのガイドライン』に](#page-42-0)記載 されている安全上の注意をお読みください。

FPC を出荷時デフォルトにリセットするには、以下のステップを実行します。

- 1. シャーシからファン/電源コントローラーを取り外します ( 38 [ページの『ファン](#page-53-0)/ [電源コントローラーの取り外し』を](#page-53-0)参照)。
- 2. ファン/電源コントローラー からバッテリーを取り外します ( 40 [ページの『ファ](#page-55-0) ン/[電源コントローラーからのバッテリーの取り外し』を](#page-55-0)参照)。
- 3. バッテリーを外した状態でファン/電源コントローラーをシャーシに挿入し、少な くとも 10 分間待ちます ( 39 ページの『ファン/[電源コントローラーの再取り付](#page-54-0) [け』を](#page-54-0)参照)。
- 4. その 10 分の間に、ファン/電源コントローラーは以下のことを行います。
- a. 電源 LED が点灯する
- b. ハートビート LED が 0.3 秒間点滅し、3.8 秒間オフになる
- c. バッテリーの欠落のため、チェック・ログ LED が点灯する
- d. その後、ファン/電源コントローラーは 2 回目の自己リセットを行い、ファン の回転、電源 LED の点灯、ハートビート LED の点滅、およびチェック・ ログ LED の再点灯が行われます。
- 5. 10 分後に、シャーシからファン/電源コントローラーを引き抜きます ( 38 [ページ](#page-53-0) の『ファン/[電源コントローラーの取り外し』を](#page-53-0)参照)。
- 6. バッテリーをファン/電源コントローラーに取り付けます ( 42 [ページの『ファン](#page-57-0)/ [電源コントローラーへのバッテリーの交換』を](#page-57-0)参照)。
- 7. バッテリーを取り付けたファン/電源コントローラーをシャーシに挿入します ( 39 ページの『ファン/[電源コントローラーの再取り付け』を](#page-54-0)参照)。

# 第 **6** 章 **Web** インターフェースのオプション

FPC Web インターフェースの構造と内容を理解するには、以下の情報を使用しま す。

FPC Web インターフェースを起動し、表示または変更する FPC 設定を選択しま す。メニュー・バーには、シャーシの構成と管理に使用可能なオプションが含まれ ています。メニュー・バーにあるオプションは、以下のセクションで説明します。

# 要約のオプション

システム全体の状況、即時に注意が必要な未解決イベントのリスト、シャーシ内の コンピュート・ノードおよびその他のコンポーネントの全体状況を「Summary」タ ブで確認することができます。

以下の図は、FPC Web インターフェースの「Summary」ページを示しています。こ のページが開くと、シャーシ前面図タブが表示されています。

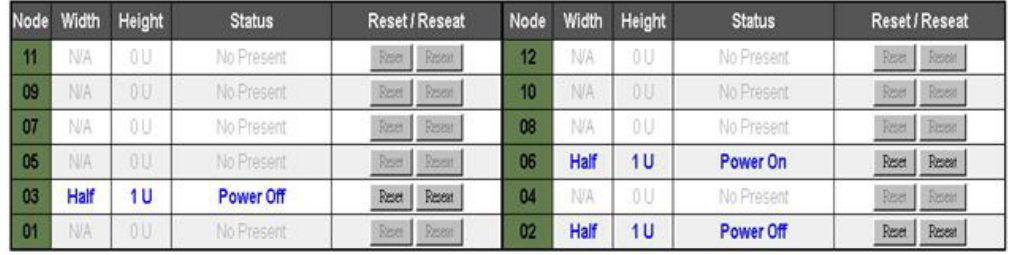

「System Information Quick View」を表示してシステム全体の情報を確認するに は、シャーシ背面図のドロップダウン・ダイアログ・ボックスをクリックします。

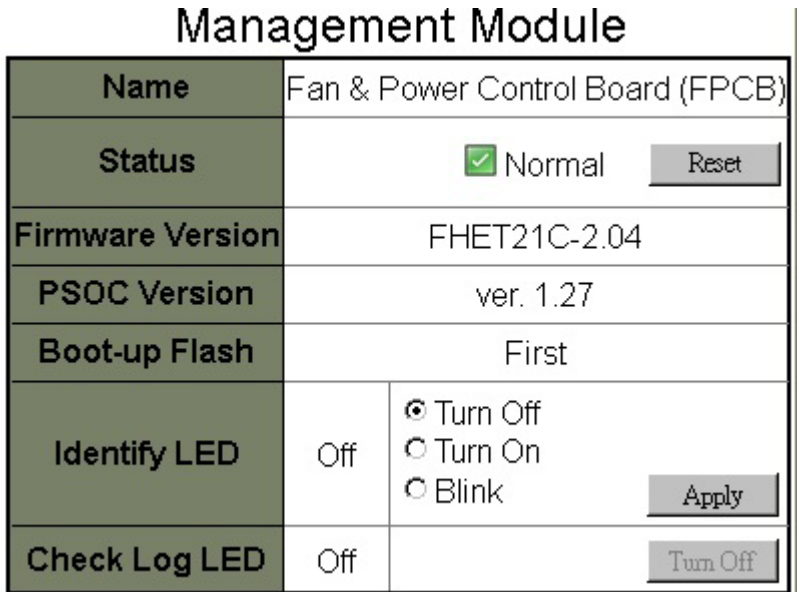

シャーシ背面図タブにパワー・サプライ状況テーブルが表示されます。

**PSLI** 

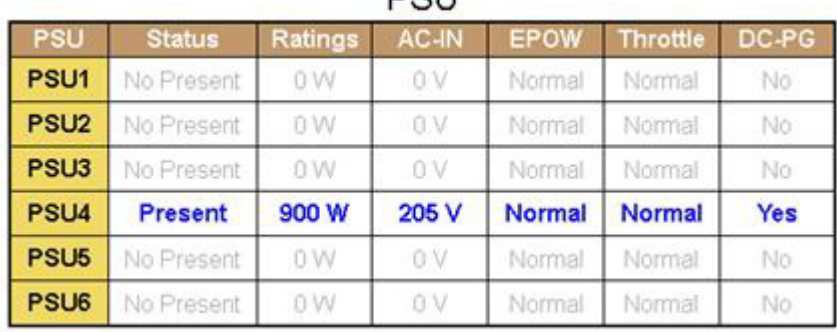

シャーシ背面図タブにシステム・ファン状況テーブルが表示されます。

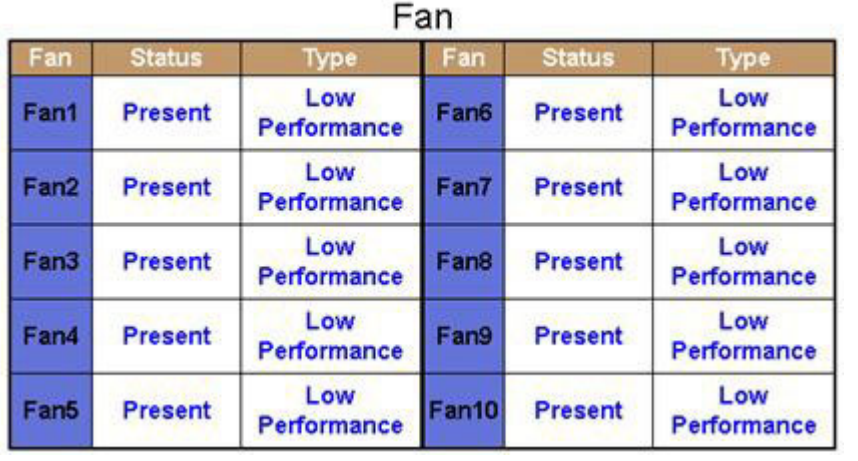

# 電源オプション

「Power」タブには 5 つのセクションがあります。

電源の概要

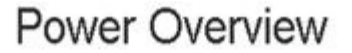

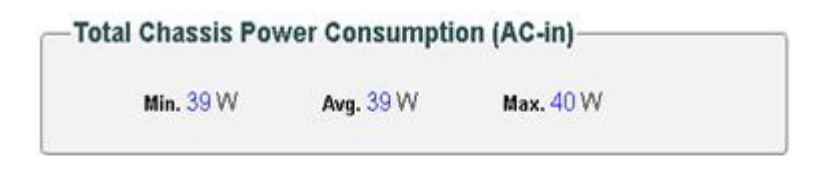

-Total Fans Power Consumption-

21.7W

-Node Power Consumption-

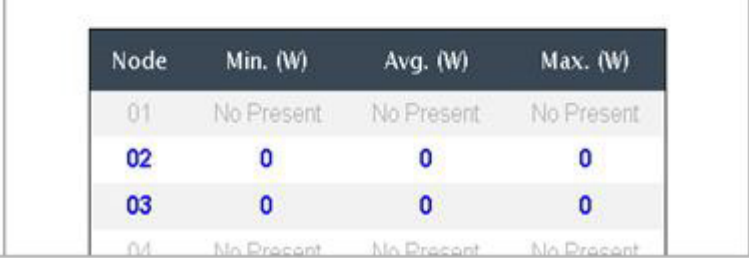

# 電圧の概要

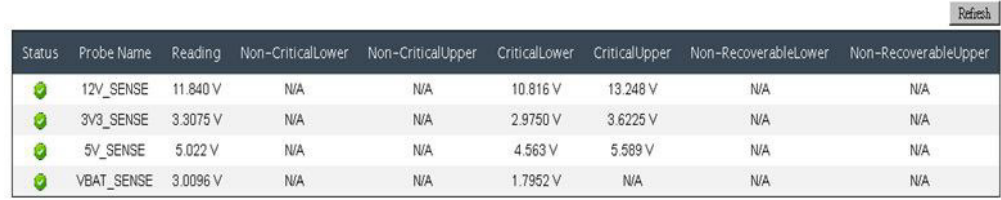

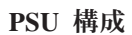

# **PSU Configuration**

#### **Redundancy Mode**

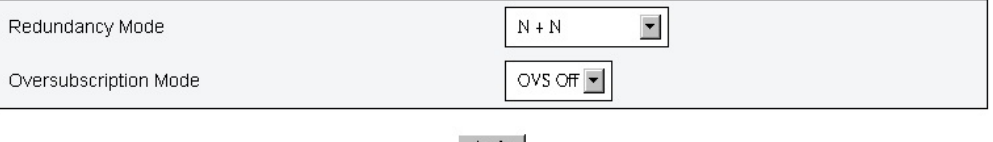

Apply

#### **Smat Redundancy**

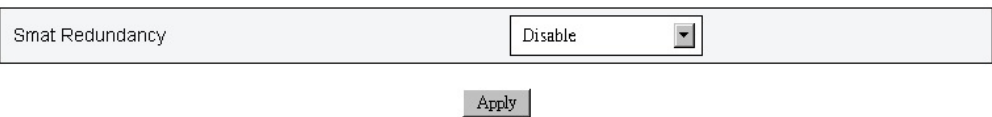

冗長性モード*:* 以下の 3 つのオプションのいずれかを選択できます。

- 1. 冗長性なし: 1 つ以上のパワー・サプライが障害のある状態になると、システム をスロットルまたはシャットダウンすることができます。
- 2. N+1: 適切に取り付けたいずれか 1 個のパワー・サプライを、冗長パワー・サプ ライとして使用します。したがって、いずれかのパワー・サプライが障害のある 状態に陥っても、システムの稼働またはパフォーマンスに影響はありません。
- 3. N+N: 適切に取り付けた複数のパワー・サプライのうち半分を、冗長パワー・サ プライとして使用します。したがって、オーバーサブスクリプション・モードが 使用可能になっていなければ、半数のパワー・サプライに障害が発生した場合で も、システムの稼働またはパフォーマンスに影響はありません。例えば、適切に 取り付けられたパワー・サプライが 6 個あり、N+N が適用され、オーバーサブ スクリプションが適用されていない場合、うち 3 個のパワー・サプライに障害 が発生しても影響はありません。

オーバーサブスクリプション・モード*:* オーバーサブスクリプションでは、パワ ー・サプライが正常な状態である場合に、冗長パワー・サプライから追加の電力を 利用することができます。冗長パワー・サプライに障害が発生すると、制限時間を 過ぎてもシステムの電力負荷が修正されない場合、1 秒以内にパワー・サプライが シャットダウンします。このような電源上の緊急時には、FPC がノード・スロット ルのアクションを行います。冗長性モードを選択しており、さらにオーバーサブス クリプション・モードも使用可能になっている場合でも、シャーシのパフォーマン スに影響が生じる可能性があります。

#### 注**:**

- 1. オーバーサブスクリプションは、N+1 または N+N の冗長性モードでのみ適用さ れます。
- 2. N+1 で使用可能にした場合、使用可能な電力の合計は、冗長性なし のモードと 同等です。

スマート・リダンダンシー*:* 10 分、30 分、60 分という 3 つのスキャン期間が提 供されます。スキャン期間が短くなるほど、システムの負荷が変化した場合にパワ ー・サプライの効率性を最適化するために FPC が休止状態のパワー・サプライの数 を調整する速度が上がります。また、スキャン期間が短くなるほど、システム負荷 が変更した場合にパワー・サプライ電源がオンおよびオフになる頻度が上がるた め、パワー・サプライの寿命が短くなります。スマート・リダンダンシーを使用不 可にすると、すべてのパワー・サプライが常にアクティブな状態に維持されます。

電源キャッピング

# Power Capping Policy

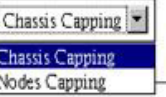

# **Chassis Power Capping/Saving**

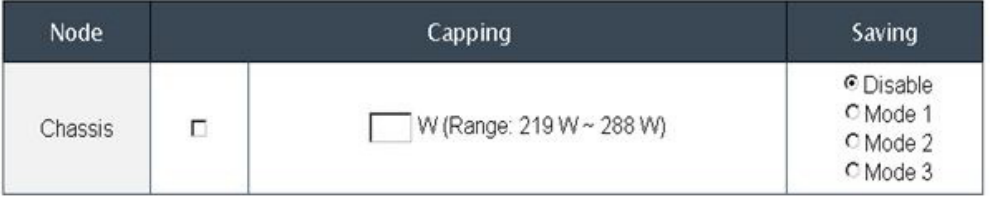

Apply

電力節約は電源キャッピングと同時に適用することができます。

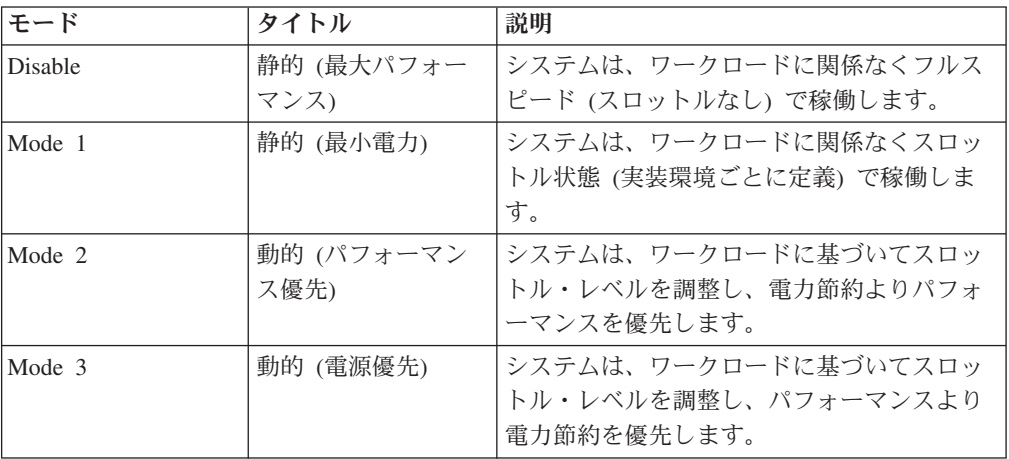

**Power Restore Policy**

# Power Restore Policy

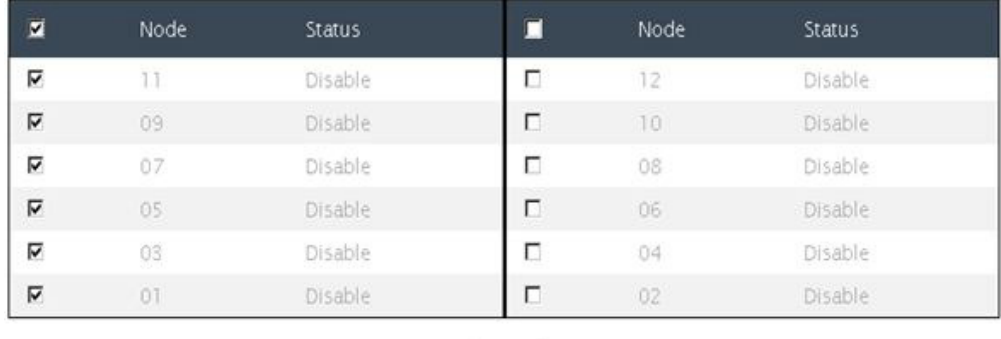

Apply

# 冷却オプション

「Cooling」タブには 3 つのセクションがあります。

# 冷却の概要

ファン速度が RPM で表示されます。ファン速度が下限クリティカルしきい値を下 回ると、エラー・ログが表明されます。

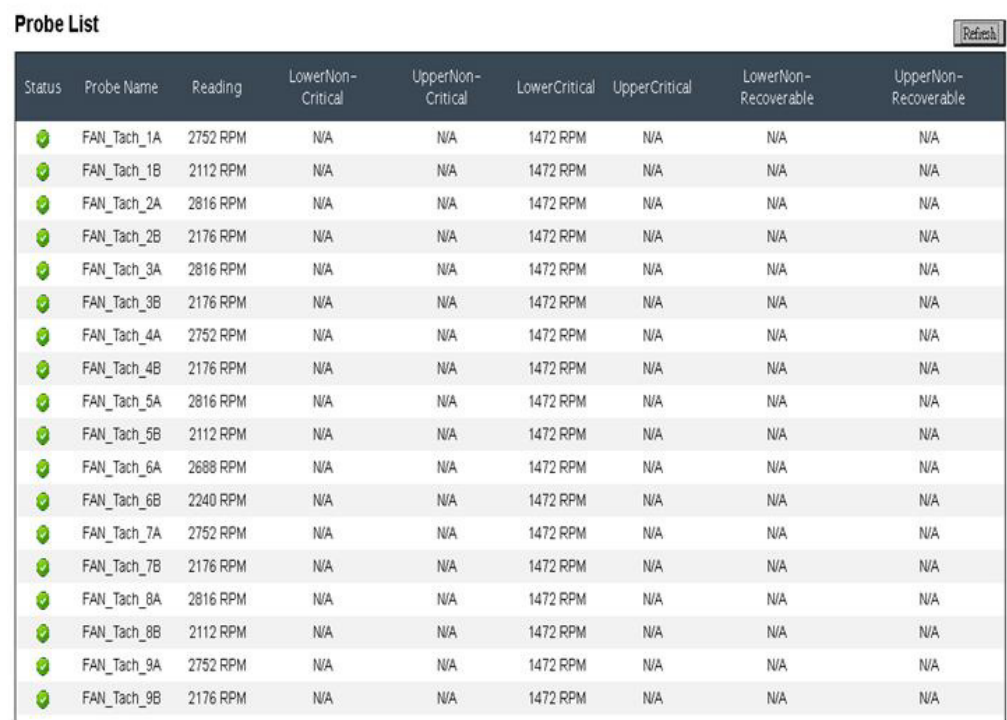

# Cooling Overview

# **PSU** ファン速度

# PSU Fan Speed

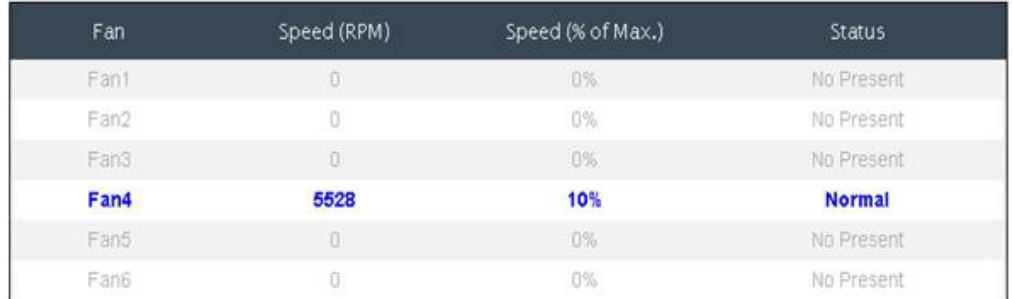

音響モード

# **Acoustic Mode Selection**

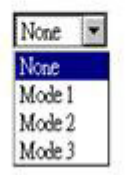

以下の 3 つの異なる音響モードにシャーシを構成することで、ランタイムのシャー シのノイズ・レベルを削減することができます。

- v Mode 1: システム・ファン速度は 28% 負荷 (7.5 ベル) が上限
- v Mode 2: システム・ファン速度は 34% 負荷 (7.8 ベル) が上限
- v Mode 3: システム・ファン速度は 40% 負荷 (8.1 ベル) が上限

# 注**:**

- 1. 音響モードは、必ずシャーシ全体として適用されます。
- 2. 音響モードが適用されると、過熱を防止するためにノードのワークロードにも上 限が設定されます。
- 3. 周辺温度が無期限に 27°C を超えている場合に音響モードが有効になっている と、過熱のためにノードが抑止される可能性があります。場合によっては、ノー ドがシャットダウンする可能性があります。

# <span id="page-87-0"></span>システム情報オプション

「System Information」タブには、固定重要プロダクト・データ (VPD) が示されま す。「System Information」タブには、3 つのセクションがあります。

シャーシ **VPD**

# **Chassis VPD**

Backup Restore

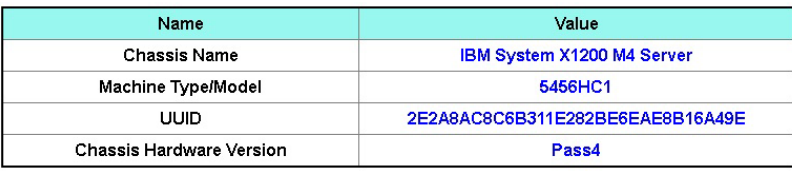

Edit $\,$ 

ミッドプレーン **VPD**

# Midplane VPD

Backup Restore

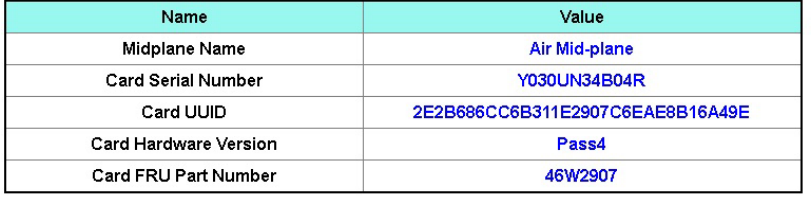

 $$\rm~Edit$$ 

シャーシ・ミッドプレーン VPD の情報のバックアップ、リストア、および更新を 行うには、以下のステップを実行します。

- 1. VPD 情報のバックアップでは、「**Backup**」ボタンをクリックし、シャーシ・ミ ッドプレーンのシリアル番号、シャーシ・ミッドプレーンの既存の汎用固有 ID (UUID) 情報、ハードウェア・リビジョン、および FRU シリアル番号を将来の リストアに備えて FPC USB に保管します。
- 2. VPD 情報のリストアでは、「**Restore**」ボタンをクリックし、FPC USB キーか ら以前にバックアップしたシャーシ・ミッドプレーンのシリアル番号、シャー シ・ミッドプレーンの既存の汎用固有 ID (UUID) 情報、ハードウェア・リビジ ョン、および FRU シリアル番号を含むファイルを新規 FPC にロードします。
- 3. VPD 情報の更新では、「**Edit**」ボタンをクリックし、シャーシ・ミッドプレー ンの VPD 値を変更します。その後、「**Apply**」ボタンをクリックし、変更を更 新します。

#### **FPC VPD**

# FPC VPD

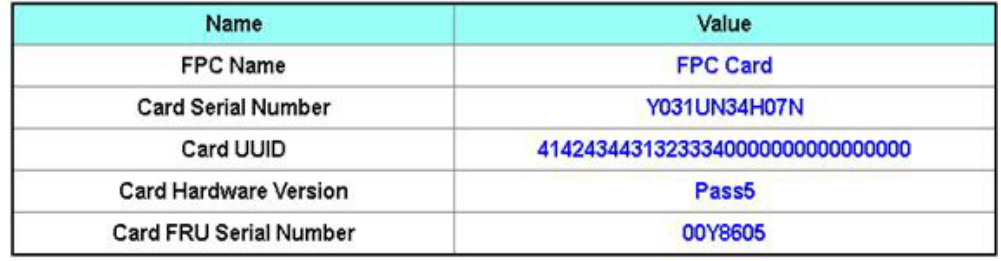

# イベント・ログ・オプション

FPC イベント・ログには、シャーシ内のすべての装置から受信したすべてのイベン トのリストが含まれています。

FPC イベント・ログには、シャーシ内のすべての装置から受信したすべてのイベン トのリストが含まれています。

FPC Web インターフェースで FPC イベント・ログにアクセスしてイベント受信者 通知を構成するには、「**Events**」メニューを開いて「**Event Log**」をクリックしま す。以下の図は、「Event Log」ページを示しています。デフォルトでは、「Event Log」ページにはイベント ID は表示されないので注意してください。イベント ID を表示するには、手動で有効にする必要があります。

# Event Log

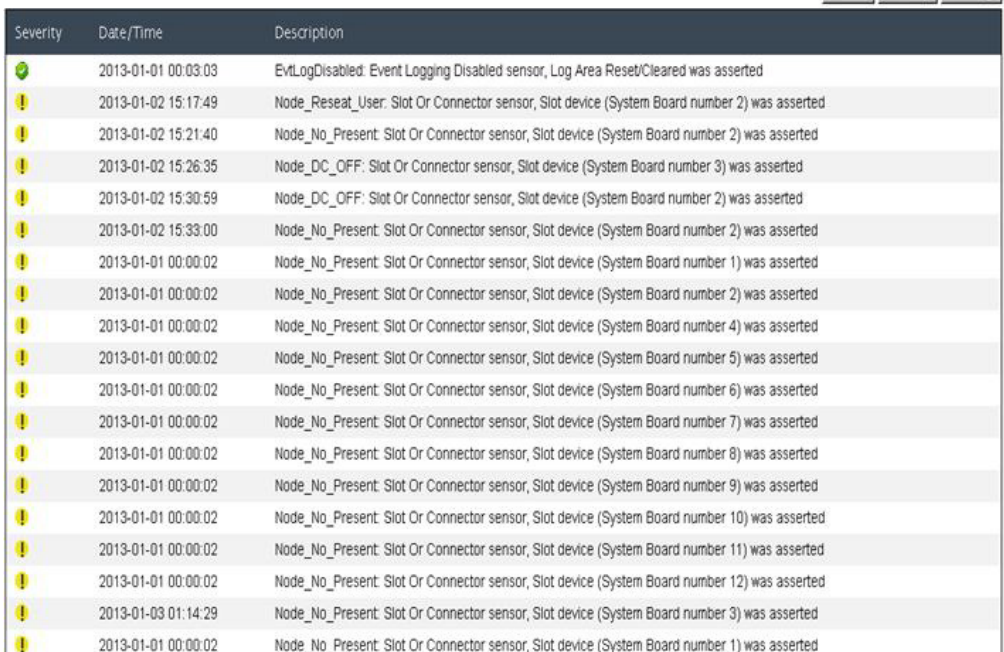

**USB** リカバリー

Refresh Save Log Clear Log

# **USB Recovery**

<span id="page-89-0"></span>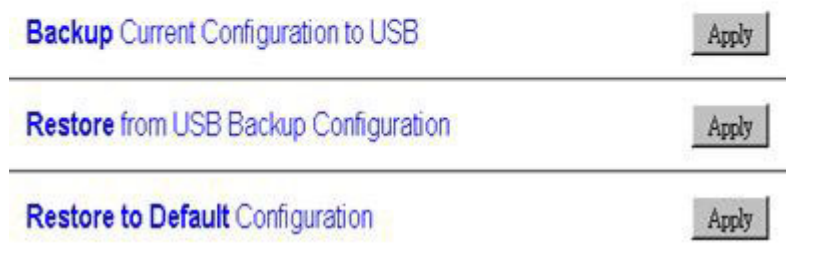

# 構成オプション

「Configuration」タブでは、ファン/電源コントローラーの管理に使用する設定を行 います。「Configuration」タブには 8 個のセクションがあります。

Firmware Update SMTP SNMP PEF Network Configuration Time Setting User Configuration Web Service

# ファームウェア更新

ファームウェア更新プロセスには、2 つのフェーズがあります。ファームウェア・ アップロード・ステージでは、ファームウェア・イメージを取り出すためのパスを 選択することができます。 FPC は、イメージ・ヘッダー情報をチェックして妥当性 検査を行います。

# Firmware Update

#### **Firmware Upload**

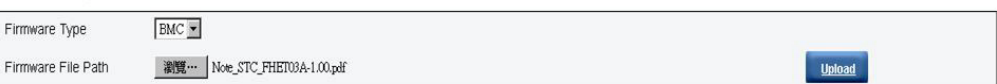

Selected file is not valid for MergePoint® EMS Firmware update. No file was specified.

有効なファームウェア・イメージがアップロードされると、ファームウェア・イメ ージ確認テーブルに「**Preserve Setting**」チェック・ボックスが表示されます。 「Preserve Setting」にチェック・マークを付けてファームウェア更新を続行すると、 FPC 構成は保持され、ファームウェアの更新後にその構成が適用されます。設定の 保持には、以下のものが含まれます。

- $\cdot$  SMTP
- SNMP
- v PEF
- ネットワーク構成
- v 時刻設定 (「**Preserve Setting**」のチェックの有無に関係なく常に保持されます)
- ユーザー・アカウント

• Web サービス

注**:** ファームウェア・イメージのアップロード後にファームウェア更新プロセスの 取り消しを選択すると、FPC は自動的にリブートします。

Firmware Update

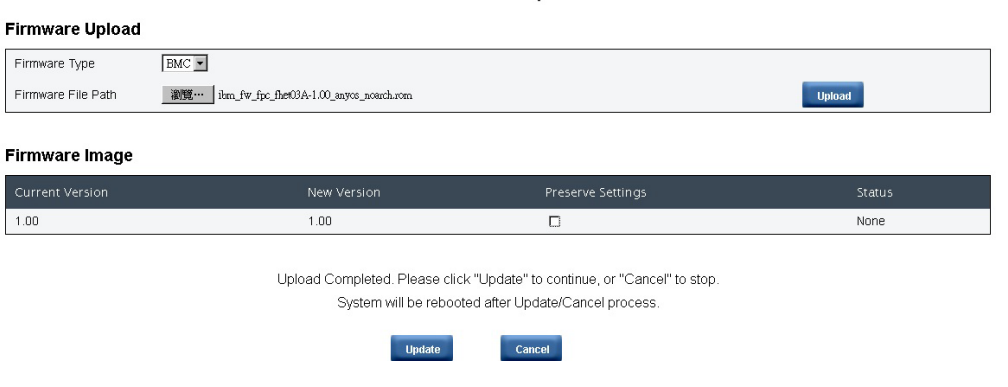

更新中は、「ロード中」ページが表示されます。この間は、すべての FPC 機能がロ ックされています。

Firmware

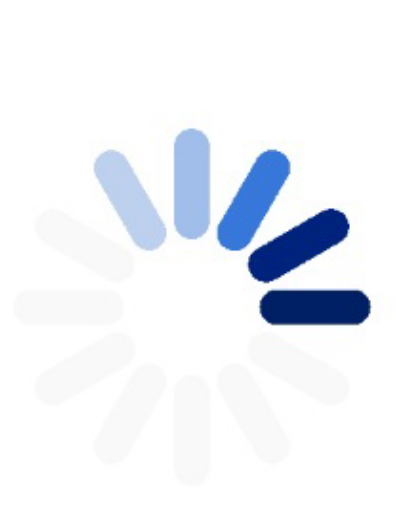

# 10% Completed

Updating, please wait. It won't stop processing due to leave this page.

進行状況が 100% に達すると、FPC は自動的にリブートし、FPC Web インターフ ェースにアクセスするには再度ログインする必要があります。

# Firmware

MergePointR EMS Firmware Image has been updated successfully. The MergePointR EMS has been reset. You will not be able to access the MergePointR EMS with this browser session. Please close and reconnect to the MergePointR EMS using new browser session.

# **SMTP/SNMP/PEF** タブ

SMTP および SNMP トラップを構成することで、シャーシで選択したイベントが 発生していないかをモニターすることができます。 SMTP/SNMP トラップのイベン ト・タイプは、PEF (Platform Event Filter) タブで設定することができます。 SMTP E メール・アラートおよび SNMP トラップは、それぞれ SMTP タブおよび SNMP タブで有効化、構成、およびテストすることができます。 E メール・アラートを有 効にするには、PEF タブの「**Global Alerting Enable**」にチェック・マークを付ける 必要もあります。 SNMP トラップ・タイプの場合、イベントのターゲット・タイプ に対して「**Generate PEF**」ボックスにチェック・マークを付けます。SMTP トラッ プの場合、「**Global Alerting Enable**」にチェック・マークを付けると、すべてのイ ベントが宛先 E メール・アドレスに送信されます。

注**:** 「**Community Name**」では、英数字の値のみを使用して SNMP コミュニティー 名を表示/構成します。この値を空にすることはできません。

**SMTP** 

#### Enable **Destination Email Address** Email Description Email Alert 1 MergeFoint email alert  $\Box$ Email Alert 2 Л MergeFoint email alert Email Alert 3  $\overline{1}$ fer eePoint email alert Email Alert 4  $\Box$ MengeFoint email alert

#### **Destination Email Addresses**

#### **SMTP (email) Server Address**

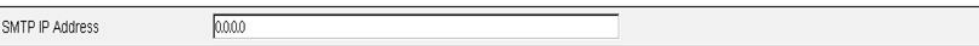

#### **SMTP Authentication**

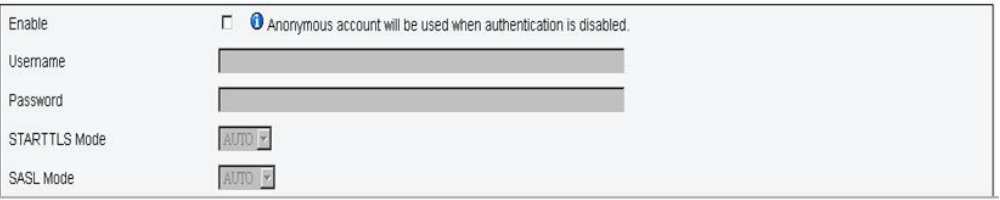

#### **IPv4 Destination List**

# SNMP

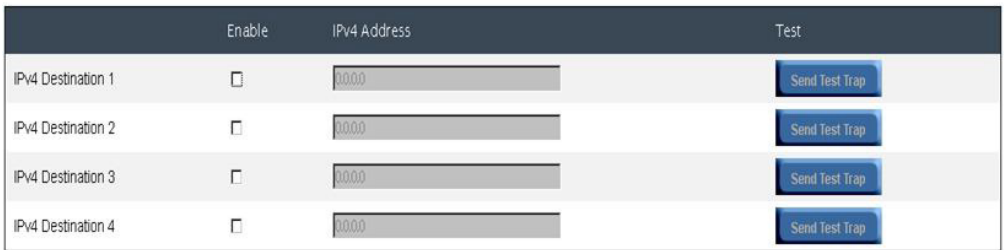

# **IPv6 Destination List**

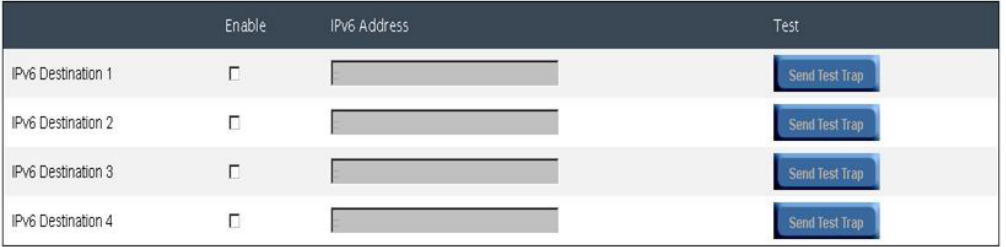

# **Community String**

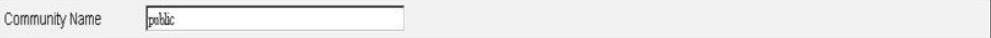

# PEF

# Platform Event Filters (PEF) List

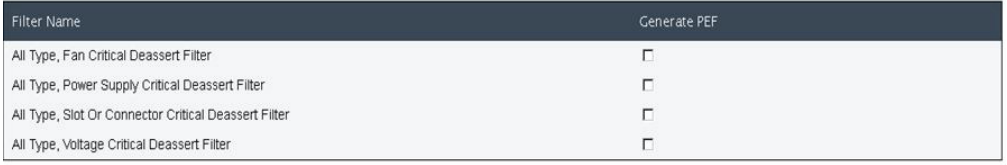

Apply

# ネットワーク構成

ネットワーク構成では、ネットワーク・パラメーターを変更することができます。 ネットワーク・パラメーターには、ホスト名、DNS ドメイン・ネーム、自動ネゴシ エーション・モード、ネットワーク速度、二重モード、IP バージョン (IPv4、IPv6) 使用可能/使用不可、IP アドレス、IP ソース (固定、DHCP)、ゲートウェイ、サブ ネット・マスク、DNS サーバー、VLAN などがあります。

# Network Configuration

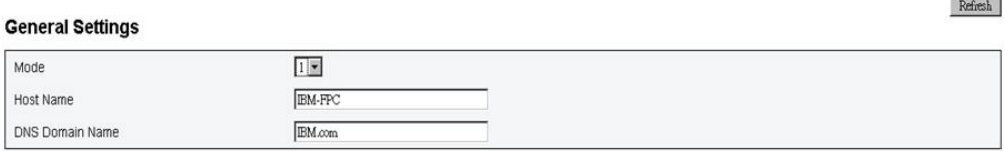

#### **Network Interface Configuration**

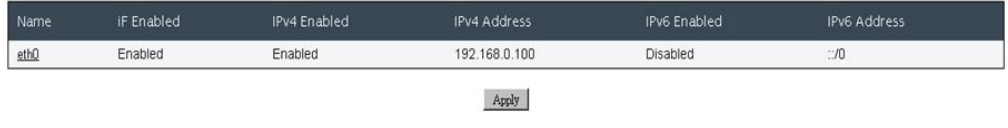

「Network Interface Configuration」の項目をクリックすると、詳細なネットワーク設 定が表示されます。

# Network Configuration

Refresh

OChanges to the NIC IP address settings will close all user sessions and require IP address settings. All other changes will require the NIC to be reset, which may cause a brief loss in connectivity. Changes may not take e

#### Network Interface Settings

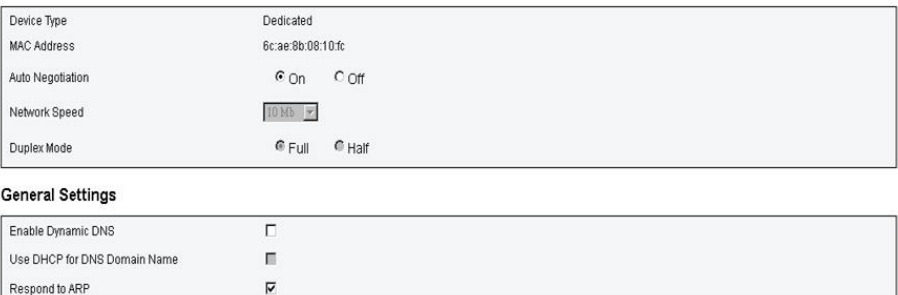

#### IPv4 Settings

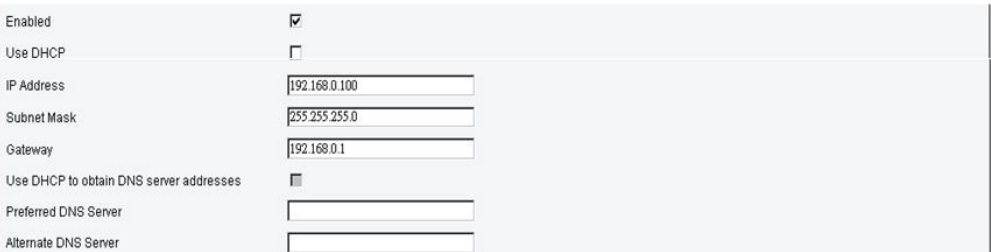

#### IPv6 Settings

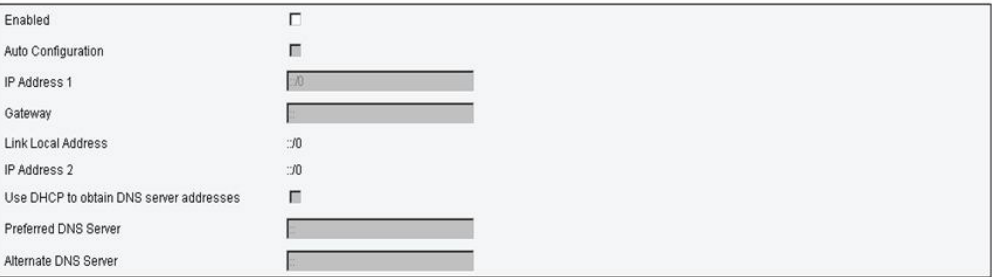

#### **VLAN Settings**

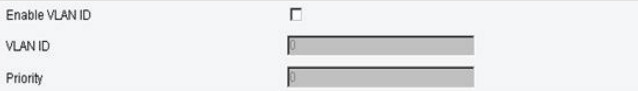

#### 時刻設定

このタブは、システム時刻を構成するのに使用されます。日時を選択して適用しま す。日時が設定されると、設定をデフォルトに戻したり、ファームウェア更新中に 「**Preserve Setting**」のチェック・マークを外しても、常に時刻は保持されます。

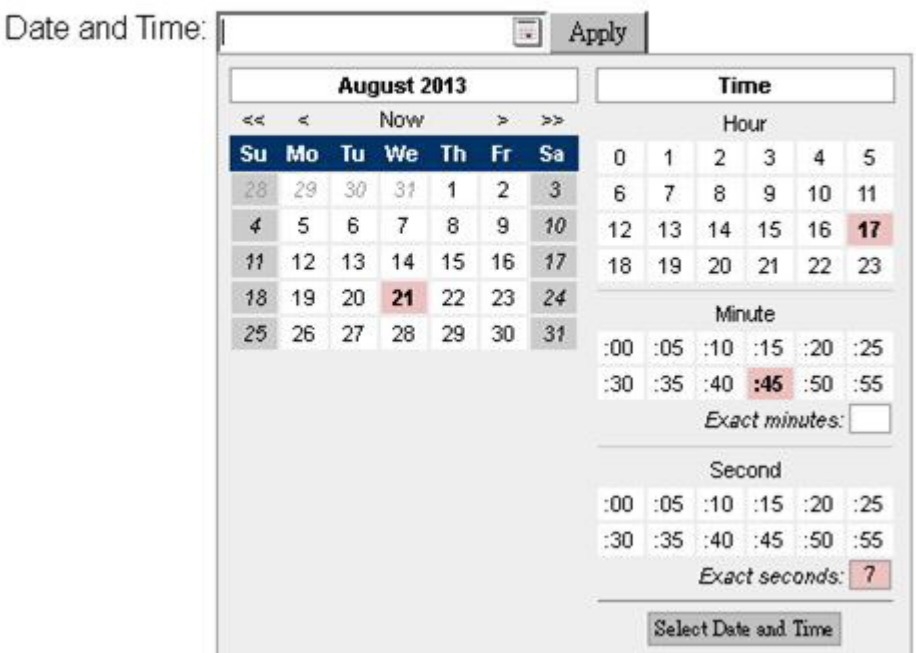

# **Time Setting**

# ユーザー・アカウント

ユーザー役割には、次の 3 つのタイプがあります。

- Administrator: すべての Web ページに対してフルアクセスを持ち、すべての設定 および構成を変更することができます。
- v Operator: 「**User Account**」ページを除くすべての Web ページに対してフルアク セスを持ちます。オペレーターは、「**User Account**」ページでは自身のアカウン トのみを確認することができ、アカウント・ページで変更を行うことはできませ  $h<sub>o</sub>$
- v User: 「**Configuration**」タブの SMTP/SNMP/PEF/Network Configuration/User Account/Web Service ページを除くすべてのページに対するフルアクセスおよび変 更権限を持ちます。これらのページに対しては、表示権限のみが許可されます。 変更権限はありません。

以下の図は、ユーザーが User または Operator である場合の「User Account」タブ を示しています。

# **User Configuration**

To configure a particular user, click the User ID. If Password policy check is enabled, password strength checking will be enabled while updating user configuration.  $\left[\begin{matrix} 0 & 0 \\ 0 & 0 \end{matrix}\right]$ 

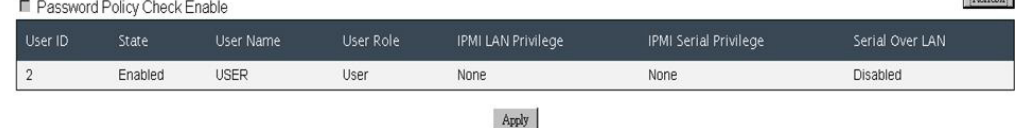

以下の図は、ユーザーが Administrator である場合の「User Account」タブを示して います。

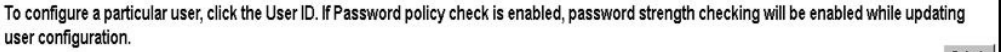

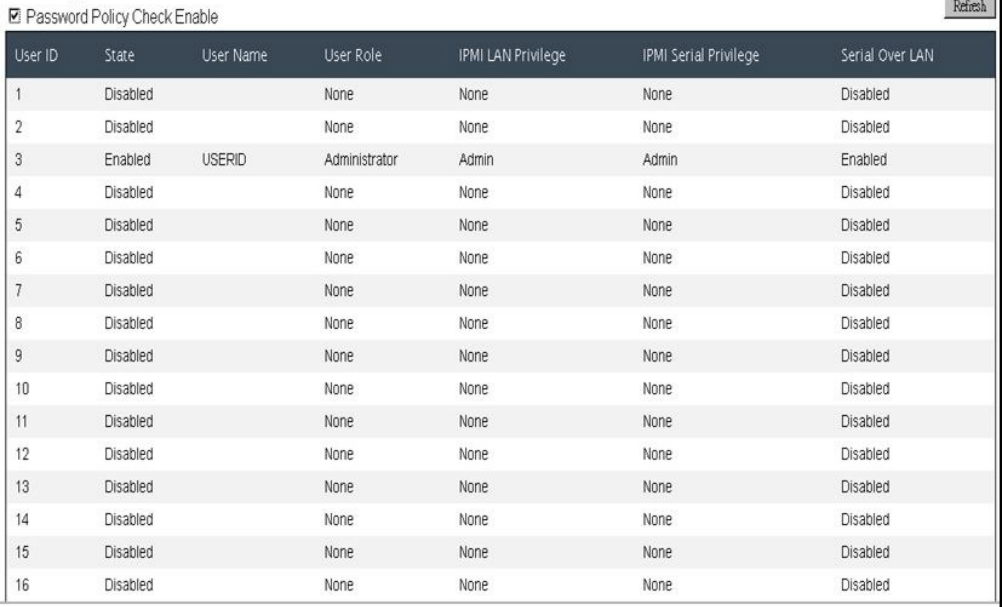

いずれかのアカウントをクリックすると、「**User Configuration**」が表示されます。 ここで、アカウントの使用可能化/使用不可化/削除、ユーザー名の設定、パスワード の設定/変更、およびユーザー特権の選択を行うことができます。「**Password Policy Check Enable**」ボックスにチェック・マークを付けた場合、アカウント・パスワー ドは、数値および文字を使用して最小 8 文字にする必要があり、意味をなさない文 字列にしなければなりません。

注**:** 「**User Name**」フィールドで、英数字 (a-z、A-Z、0-9)、- (ハイフン)、および \_ (下線) を使用して最大 16 文字でアカウント・ユーザー名を割り当てることができ ます。「**Apply Changes**」ボタンをクリックします。妥当性検査に失敗した場合、イ ンターフェースがエラー・メッセージを表示します。

注**:** 最大 20 文字の印刷可能 US-ASCII (コード: 33-126) 文字を使用して、「**New Password**」フィールドでパスワードを設定/変更することができます。パスワードに は、以下の 4 つのカテゴリーのうち 3 つの文字が含まれている必要があります。

- 1. 英語の大文字 (A から Z)
- 2. 英語の大文字 (A から Z)
- 3. 10 進数字 (0 から 9)
- 4. 英字以外の文字 (!、\$、#、% など)

妥当性検査に失敗した場合、インターフェースがエラー・メッセージを表示しま す。

# **User Configuration**

#### $\mbox{Back}$ **Password Policy** Password Policy Check Enabled  $No$

#### General

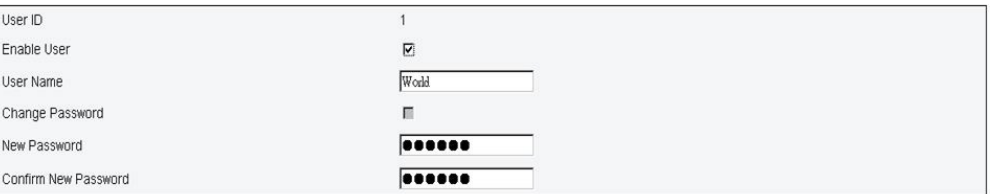

#### **User Privileges**

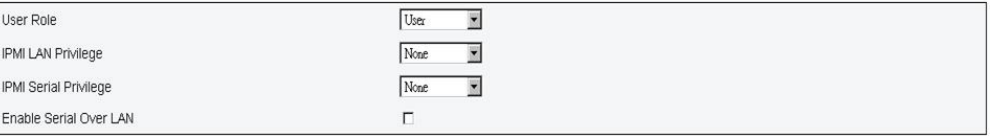

Delete Apply

# **Web** サービス

Web サービスでは、接続に使用する各種 HTTP/HTTPS ポートおよび Web ページ のタイムアウト期間を構成することができます。

# **Web Service**

#### **Web Server**

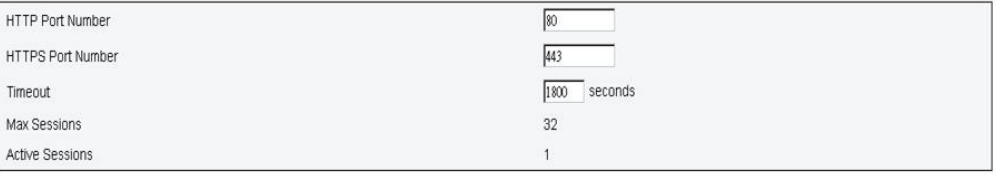

Apply

# 付録 **A.** ファン**/**電源コントローラー **(FPC)** のエラー・コード

このセクションは、ファン/電源コントローラー (FPC) のエラー・コードの詳細を説 明しています。

ファン/電源コントローラー (FPC) 診断エラー・コードは、サーバーの始動時または サーバーの稼働中に生成されることがあります。ファン/電源コントローラー (FPC) コードは、サーバー内の FPC イベント・ログに記録されます。

イベント・コードごとに、以下のフィールドが表示されます。

**Event identifier (**イベント **ID)**

イベントを一意的に識別する ID。

**Event description (**イベント記述**)**

イベントについて表すログ・メッセージ・ストリング。

### **Explanation (**説明**)**

イベントが発生した原因を説明する追加情報。

重大度 その状態の懸念のレベルの表示。イベント・ログでは、重大度が先頭文字に 省略されています。以下の重大度が表示されることがあります。

表 *11.* イベントの重大度レベル

| 重大度 | 説明                                                                                                    |
|-----|----------------------------------------------------------------------------------------------------|
| 通知  | 通知メッセージは監査目的で記録されたもので、通常は、正常な<br>動作のユーザー処置あるいは状態の変化です。                                                   |
| 警告  | 警告はエラーほど深刻ではないですが、可能であればエラーにな<br>る前に状態を修正することが推奨されます。警告は、さらにモニ<br>ターおよびメインテナンスを続ける必要がある状態である場合も<br>あります。 |
| エラー | エラーは、一般的にサービスあるいは期待された機能を悪化させ<br>る障害またはクリティカルな状態を示します。                                                   |

# ユーザー応答

イベントを解決するためにとるべき処置を示します。

このセクションにリストされている手順を、問題が解決するまで順番に実行 します。このフィールドに説明されている処置をすべて実行した後、まだ問 題を解決できない場合には、IBM サポートにお問い合わせください

以下のリストは、ファン/電源コントローラー (FPC) のエラー・コードおよび検出さ れた問題を修正するための推奨アクションを示しています。

**02 EvtLogDisabled: Event Logging Disabled sensor, Log Area Reset/Cleared was asserted.**

説明**:** FPC システム・イベント・ログが消去されました。

重大度**:** 通知

ユーザーの処置**:**

1. 該当なし

#### **03 EvtLogDisabled: Event Logging Disabled sensor, system event log full was asserted**

説明**:** システム・イベント・ログが 75% 以上フルになると警告が表明されます。システム・イベント・ログが 100% フルになるとエラーが表明されます。

#### 重大度**:** エラー

ユーザーの処置**:** 次のステップを実行してください。

1. ユーザーはシステム・イベント・ログを消去する必要があります。

#### **04 EvtLogDisabled: Event Logging Disabled sensor, system event log almost full was asserted**

説明**:** システム・イベント・ログが 75% 以上フルになると警告が表明されます。

### 重大度**:** 警告

#### ユーザーの処置**:**

- 1. ユーザーは、システム・イベント・ログがフルに近づいていることに注意する必要があります。アクションは不要 です。
- **10 FAN\_Tach\_1A: Fan sensor, failure event was asserted, reading value : %RPM (Threshold : 1472RPM)**

説明**:** ファンの回転速度計の読み取りがしきい値 RPM を下回った場合に表明されます。

重大度**:** エラー

- 1. 数分待ってもエラーが表明解除されない場合は、10 個すべてのファンが取り付けられていることを確認します。
- 2. ファン・モジュールを 1 回または 2 回取り付け直します。エラーが解決しない場合は、ファン・モジュールを交 換します。

### **11 FAN\_Tach\_1B: Fan sensor, failure event was asserted, reading value : %RPM (Threshold : 1472RPM)**

説明**:** ファンの回転速度計の読み取りがしきい値 RPM を下回った場合に表明されます。

重大度**:** エラー

ユーザーの処置**:** 次のステップを実行してください。

- 1. 数分待ってもエラーが表明解除されない場合は、10 個すべてのファンが取り付けられていることを確認します。
- 2. ファン・モジュールを 1 回または 2 回取り付け直します。エラーが解決しない場合は、ファン・モジュールを交 換します。

### **12 FAN\_Tach\_2A: Fan sensor, failure event was asserted, reading value : %RPM (Threshold : 1472RPM)**

説明**:** ファンの回転速度計の読み取りがしきい値 RPM を下回った場合に表明されます。

重大度**:** エラー

ユーザーの処置**:** 次のステップを実行してください。

- 1. 数分待ってもエラーが表明解除されない場合は、10 個すべてのファンが取り付けられていることを確認します。
- 2. ファン・モジュールを 1 回または 2 回取り付け直します。エラーが解決しない場合は、ファン・モジュールを交 換します。

### **13 FAN\_Tach\_2B: Fan sensor, failure event was asserted, reading value : %RPM (Threshold : 1472RPM)**

説明**:** ファンの回転速度計の読み取りがしきい値 RPM を下回った場合に表明されます。

重大度**:** エラー

ユーザーの処置**:** 次のステップを実行してください。

- 1. 数分待ってもエラーが表明解除されない場合は、10 個すべてのファンが取り付けられていることを確認します。
- 2. ファン・モジュールを 1 回または 2 回取り付け直します。エラーが解決しない場合は、ファン・モジュールを交 換します。

### **14 FAN\_Tach\_3A: Fan sensor, failure event was asserted, reading value : %RPM (Threshold : 1472RPM)**

説明**:** ファンの回転速度計の読み取りがしきい値 RPM を下回った場合に表明されます。

重大度**:** エラー

- 1. 数分待ってもエラーが表明解除されない場合は、10 個すべてのファンが取り付けられていることを確認します。
- 2. ファン・モジュールを 1 回または 2 回取り付け直します。エラーが解決しない場合は、ファン・モジュールを交 換します。

### **15 FAN\_Tach\_3B: Fan sensor, failure event was asserted, reading value : %RPM (Threshold : 1472RPM)**

説明**:** ファンの回転速度計の読み取りがしきい値 RPM を下回った場合に表明されます。

重大度**:** エラー

ユーザーの処置**:** 次のステップを実行してください。

- 1. 数分待ってもエラーが表明解除されない場合は、10 個すべてのファンが取り付けられていることを確認します。
- 2. ファン・モジュールを 1 回または 2 回取り付け直します。エラーが解決しない場合は、ファン・モジュールを交 換します。

### **16 FAN\_Tach\_4A: Fan sensor, failure event was asserted, reading value : %RPM (Threshold : 1472RPM)**

説明**:** ファンの回転速度計の読み取りがしきい値 RPM を下回った場合に表明されます。

重大度**:** エラー

ユーザーの処置**:** 次のステップを実行してください。

- 1. 数分待ってもエラーが表明解除されない場合は、10 個すべてのファンが取り付けられていることを確認します。
- 2. ファン・モジュールを 1 回または 2 回取り付け直します。エラーが解決しない場合は、ファン・モジュールを交 換します。

## **17 FAN\_Tach\_4B: Fan sensor, failure event was asserted, reading value : %RPM (Threshold : 1472RPM)**

説明**:** ファンの回転速度計の読み取りがしきい値 RPM を下回った場合に表明されます。

重大度**:** エラー

ユーザーの処置**:** 次のステップを実行してください。

- 1. 数分待ってもエラーが表明解除されない場合は、10 個すべてのファンが取り付けられていることを確認します。
- 2. ファン・モジュールを 1 回または 2 回取り付け直します。エラーが解決しない場合は、ファン・モジュールを交 換します。

#### **18 FAN\_Tach\_5A: Fan sensor, failure event was asserted, reading value : %RPM (Threshold : 1472RPM)**

説明**:** ファンの回転速度計の読み取りがしきい値 RPM を下回った場合に表明されます。

重大度**:** エラー

- 1. 数分待ってもエラーが表明解除されない場合は、10 個すべてのファンが取り付けられていることを確認します。
- 2. ファン・モジュールを 1 回または 2 回取り付け直します。エラーが解決しない場合は、ファン・モジュールを交 換します。

### **19 FAN\_Tach\_5B: Fan sensor, failure event was asserted, reading value : %RPM (Threshold : 1472RPM)**

説明**:** ファンの回転速度計の読み取りがしきい値 RPM を下回った場合に表明されます。

重大度**:** エラー

ユーザーの処置**:** 次のステップを実行してください。

- 1. 数分待ってもエラーが表明解除されない場合は、10 個すべてのファンが取り付けられていることを確認します。
- 2. ファン・モジュールを 1 回または 2 回取り付け直します。エラーが解決しない場合は、ファン・モジュールを交 換します。

### **1A FAN\_Tach\_6A: Fan sensor, failure event was asserted, reading value : %RPM (Threshold : 1472RPM)**

説明**:** ファンの回転速度計の読み取りがしきい値 RPM を下回った場合に表明されます。

重大度**:** エラー

ユーザーの処置**:** 次のステップを実行してください。

- 1. 数分待ってもエラーが表明解除されない場合は、10 個すべてのファンが取り付けられていることを確認します。
- 2. ファン・モジュールを 1 回または 2 回取り付け直します。エラーが解決しない場合は、ファン・モジュールを交 換します。

# **1B FAN\_Tach\_6B: Fan sensor, failure event was asserted, reading value : %RPM (Threshold : 1472RPM)**

説明**:** ファンの回転速度計の読み取りがしきい値 RPM を下回った場合に表明されます。

重大度**:** エラー

ユーザーの処置**:** 次のステップを実行してください。

- 1. 数分待ってもエラーが表明解除されない場合は、10 個すべてのファンが取り付けられていることを確認します。
- 2. ファン・モジュールを 1 回または 2 回取り付け直します。エラーが解決しない場合は、ファン・モジュールを交 換します。

# **1C FAN\_Tach\_7A: Fan sensor, failure event was asserted, reading value : %RPM (Threshold : 1472RPM)**

説明**:** ファンの回転速度計の読み取りがしきい値 RPM を下回った場合に表明されます。

重大度**:** エラー

- 1. 数分待ってもエラーが表明解除されない場合は、10 個すべてのファンが取り付けられていることを確認します。
- 2. ファン・モジュールを 1 回または 2 回取り付け直します。エラーが解決しない場合は、ファン・モジュールを交 換します。

### **1D FAN\_Tach\_7B: Fan sensor, failure event was asserted, reading value : %RPM (Threshold : 1472RPM)**

説明**:** ファンの回転速度計の読み取りがしきい値 RPM を下回った場合に表明されます。

重大度**:** エラー

ユーザーの処置**:** 次のステップを実行してください。

- 1. 数分待ってもエラーが表明解除されない場合は、10 個すべてのファンが取り付けられていることを確認します。
- 2. ファン・モジュールを 1 回または 2 回取り付け直します。エラーが解決しない場合は、ファン・モジュールを交 換します。

### **1E FAN\_Tach\_8A: Fan sensor, failure event was asserted, reading value : %RPM (Threshold : 1472RPM)**

説明**:** ファンの回転速度計の読み取りがしきい値 RPM を下回った場合に表明されます。

重大度**:** エラー

ユーザーの処置**:** 次のステップを実行してください。

- 1. 数分待ってもエラーが表明解除されない場合は、10 個すべてのファンが取り付けられていることを確認します。
- 2. ファン・モジュールを 1 回または 2 回取り付け直します。エラーが解決しない場合は、ファン・モジュールを交 換します。

# **1F FAN\_Tach\_8B: Fan sensor, failure event was asserted, reading value : %RPM (Threshold : 1472RPM)**

説明**:** ファンの回転速度計の読み取りがしきい値 RPM を下回った場合に表明されます。

重大度**:** エラー

ユーザーの処置**:** 次のステップを実行してください。

- 1. 数分待ってもエラーが表明解除されない場合は、10 個すべてのファンが取り付けられていることを確認します。
- 2. ファン・モジュールを 1 回または 2 回取り付け直します。エラーが解決しない場合は、ファン・モジュールを交 換します。

#### **20 FAN\_Tach\_9A: Fan sensor, failure event was asserted, reading value : %RPM (Threshold : 1472RPM)**

説明**:** ファンの回転速度計の読み取りがしきい値 RPM を下回った場合に表明されます。

重大度**:** エラー

- 1. 数分待ってもエラーが表明解除されない場合は、10 個すべてのファンが取り付けられていることを確認します。
- 2. ファン・モジュールを 1 回または 2 回取り付け直します。エラーが解決しない場合は、ファン・モジュールを交 換します。

### **21 FAN\_Tach\_9B: Fan sensor, failure event was asserted, reading value : %RPM (Threshold : 1472RPM)**

説明**:** ファンの回転速度計の読み取りがしきい値 RPM を下回った場合に表明されます。

重大度**:** エラー

ユーザーの処置**:** 次のステップを実行してください。

- 1. 数分待ってもエラーが表明解除されない場合は、10 個すべてのファンが取り付けられていることを確認します。
- 2. ファン・モジュールを 1 回または 2 回取り付け直します。エラーが解決しない場合は、ファン・モジュールを交 換します。

### **22 FAN\_Tach\_10A: Fan sensor, failure event was asserted, reading value : %RPM (Threshold : 1472RPM)**

説明**:** ファンの回転速度計の読み取りがしきい値 RPM を下回った場合に表明されます。

重大度**:** エラー

ユーザーの処置**:** 次のステップを実行してください。

- 1. 数分待ってもエラーが表明解除されない場合は、10 個すべてのファンが取り付けられていることを確認します。
- 2. ファン・モジュールを 1 回または 2 回取り付け直します。エラーが解決しない場合は、ファン・モジュールを交 換します。

#### **23 FAN\_Tach\_10B: Fan sensor, failure event was asserted, reading value : %RPM (Threshold : 1472RPM)**

説明**:** ファンの回転速度計の読み取りがしきい値 RPM を下回った場合に表明されます。

重大度**:** エラー

ユーザーの処置**:** 次のステップを実行してください。

- 1. 数分待ってもエラーが表明解除されない場合は、10 個すべてのファンが取り付けられていることを確認します。
- 2. ファン・モジュールを 1 回または 2 回取り付け直します。エラーが解決しない場合は、ファン・モジュールを交 換します。

#### **30 12V\_Sense**

説明**:** 12V 電源レールで検知された電圧が下限クリティカルしきい値 (10.816V) を下回るか、上限クリティカルしき い値 (13.248 V) を上回った場合に表明されます。

重大度**:** エラー

ユーザーの処置**:** 次のステップを実行してください。

1. FPC モジュールを取り付け直します。12V SENSE エラーが引き続き表明される場合は、FPC モジュールを交換 します。

#### **31 5V\_Sense**

説明**:** 5V 電源レールで検知された電圧が下限クリティカルしきい値 (4.563 V) を下回るか、上限クリティカルしきい 値 (5.589 V) を上回った場合に表明されます。

重大度**:** エラー

ユーザーの処置**:** 次のステップを実行してください。

1. FPC モジュールを取り付け直します。5V\_SENSE エラーが引き続き表明される場合は、FPC モジュールを交換し ます。

**32 3V3\_Sense**

説明**:** 3V 電源レールで検知された電圧が下限クリティカルしきい値 (2.975 V) を下回るか、上限クリティカルしきい 値 (3.623 V) を上回った場合に表明されます。

重大度**:** エラー

ユーザーの処置**:** 次のステップを実行してください。

1. FPC モジュールを取り付け直します。3V3\_SENSE エラーが引き続き表明される場合は、FPC モジュールを交換 します。

#### **33 VBAT\_Sense**

説明**:** 検知したコイン・バッテリーの出力電圧が下限クリティカルしきい値 (1.795V) を下回った場合に表明されま す。

重大度**:** エラー

### ユーザーの処置**:**

1. FPC 上のコイン・バッテリーを交換します。

#### **40 PS1\_FANFault**

説明**:** パワー・サプライ 1 のファンが障害状態です。

#### 重大度**:** エラー

- ユーザーの処置**:** 次のステップを実行してください。
- 1. PSU 電源コードを確認し、PSU を取り付け直します。
- 2. PSU ファン障害が引き続き表明される場合は、PSU を交換します。

#### **41 PS1\_Thermal\_Fault**

説明**:** パワー・サプライ・ファンに温度関連の障害があります。過熱状態の可能性があります。

重大度**:** エラー

- ユーザーの処置**:** 次のステップを実行してください。
- 1. PSU 電源コードを確認し、PSU を取り付け直します。
- 2. PSU 温度障害が引き続き表明される場合は、PSU を交換します。

#### **42 PS1\_12V\_OV\_Fault**

説明**:** パワー・サプライが 12V 電源の過電圧状態です。

重大度**:** エラー

ユーザーの処置**:** 次のステップを実行してください。

- 1. PSU 電源コードが差し込まれていることを確認します。
- 2. 過電圧 (OV) 障害が表明解除されるまで、次の順序でコンポーネントを取り付け直します: パワー・サプライ、ミ ッドプレーン、すべてのノード
- 3. PSU 12V OV 障害が引き続き表明される場合は、PSU を交換します。

#### **43 PS1\_12V\_UV\_Fault**

説明**:** パワー・サプライが 12V 電源の電圧不足状態です。

#### 重大度**:** エラー

- ユーザーの処置**:** 次のステップを実行してください。
- 1. PSU 電源コードが差し込まれていることを確認します。
- 2. 電圧不足 (UV) 障害が表明解除されるまで、次の順序でコンポーネントを取り付け直します: パワー・サプライ、 ミッドプレーン、すべてのノード
- 3. PSU 12V UV 障害が引き続き表明される場合は、PSU を交換します。

#### **44 PS1\_12V\_AUX\_Fault**

説明**:** パワー・サプライが 12 V AUX 電源の提供中に障害状態になりました。

重大度**:** エラー

- 1. PSU 電源コードが差し込まれていることを確認します。
- 2. AUX 障害が表明解除されるまで、次の順序でコンポーネントを取り付け直します: パワー・サプライ、ミッドプ レーン、すべてのノード
- 3. PSU 12V AUX 障害が引き続き表明される場合は、PSU を交換します。

ユーザーの処置**:** 次のステップを実行してください。

#### **45 PS1\_EPOW\_Assert**

説明**:** 示されたパワー・サプライに提供されていた AC 電源が失われました。

重大度**:** エラー

ユーザーの処置**:** 次のステップを実行してください。

1. PSU 電源コードが適切に差し込まれていることを確認します。AC 電源が安定しているかを確認します。

#### **46 PS1\_Throttle\_Assert**

説明**:** パワー・サプライが過電流状態です。

#### 重大度**:** エラー

ユーザーの処置**:** 次のステップを実行してください。

1. PSU 電源コードが適切に差し込まれていることを確認します。

- 2. ノードを 1 つずつ取り外し、過電流 (OC) 状態の原因となっているノードがないかを確認します。
- 3. すべてのノードをシャーシから取り外してもスロットルが表明されている場合は、まずパワー・サプライの電源コ ードを抜き、すべてのパワー・サプライをシャーシから取り外します。次に、パワー・サプライがシャーシの外側 にある状態で、電源コードをパワー・サプライに差し込みます。この環境下で PSU のオレンジ色の LED がオフに なった場合は、ミッドプレーンを交換します。LED が引き続き点灯している場合は、PSU を交換します。

#### **47 PS1\_AC\_Lo\_Line**

説明**:** パワー・サプライが 110v AC に接続されています。

重大度**:** 通知

#### ユーザーの処置**:**

1. ユーザー・アクションは不要です。

#### **48 PS1\_OT\_Warning**

説明**:** パワー・サプライの内部温度が警告しきい値に達しました。状態が解消されない場合、温度超過障害が発生する 可能性があります。

## 重大度**:** 警告

- 1. パワー・サプライおよびシステム・ファンの通気を妨げる障害物がないことを確認します。
- 2. パワー・サプライが障害状態にないことを確認します。
- 3. 室温が要求されたレベルに維持されていることを確認します。
- 4. すべてのファン・モジュールが取り付けられ、正しく作動していることを確認します。
- 5. パワー・サプライ・ファンが、システム・ファンよりも高速で稼働していることを確認します。
- 6. 上記のことを検査しても状態が変わらない場合は、パワー・サプライを取り付け直します。
- 7. パワー・サプライを取り付けなおしても OT 警告が解消されない場合は、パワー・サプライを交換します。
# **49 PS1\_No\_Present**

説明**:** パワー・サプライがシャーシから取り外されました。

重大度**:** 通知

# ユーザーの処置**:**

1. ユーザー・アクションは不要です。

### **50 PS2\_FANFault**

説明**:** パワー・サプライ 2 のファンが障害状態です。

重大度**:** エラー

ユーザーの処置**:** 次のステップを実行してください。

1. PSU 電源コードを確認し、PSU を取り付け直します。

2. PSU ファン障害が引き続き表明される場合は、PSU を交換します。

#### **51 PS2\_Thermal\_Fault**

説明**:** パワー・サプライ・ファンに温度関連の障害があります。過熱状態の可能性があります。

# 重大度**:** エラー

ユーザーの処置**:** 次のステップを実行してください。

- 1. PSU 電源コードを確認し、PSU を取り付け直します。
- 2. PSU 温度障害が引き続き表明される場合は、PSU を交換します。

# **52 PS2\_12V\_OV\_Fault**

説明**:** パワー・サプライが 12V 電源の過電圧状態です。

# 重大度**:** エラー

- 1. PSU 電源コードが差し込まれていることを確認します。
- 2. 過電圧 (OV) 障害が表明解除されるまで、次の順序でコンポーネントを取り付け直します: パワー・サプライ、ミ ッドプレーン、すべてのノード
- 3. PSU 12V OV 障害が引き続き表明される場合は、PSU を交換します。

# **53 PS2\_12V\_UV\_Fault**

説明**:** パワー・サプライが 12V 電源の電圧不足状態です。

重大度**:** エラー

- ユーザーの処置**:** 次のステップを実行してください。
- 1. PSU 電源コードが差し込まれていることを確認します。
- 2. 電圧不足 (UV) 障害が表明解除されるまで、次の順序でコンポーネントを取り付け直します: パワー・サプライ、 ミッドプレーン、すべてのノード
- 3. PSU 12V UV 障害が引き続き表明される場合は、PSU を交換します。

# **54 PS2\_12V\_AUX\_Fault**

説明**:** パワー・サプライが 12 V AUX 電源の提供中に障害状態になりました。

重大度**:** エラー

ユーザーの処置**:** 次のステップを実行してください。

- 1. PSU 電源コードが差し込まれていることを確認します。
- 2. AUX 障害が表明解除されるまで、次の順序でコンポーネントを取り付け直します: パワー・サプライ、ミッドプ レーン、すべてのノード
- 3. PSU 12V AUX 障害が引き続き表明される場合は、PSU を交換します。

### **55 PS2\_EPOW\_Assert**

説明**:** 示されたパワー・サプライに提供されていた AC 電源が失われました。

重大度**:** エラー

ユーザーの処置**:** 次のステップを実行してください。

1. PSU 電源コードが適切に差し込まれていることを確認します。AC 電源が安定しているかを確認します。

#### **56 PS2\_Throttle\_Assert**

説明**:** パワー・サプライが過電流状態です。

- ユーザーの処置**:** 次のステップを実行してください。
- 1. PSU 電源コードが適切に差し込まれていることを確認します。
- 2. ノードを 1 つずつ取り外し、過電流 (OC) 状態の原因となっているノードがないかを確認します。
- 3. すべてのノードをシャーシから取り外してもスロットルが表明されている場合は、まずパワー・サプライの電源コ ードを抜き、すべてのパワー・サプライをシャーシから取り外します。次に、パワー・サプライがシャーシの外側 にある状態で、電源コードをパワー・サプライに差し込みます。この環境下で PSU のオレンジ色の LED がオフに なった場合は、ミッドプレーンを交換します。LED が引き続き点灯している場合は、PSU を交換します。

# **57 PS2\_AC\_Lo\_Line**

説明**:** パワー・サプライが 110v AC に接続されています。

重大度**:** 通知

# ユーザーの処置**:**

1. ユーザー・アクションは不要です。

# **58 PS2\_OT\_Warning**

説明**:** パワー・サプライの内部温度が警告しきい値に達しました。状態が解消されない場合、温度超過障害が発生する 可能性があります。

# 重大度**:** 警告

ユーザーの処置**:** 次のステップを実行してください。

- 1. パワー・サプライおよびシステム・ファンの通気を妨げる障害物がないことを確認します。
- 2. パワー・サプライが障害状態にないことを確認します。
- 3. 室温が要求されたレベルに維持されていることを確認します。
- 4. すべてのファン・モジュールが取り付けられ、正しく作動していることを確認します。
- 5. パワー・サプライ・ファンが、システム・ファンよりも高速で稼働していることを確認します。
- 6. 上記のことを検査しても状態が変わらない場合は、パワー・サプライを取り付け直します。
- 7. パワー・サプライを取り付けなおしても OT 警告が解消されない場合は、パワー・サプライを交換します。

### **59 PS2\_No\_Present**

説明**:** パワー・サプライがシャーシから取り外されました。

# 重大度**:** 通知

# ユーザーの処置**:**

1. ユーザー・アクションは不要です。

# **60 PS3\_FANFault**

説明**:** パワー・サプライ 3 のファンが障害状態です。

- ユーザーの処置**:** 次のステップを実行してください。
- 1. PSU 電源コードを確認し、PSU を取り付け直します。
- 2. PSU ファン障害が引き続き表明される場合は、PSU を交換します。

# **61 PS3\_Thermal\_Fault**

説明**:** パワー・サプライ・ファンに温度関連の障害があります。過熱状態の可能性があります。

重大度**:** エラー

- ユーザーの処置**:** 次のステップを実行してください。
- 1. PSU 電源コードを確認し、PSU を取り付け直します。
- 2. PSU 温度障害が引き続き表明される場合は、PSU を交換します。

# **62 PS3\_12V\_OV\_Fault**

説明**:** パワー・サプライが 12V 電源の過電圧状態です。

重大度**:** エラー

ユーザーの処置**:** 次のステップを実行してください。

- 1. PSU 電源コードが差し込まれていることを確認します。
- 2. 過電圧 (OV) 障害が表明解除されるまで、次の順序でコンポーネントを取り付け直します: パワー・サプライ、ミ ッドプレーン、すべてのノード
- 3. PSU 12V OV 障害が引き続き表明される場合は、PSU を交換します。

# **63 PS3\_12V\_UV\_Fault**

説明**:** パワー・サプライが 12V 電源の電圧不足状態です。

# 重大度**:** エラー

- ユーザーの処置**:** 次のステップを実行してください。
- 1. PSU 電源コードが差し込まれていることを確認します。
- 2. 電圧不足 (UV) 障害が表明解除されるまで、次の順序でコンポーネントを取り付け直します: パワー・サプライ、 ミッドプレーン、すべてのノード
- 3. PSU 12V UV 障害が引き続き表明される場合は、PSU を交換します。

#### **64 PS3\_12V\_AUX\_Fault**

説明**:** パワー・サプライが 12 V AUX 電源の提供中に障害状態になりました。

重大度**:** エラー

- 1. PSU 電源コードが差し込まれていることを確認します。
- 2. AUX 障害が表明解除されるまで、次の順序でコンポーネントを取り付け直します: パワー・サプライ、ミッドプ レーン、すべてのノード
- 3. PSU 12V AUX 障害が引き続き表明される場合は、PSU を交換します。

#### **65 PS3\_EPOW\_Assert**

説明**:** 示されたパワー・サプライに提供されていた AC 電源が失われました。

重大度**:** エラー

ユーザーの処置**:** 次のステップを実行してください。

1. PSU 電源コードが適切に差し込まれていることを確認します。AC 電源が安定しているかを確認します。

#### **66 PS3\_Throttle\_Assert**

説明**:** パワー・サプライが過電流状態です。

#### 重大度**:** エラー

ユーザーの処置**:** 次のステップを実行してください。

- 1. PSU 電源コードが適切に差し込まれていることを確認します。
- 2. ノードを 1 つずつ取り外し、過電流 (OC) 状態の原因となっているノードがないかを確認します。
- 3. すべてのノードをシャーシから取り外してもスロットルが表明されている場合は、まずパワー・サプライの電源コ ードを抜き、すべてのパワー・サプライをシャーシから取り外します。次に、パワー・サプライがシャーシの外側 にある状態で、電源コードをパワー・サプライに差し込みます。この環境下で PSU のオレンジ色の LED がオフに なった場合は、ミッドプレーンを交換します。LED が引き続き点灯している場合は、PSU を交換します。

# **67 PS3\_AC\_Lo\_Line**

説明**:** パワー・サプライが 110v AC に接続されています。

重大度**:** 通知

#### ユーザーの処置**:**

1. ユーザー・アクションは不要です。

# **68 PS3\_OT\_Warning**

説明**:** パワー・サプライの内部温度が警告しきい値に達しました。状態が解消されない場合、温度超過障害が発生する 可能性があります。

# 重大度**:** 警告

- 1. パワー・サプライおよびシステム・ファンの通気を妨げる障害物がないことを確認します。
- 2. パワー・サプライが障害状態にないことを確認します。
- 3. 室温が要求されたレベルに維持されていることを確認します。
- 4. すべてのファン・モジュールが取り付けられ、正しく作動していることを確認します。
- 5. パワー・サプライ・ファンが、システム・ファンよりも高速で稼働していることを確認します。
- 6. 上記のことを検査しても状態が変わらない場合は、パワー・サプライを取り付け直します。
- 7. パワー・サプライを取り付けなおしても OT 警告が解消されない場合は、パワー・サプライを交換します。

# **69 PS3\_No\_Present**

説明**:** パワー・サプライがシャーシから取り外されました。

重大度**:** 通知

# ユーザーの処置**:**

1. ユーザー・アクションは不要です。

# **70 PS4\_FANFault**

説明**:** パワー・サプライ 4 のファンが障害状態です。

# 重大度**:** エラー

ユーザーの処置**:** 次のステップを実行してください。

- 1. PSU 電源コードを確認し、PSU を取り付け直します。
- 2. PSU ファン障害が引き続き表明される場合は、PSU を交換します。

#### **71 PS4\_Thermal\_Fault**

説明**:** パワー・サプライ・ファンに温度関連の障害があります。過熱状態の可能性があります。

# 重大度**:** エラー

ユーザーの処置**:** 次のステップを実行してください。

- 1. PSU 電源コードを確認し、PSU を取り付け直します。
- 2. PSU 温度障害が引き続き表明される場合は、PSU を交換します。

# **72 PS4\_12V\_OV\_Fault**

説明**:** パワー・サプライが 12V 電源の過電圧状態です。

# 重大度**:** エラー

- 1. PSU 電源コードが差し込まれていることを確認します。
- 2. 過電圧 (OV) 障害が表明解除されるまで、次の順序でコンポーネントを取り付け直します: パワー・サプライ、ミ ッドプレーン、すべてのノード
- 3. PSU 12V OV 障害が引き続き表明される場合は、PSU を交換します。

# **73 PS4\_12V\_UV\_Fault**

説明**:** パワー・サプライが 12V 電源の電圧不足状態です。

重大度**:** エラー

- ユーザーの処置**:** 次のステップを実行してください。
- 1. PSU 電源コードが差し込まれていることを確認します。
- 2. 電圧不足 (UV) 障害が表明解除されるまで、次の順序でコンポーネントを取り付け直します: パワー・サプライ、 ミッドプレーン、すべてのノード
- 3. PSU 12V UV 障害が引き続き表明される場合は、PSU を交換します。

# **74 PS4\_12V\_AUX\_Fault**

説明**:** パワー・サプライが 12 V AUX 電源の提供中に障害状態になりました。

重大度**:** エラー

ユーザーの処置**:** 次のステップを実行してください。

- 1. PSU 電源コードが差し込まれていることを確認します。
- 2. AUX 障害が表明解除されるまで、次の順序でコンポーネントを取り付け直します: パワー・サプライ、ミッドプ レーン、すべてのノード
- 3. PSU 12V AUX 障害が引き続き表明される場合は、PSU を交換します。

# **75 PS4\_EPOW\_Assert**

説明**:** 示されたパワー・サプライに提供されていた AC 電源が失われました。

重大度**:** エラー

ユーザーの処置**:** 次のステップを実行してください。

1. PSU 電源コードが適切に差し込まれていることを確認します。AC 電源が安定しているかを確認します。

### **76 PS4\_Throttle\_Assert**

説明**:** パワー・サプライが過電流状態です。

- ユーザーの処置**:** 次のステップを実行してください。
- 1. PSU 電源コードが適切に差し込まれていることを確認します。
- 2. ノードを 1 つずつ取り外し、過電流 (OC) 状態の原因となっているノードがないかを確認します。
- 3. すべてのノードをシャーシから取り外してもスロットルが表明されている場合は、まずパワー・サプライの電源コ ードを抜き、すべてのパワー・サプライをシャーシから取り外します。次に、パワー・サプライがシャーシの外側 にある状態で、電源コードをパワー・サプライに差し込みます。この環境下で PSU のオレンジ色の LED がオフに なった場合は、ミッドプレーンを交換します。LED が引き続き点灯している場合は、PSU を交換します。

# **77 PS4\_AC\_Lo\_Line**

説明**:** パワー・サプライが 110v AC に接続されています。

重大度**:** 通知

# ユーザーの処置**:**

1. ユーザー・アクションは不要です。

### **78 PS4\_OT\_Warning**

説明**:** パワー・サプライの内部温度が警告しきい値に達しました。状態が解消されない場合、温度超過障害が発生する 可能性があります。

# 重大度**:** 警告

ユーザーの処置**:** 次のステップを実行してください。

- 1. パワー・サプライおよびシステム・ファンの通気を妨げる障害物がないことを確認します。
- 2. パワー・サプライが障害状態にないことを確認します。
- 3. 室温が要求されたレベルに維持されていることを確認します。
- 4. すべてのファン・モジュールが取り付けられ、正しく作動していることを確認します。
- 5. パワー・サプライ・ファンが、システム・ファンよりも高速で稼働していることを確認します。
- 6. 上記のことを検査しても状態が変わらない場合は、パワー・サプライを取り付け直します。
- 7. パワー・サプライを取り付けなおしても OT 警告が解消されない場合は、パワー・サプライを交換します。

### **79 PS4\_No\_Present**

説明**:** パワー・サプライがシャーシから取り外されました。

# 重大度**:** 通知

# ユーザーの処置**:**

1. ユーザー・アクションは不要です。

### **80 PS5\_FANFault**

説明**:** パワー・サプライ 5 のファンが障害状態です。

- ユーザーの処置**:** 次のステップを実行してください。
- 1. PSU 電源コードを確認し、PSU を取り付け直します。
- 2. PSU ファン障害が引き続き表明される場合は、PSU を交換します。

# **81 PS5\_Thermal\_Fault**

説明**:** パワー・サプライ・ファンに温度関連の障害があります。過熱状態の可能性があります。

重大度**:** エラー

- ユーザーの処置**:** 次のステップを実行してください。
- 1. PSU 電源コードを確認し、PSU を取り付け直します。
- 2. PSU 温度障害が引き続き表明される場合は、PSU を交換します。

### **82 PS5\_12V\_OV\_Fault**

説明**:** パワー・サプライが 12V 電源の過電圧状態です。

重大度**:** エラー

ユーザーの処置**:** 次のステップを実行してください。

- 1. PSU 電源コードが差し込まれていることを確認します。
- 2. 過電圧 (OV) 障害が表明解除されるまで、次の順序でコンポーネントを取り付け直します: パワー・サプライ、ミ ッドプレーン、すべてのノード
- 3. PSU 12V OV 障害が引き続き表明される場合は、PSU を交換します。

# **83 PS5\_12V\_UV\_Fault**

説明**:** パワー・サプライが 12V 電源の電圧不足状態です。

#### 重大度**:** エラー

- ユーザーの処置**:** 次のステップを実行してください。
- 1. PSU 電源コードが差し込まれていることを確認します。
- 2. 電圧不足 (UV) 障害が表明解除されるまで、次の順序でコンポーネントを取り付け直します: パワー・サプライ、 ミッドプレーン、すべてのノード
- 3. PSU 12V UV 障害が引き続き表明される場合は、PSU を交換します。

#### **84 PS5\_12V\_AUX\_Fault**

説明**:** パワー・サプライが 12 V AUX 電源の提供中に障害状態になりました。

- 1. PSU 電源コードが差し込まれていることを確認します。
- 2. AUX 障害が表明解除されるまで、次の順序でコンポーネントを取り付け直します: パワー・サプライ、ミッドプ レーン、すべてのノード
- 3. PSU 12V AUX 障害が引き続き表明される場合は、PSU を交換します。

ユーザーの処置**:** 次のステップを実行してください。

# **85 PS5\_EPOW\_Assert**

説明**:** 示されたパワー・サプライに提供されていた AC 電源が失われました。

重大度**:** エラー

ユーザーの処置**:** 次のステップを実行してください。

1. PSU 電源コードが適切に差し込まれていることを確認します。AC 電源が安定しているかを確認します。

# **86 PS5\_Throttle\_Assert**

説明**:** パワー・サプライが過電流状態です。

#### 重大度**:** エラー

ユーザーの処置**:** 次のステップを実行してください。

- 1. PSU 電源コードが適切に差し込まれていることを確認します。
- 2. ノードを 1 つずつ取り外し、過電流 (OC) 状態の原因となっているノードがないかを確認します。
- 3. すべてのノードをシャーシから取り外してもスロットルが表明されている場合は、まずパワー・サプライの電源コ ードを抜き、すべてのパワー・サプライをシャーシから取り外します。次に、パワー・サプライがシャーシの外側 にある状態で、電源コードをパワー・サプライに差し込みます。この環境下で PSU のオレンジ色の LED がオフに なった場合は、ミッドプレーンを交換します。LED が引き続き点灯している場合は、PSU を交換します。

# **87 PS5\_AC\_Lo\_Line**

説明**:** パワー・サプライが 110v AC に接続されています。

重大度**:** 通知

#### ユーザーの処置**:**

1. ユーザー・アクションは不要です。

# **88 PS5\_OT\_Warning**

説明**:** パワー・サプライの内部温度が警告しきい値に達しました。状態が解消されない場合、温度超過障害が発生する 可能性があります。

# 重大度**:** 警告

- 1. パワー・サプライおよびシステム・ファンの通気を妨げる障害物がないことを確認します。
- 2. パワー・サプライが障害状態にないことを確認します。
- 3. 室温が要求されたレベルに維持されていることを確認します。
- 4. すべてのファン・モジュールが取り付けられ、正しく作動していることを確認します。
- 5. パワー・サプライ・ファンが、システム・ファンよりも高速で稼働していることを確認します。
- 6. 上記のことを検査しても状態が変わらない場合は、パワー・サプライを取り付け直します。
- 7. パワー・サプライを取り付けなおしても OT 警告が解消されない場合は、パワー・サプライを交換します。

# **89 PS5\_No\_Present**

説明**:** パワー・サプライがシャーシから取り外されました。

重大度**:** 通知

# ユーザーの処置**:**

1. ユーザー・アクションは不要です。

### **90 PS6\_FANFault**

説明**:** パワー・サプライ 6 のファンが障害状態です。

重大度**:** エラー

- ユーザーの処置**:** 次のステップを実行してください。
- 1. PSU 電源コードを確認し、PSU を取り付け直します。
- 2. PSU ファン障害が引き続き表明される場合は、PSU を交換します。

### **91 PS6\_Thermal\_Fault**

説明**:** パワー・サプライ・ファンに温度関連の障害があります。過熱状態の可能性があります。

# 重大度**:** エラー

ユーザーの処置**:** 次のステップを実行してください。

- 1. PSU 電源コードを確認し、PSU を取り付け直します。
- 2. PSU 温度障害が引き続き表明される場合は、PSU を交換します。

# **92 PS6\_12V\_OV\_Fault**

説明**:** パワー・サプライが 12V 電源の過電圧状態です。

# 重大度**:** エラー

- 1. PSU 電源コードが差し込まれていることを確認します。
- 2. 過電圧 (OV) 障害が表明解除されるまで、次の順序でコンポーネントを取り付け直します: パワー・サプライ、ミ ッドプレーン、すべてのノード
- 3. PSU 12V OV 障害が引き続き表明される場合は、PSU を交換します。

# **93 PS6\_12V\_UV\_Fault**

説明**:** パワー・サプライが 12V 電源の電圧不足状態です。

重大度**:** エラー

- ユーザーの処置**:** 次のステップを実行してください。
- 1. PSU 電源コードが差し込まれていることを確認します。
- 2. 電圧不足 (UV) 障害が表明解除されるまで、次の順序でコンポーネントを取り付け直します: パワー・サプライ、 ミッドプレーン、すべてのノード
- 3. PSU 12V UV 障害が引き続き表明される場合は、PSU を交換します。

### **94 PS6\_12V\_AUX\_Fault**

説明**:** パワー・サプライが 12 V AUX 電源の提供中に障害状態になりました。

重大度**:** エラー

ユーザーの処置**:** 次のステップを実行してください。

- 1. PSU 電源コードが差し込まれていることを確認します。
- 2. AUX 障害が表明解除されるまで、次の順序でコンポーネントを取り付け直します: パワー・サプライ、ミッドプ レーン、すべてのノード
- 3. PSU 12V AUX 障害が引き続き表明される場合は、PSU を交換します。

### **95 PS6\_EPOW\_Assert**

説明**:** 示されたパワー・サプライに提供されていた AC 電源が失われました。

重大度**:** エラー

ユーザーの処置**:** 次のステップを実行してください。

1. PSU 電源コードが適切に差し込まれていることを確認します。AC 電源が安定しているかを確認します。

#### **96 PS6\_Throttle\_Assert**

説明**:** パワー・サプライが過電流状態です。

- ユーザーの処置**:** 次のステップを実行してください。
- 1. PSU 電源コードが適切に差し込まれていることを確認します。
- 2. ノードを 1 つずつ取り外し、過電流 (OC) 状態の原因となっているノードがないかを確認します。
- 3. すべてのノードをシャーシから取り外してもスロットルが表明されている場合は、まずパワー・サプライの電源コ ードを抜き、すべてのパワー・サプライをシャーシから取り外します。次に、パワー・サプライがシャーシの外側 にある状態で、電源コードをパワー・サプライに差し込みます。この環境下で PSU のオレンジ色の LED がオフに なった場合は、ミッドプレーンを交換します。LED が引き続き点灯している場合は、PSU を交換します。

# **97 PS6\_AC\_Lo\_Line**

説明**:** パワー・サプライが 110v AC に接続されています。

重大度**:** 通知

# ユーザーの処置**:**

1. ユーザー・アクションは不要です。

# **98 PS6\_OT\_Warning**

説明**:** パワー・サプライの内部温度が警告しきい値に達しました。状態が解消されない場合、温度超過障害が発生する 可能性があります。

# 重大度**:** 警告

ユーザーの処置**:** 次のステップを実行してください。

- 1. パワー・サプライおよびシステム・ファンの通気を妨げる障害物がないことを確認します。
- 2. パワー・サプライが障害状態にないことを確認します。
- 3. 室温が要求されたレベルに維持されていることを確認します。
- 4. すべてのファン・モジュールが取り付けられ、正しく作動していることを確認します。
- 5. パワー・サプライ・ファンが、システム・ファンよりも高速で稼働していることを確認します。
- 6. 上記のことを検査しても状態が変わらない場合は、パワー・サプライを取り付け直します。
- 7. パワー・サプライを取り付けなおしても OT 警告が解消されない場合は、パワー・サプライを交換します。

### **99 PS6\_No\_Present**

説明**:** パワー・サプライがシャーシから取り外されました。

# 重大度**:** 通知

# ユーザーの処置**:**

1. ユーザー・アクションは不要です。

# **A0 Node01\_BMC\_Fault**

説明**:** 示されたノード上の管理デバイスが応答しません。

重大度**:** エラー

ユーザーの処置**:** 次のステップを実行してください。

1. ノードを取り付け直します。障害が解決しない場合は、ノードを交換します。

# **A1 Node02\_BMC\_Fault**

説明**:** 示されたノード上の管理デバイスが応答しません。

重大度**:** エラー

ユーザーの処置**:** 次のステップを実行してください。

1. ノードを取り付け直します。障害が解決しない場合は、ノードを交換します。

### **A2 Node03\_BMC\_Fault**

説明**:** 示されたノード上の管理デバイスが応答しません。

重大度**:** エラー

ユーザーの処置**:** 次のステップを実行してください。

1. ノードを取り付け直します。障害が解決しない場合は、ノードを交換します。

# **A3 Node04\_BMC\_Fault**

説明**:** 示されたノード上の管理デバイスが応答しません。

重大度**:** エラー

- ユーザーの処置**:** 次のステップを実行してください。
- 1. ノードを取り付け直します。障害が解決しない場合は、ノードを交換します。

# **A4 Node05\_BMC\_Fault**

説明**:** 示されたノード上の管理デバイスが応答しません。

重大度**:** エラー

ユーザーの処置**:** 次のステップを実行してください。

1. ノードを取り付け直します。障害が解決しない場合は、ノードを交換します。

#### **A5 Node06\_BMC\_Fault**

説明**:** 示されたノード上の管理デバイスが応答しません。

重大度**:** エラー

ユーザーの処置**:** 次のステップを実行してください。

1. ノードを取り付け直します。障害が解決しない場合は、ノードを交換します。

# **A6 Node07\_BMC\_Fault**

説明**:** 示されたノード上の管理デバイスが応答しません。

重大度**:** エラー

ユーザーの処置**:** 次のステップを実行してください。

1. ノードを取り付け直します。障害が解決しない場合は、ノードを交換します。

### **A7 Node08\_BMC\_Fault**

説明**:** 示されたノード上の管理デバイスが応答しません。

重大度**:** エラー

ユーザーの処置**:** 次のステップを実行してください。

1. ノードを取り付け直します。障害が解決しない場合は、ノードを交換します。

### **A8 Node09\_BMC\_Fault**

説明**:** 示されたノード上の管理デバイスが応答しません。

重大度**:** エラー

ユーザーの処置**:** 次のステップを実行してください。

1. ノードを取り付け直します。障害が解決しない場合は、ノードを交換します。

## **A9 Node10\_BMC\_Fault**

説明**:** 示されたノード上の管理デバイスが応答しません。

重大度**:** エラー

ユーザーの処置**:** 次のステップを実行してください。

1. ノードを取り付け直します。障害が解決しない場合は、ノードを交換します。

#### **AA Node11\_BMC\_Fault**

説明**:** 示されたノード上の管理デバイスが応答しません。

重大度**:** エラー

ユーザーの処置**:** 次のステップを実行してください。

1. ノードを取り付け直します。障害が解決しない場合は、ノードを交換します。

**AB • AF**

# **AB Node12\_BMC\_Fault**

説明**:** 示されたノード上の管理デバイスが応答しません。

重大度**:** エラー

ユーザーの処置**:** 次のステップを実行してください。

1. ノードを取り付け直します。障害が解決しない場合は、ノードを交換します。

### **AC PSU\_Unbalance**

説明**:** すべての取り付け済みパワー・サプライがシャーシの片側のみに装着されており、電源がオンになっているすべ てのノードと反対側に装着されています。不平衡な電源分配状態が発生している可能性があります。

#### 重大度**:** エラー

ユーザーの処置**:** 次のステップを実行してください。

1. すべてのパワー・サプライが正常であること、および 6 個すべてのパワー・サプライが取り付けられていること を確認します。取り付けられているパワー・サプライの数がこれに満たない場合は、必ず最初にパワー・サプラ イ・スロット 1 と 2 に装着してください。

# **AD PSU\_Missmatch**

説明**:** 定格が異なるパワー・サプライが、同一のシャーシ内に取り付けられています。

重大度**:** エラー

ユーザーの処置**:** 次のステップを実行してください。

1. 異なる定格のパワー・サプライが混用されていないことを確認します。

### **AE PSU\_Not\_Support**

説明**:** このエラーは、サポートされない PSU が 1 つ以上取り付けられていることを示します。

重大度**:** エラー

ユーザーの処置**:** 次のステップを実行してください。

1. 取り付けられているすべてのパワー・サプライが、このタイプのシステムでサポートされている IBM 承認済み Common Form Factor パワー・サプライであることを確認します。

# **AF PSU\_Policy\_Loses**

説明**:** 以前に構成されたパワー・サプライの冗長性ポリシーが失われました。

重大度**:** 警告

#### ユーザーの処置**:**

- 1. FPC USB キーが取り付けられていることを確認します。すべてのパワー・サプライが取り付けられており、正常 な状態であることを確認します。
- 2. すべて良好である場合は、必要に応じてパワー・サプライの冗長性ポリシーを再構成します。

### **B2 FAN01\_No\_Present**

説明**:** ファン・スロットからファン・モジュールが欠落しているか、またはファン・モジュールが適切に取り付けられ ていないことを示しています。

### 重大度**:** エラー

# ユーザーの処置**:**

1. 10 個すべてのファンが取り付けられていることを確認します。すべてのファンが存在していることが確認できる 場合は、ファン・モジュールを取り付け直します。ファン・モジュールを取り付け直してもイベントが解消されな い場合は、ファン・モジュールを交換します。

## **B3 FAN02\_No\_Present**

説明**:** ファン・スロットからファン・モジュールが欠落しているか、またはファン・モジュールが適切に取り付けられ ていないことを示しています。

# 重大度**:** エラー

ユーザーの処置**:**

1. 10 個すべてのファンが取り付けられていることを確認します。すべてのファンが存在していることが確認できる 場合は、ファン・モジュールを取り付け直します。ファン・モジュールを取り付け直してもイベントが解消されな い場合は、ファン・モジュールを交換します。

#### **B4 FAN03\_No\_Present**

説明**:** ファン・スロットからファン・モジュールが欠落しているか、またはファン・モジュールが適切に取り付けられ ていないことを示しています。

# 重大度**:** エラー

#### ユーザーの処置**:**

1. 10 個すべてのファンが取り付けられていることを確認します。すべてのファンが存在していることが確認できる 場合は、ファン・モジュールを取り付け直します。ファン・モジュールを取り付け直してもイベントが解消されな い場合は、ファン・モジュールを交換します。

## **B5 FAN04\_No\_Present**

説明**:** ファン・スロットからファン・モジュールが欠落しているか、またはファン・モジュールが適切に取り付けられ ていないことを示しています。

# 重大度**:** エラー

# ユーザーの処置**:**

1. 10 個すべてのファンが取り付けられていることを確認します。すべてのファンが存在していることが確認できる 場合は、ファン・モジュールを取り付け直します。ファン・モジュールを取り付け直してもイベントが解消されな い場合は、ファン・モジュールを交換します。

#### **B6 FAN05\_No\_Present**

説明**:** ファン・スロットからファン・モジュールが欠落しているか、またはファン・モジュールが適切に取り付けられ ていないことを示しています。

#### 重大度**:** エラー

# ユーザーの処置**:**

1. 10 個すべてのファンが取り付けられていることを確認します。すべてのファンが存在していることが確認できる 場合は、ファン・モジュールを取り付け直します。ファン・モジュールを取り付け直してもイベントが解消されな い場合は、ファン・モジュールを交換します。

### **B7 FAN06\_No\_Present**

説明**:** ファン・スロットからファン・モジュールが欠落しているか、またはファン・モジュールが適切に取り付けられ ていないことを示しています。

# 重大度**:** エラー

ユーザーの処置**:**

1. 10 個すべてのファンが取り付けられていることを確認します。すべてのファンが存在していることが確認できる 場合は、ファン・モジュールを取り付け直します。ファン・モジュールを取り付け直してもイベントが解消されな い場合は、ファン・モジュールを交換します。

#### **B8 FAN07\_No\_Present**

説明**:** ファン・スロットからファン・モジュールが欠落しているか、またはファン・モジュールが適切に取り付けられ ていないことを示しています。

# 重大度**:** エラー

#### ユーザーの処置**:**

1. 10 個すべてのファンが取り付けられていることを確認します。すべてのファンが存在していることが確認できる 場合は、ファン・モジュールを取り付け直します。ファン・モジュールを取り付け直してもイベントが解消されな い場合は、ファン・モジュールを交換します。

#### **B9 FAN08\_No\_Present**

説明**:** ファン・スロットからファン・モジュールが欠落しているか、またはファン・モジュールが適切に取り付けられ ていないことを示しています。

### 重大度**:** エラー

#### ユーザーの処置**:**

1. 10 個すべてのファンが取り付けられていることを確認します。すべてのファンが存在していることが確認できる 場合は、ファン・モジュールを取り付け直します。ファン・モジュールを取り付け直してもイベントが解消されな い場合は、ファン・モジュールを交換します。

#### **BA FAN09\_No\_Present**

説明**:** ファン・スロットからファン・モジュールが欠落しているか、またはファン・モジュールが適切に取り付けられ ていないことを示しています。

#### 重大度**:** エラー

# ユーザーの処置**:**

1. 10 個すべてのファンが取り付けられていることを確認します。すべてのファンが存在していることが確認できる 場合は、ファン・モジュールを取り付け直します。ファン・モジュールを取り付け直してもイベントが解消されな い場合は、ファン・モジュールを交換します。

## **BB FAN10\_No\_Present**

説明**:** ファン・スロットからファン・モジュールが欠落しているか、またはファン・モジュールが適切に取り付けられ ていないことを示しています。

# 重大度**:** エラー

# ユーザーの処置**:**

1. 10 個すべてのファンが取り付けられていることを確認します。すべてのファンが存在していることが確認できる 場合は、ファン・モジュールを取り付け直します。ファン・モジュールを取り付け直してもイベントが解消されな い場合は、ファン・モジュールを交換します。

#### **BC Zone %\_FAN\_FFS**

説明**:** 示されたゾーン内のすべてのシステム・ファンがフルスピードで稼働しています。

### 重大度**:** 警告

- ユーザーの処置**:** 次のステップを実行してください。
- 1. 室温が要求されたレベルに維持されていることを確認します。
- 2. すべてのファン・モジュールが取り付けられ、正しく作動していることを確認します。

#### **BD Zone %\_PSU\_FFS**

説明**:** 示されたゾーン内のすべてのパワー・サプライ・ファンがフルスピードで稼働しています。

#### 重大度**:** 警告

- ユーザーの処置**:** 次のステップを実行してください。
- 1. 室温が要求されたレベルに維持されていることを確認します。
- 2. すべてのシステム・ファン・モジュールが取り付けられ、正しく作動していることを確認します。
- 3. すべての PSU が取り付けられ、正しく作動していることを確認します。

# **C0 First\_Perm\_Fail**

説明**:** ノードのプリブート電源許可が拒否されました。示されたノードがフル負荷状態で稼働した場合にシャーシ電源 が過負荷になる可能性があるため、ノードの電源をオンにすることができません。

### 重大度**:** 警告

ユーザーの処置**:** 次のステップを実行してください。

1. ノード構成が現行のパワー・サプライ構成の電力制限を満たしていることを確認します。

2. PSU のミスマッチがないこと、およびサポートされない PSU が取り付けられていないことを確認します。

### **C1 Failsafe\_No\_Perm**

説明**:** ノード BMC が 7 分以上応答しないため、電源許可がリトリーブされました。

### 重大度**:** 警告

ユーザーの処置**:** 次のステップを実行してください。

1. ノードを 1 回取り付け直します。ノード BMC ハートビートが明滅しない場合、ノードを交換します。

### **C2 Node\_Reseat\_User**

説明**:** 指示されたノードで、ユーザーが仮想再取り付け操作を実行しました。

# 重大度**:** 通知

# ユーザーの処置**:**

1. ユーザー・アクションは不要です。

# **C3 Node\_Reset\_User**

説明**:** 指示されたノードで、ユーザーが仮想リセット操作を実行しました。

重大度**:** 通知

# ユーザーの処置**:**

1. ユーザー・アクションは不要です。

#### **C4 Node\_No\_Present**

説明**:** 示されたスロットにノードが取り付けられていません。

# 重大度**:** 通知

# ユーザーの処置**:**

1. ユーザー・アクションは不要です。

## **C5 Node\_DC\_OFF**

説明**:** ノードの電源がオフにされました (DC-Off)

重大度**:** 通知

# ユーザーの処置**:**

1. ユーザー・アクションは不要です。

### **C6 Second\_Perm\_Fail**

説明**:** ノードの POST ブート続行許可が拒否されました。ノードの電源オン・プロセスが POST で停止し、ノードは 数分後に自動的に電源オフ (DC-OFF) になります。

# 重大度**:** 警告

ユーザーの処置**:** 次のステップを実行してください。

- 1. ノード構成が現行のパワー・サプライ構成の電力制限を満たしていることを確認します。
- 2. PSU のミスマッチがないこと、およびサポートされない PSU が取り付けられていないことを確認します。

### **C7 Restore\_Cap\_Fail**

説明**:** 以前に設定した電源キャッピング値を復元することができません。

# 重大度**:** 警告

ユーザーの処置**:** 次のステップを実行してください。

- 1. FPC USB キーが取り付けられていることを確認します。すべてのパワー・サプライが適切に取り付けられてお り、正常な状態であることを確認します。
- 2. すべて良好である場合は、必要に応じて電源キャッピング値を再構成します。

#### **C8 EPOW\_OUT**

説明**:** ノードに PSU AC 損失状態が通知されました。ノードが電源スロットル状態になり、パフォーマンスに影響す る可能性があります。

# 重大度**:** エラー

ユーザーの処置**:** 次のステップを実行してください。

1. すべてのパワー・サプライの電源コードが適切に取り付けられていることを確認します。AC 電源が安定している かを確認します。

## **C9 Throttle\_OUT**

説明**:** ノードに PSU 過電流状態が通知されました。ノードが電源スロットル状態になり、パフォーマンスに影響する 可能性があります。

### 重大度**:** エラー

ユーザーの処置**:** 次のステップを実行してください。

- 1. すべてのパワー・サプライの電源コードが適切に取り付けられていることを確認します。AC 電源が安定している かを確認します。
- 2. すべてのパワー・サプライが正常な状態であることを確認します。
- 3. すべてのノードが適切に取り付けられており、障害状態ではないことを確認します。
- 4. ノード構成が現行のパワー・サプライ構成の電力制限を満たしていることを確認します。

#### **CA Chassis\_Cap\_Low**

説明**:** ユーザーが入力したシャーシ・レベルのキャッピング値が、この特定のシャーシで設定可能な下限キャッピング 値より小さいため、ユーザーが入力したキャッピング値が保持されない可能性があります。

### 重大度**:** 警告

# ユーザーの処置**:**

1. 提示された範囲内でキャッピング値を設定します。

# **CB Node\_Cap\_Low**

説明**:** ユーザーが入力したノード・レベルのキャッピング値が、この特定のノードで設定可能な下限キャッピング値よ り小さいため、ユーザーが入力したキャッピング値が保持されない可能性があります。

# 重大度**:** 警告

# ユーザーの処置**:**

1. 提示された範囲内でキャッピング値を設定します。

#### **CC USB Key Missing**

説明**:** FPC が、オンボード USB デバイスが故障しているか取り付けられていないことを検出しました。

重大度**:** エラー

- 1. FPC を取り外し、組み込み USB キーが取り付けられているかを確認します。
- 2. 取り付けられていない場合は、FPC に付属の IBM USB キーを取り付けます。
- 3. 取り付けられている場合は、FPC を 1 回取り付け直します。問題が解決しない場合は、USB キーを交換します。
- 4. USB を交換しても問題が解決しない場合は、FPC を交換します。

#### **CD Node\_Reseat\_FPC**

説明**:** ノード BMC が 7 分以上応答しない場合、フェイルセーフがトリガーされます。BMC 機能をリカバリーする ためにノードの取り付け直しが行われました。

#### 重大度**:** エラー

ユーザーの処置**:** 次のステップを実行してください。

1. ノードを 1 回取り付け直します。ノード BMC ハートビートが明滅しない場合、ノードを交換します。

# **CE Hi\_PCI\_NOACSTIC**

説明**:** 電力または温度に関する要求の高い PCI カードがノードに取り付けられているために、音響モードが使用不可 にされました。

# 重大度**:** 警告

#### ユーザーの処置**:**

1. ユーザー・アクションは不要です。

# **CF Node %\_Hi\_PCI\_Card**

説明**:** 電力または温度に関する要求の高い PCI カードがこのノードに取り付けられています。このノードに対して十 分な通気を維持するため、シャーシの音響シャーシを適用することができません。

重大度**:** 警告

# ユーザーの処置**:**

1. ユーザー・アクションは不要です。

#### **D0 Chassis\_No\_PermF1**

説明**:** PSU がミスマッチであるか、PSU がサポートされていないか、または 1300w PSU が 110v AC の条件で稼働 しているために、シャーシ全体の電源許可が拒否されました。

# 重大度**:** 警告

# ユーザーの処置**:**

1. PSU が混用されていないこと、サポート対象外の PSU が取り付けられていないこと、および 1300w PSU が 110v AC コンセントに接続されていないことを確認します。

#### **D1 Nodes\_Power\_2Big**

説明**:** 実行中のすべてのノードの最大電力使用量の合計が、PSU が提供する電源バンクよりも大きくなっています。 システムが過負荷状態に移行する可能性があります。

# 重大度**:** 警告

# ユーザーの処置**:**

- 1. すべてのパワー・サプライの電源コードが適切に取り付けられていることを確認します。AC 電源が安定している かを確認します。
- 2. すべてのパワー・サプライが正常な状態であることを確認します。
- 3. ノード構成が現行のパワー・サプライ構成の電力制限を満たしていることを確認します。

# **D2 Throttle\_OUT\_FPC**

説明**:** PSU が不均衡状態、または OT 警告状態が原因で、すべてのノードがスロットルされました。

重大度**:** 警告

ユーザーの処置**:**

- 1. すべてのパワー・サプライの電源コードが適切に取り付けられていることを確認します。AC 電源が安定している かを確認します。
- 2. すべてのパワー・サプライが正常な状態であり、不均衡な構成が存在しないことを確認します。
- 3. イベント・ログを参照し、PS#\_OT\_Warning 項目または PSU\_Unbalance 項目がないか確認します。検出されたイ ベントのユーザー・アクションに従って、障害状態を修正してください。

# D3 FPC REBOOT

説明**:** ハードウェア・リセット・ボタン、IPMI ウォーム・リブート・コマンド、または FPC Web 操作を使用して、 FPC が手動でリブートされました。

重大度**:** 通知

# ユーザーの処置**:**

1. ユーザー・アクションは不要です。

# **D4 USER\_RST\_DEFAULT**

説明**:** FPC ネットワークに関連した設定が、以下のいずれかのアクションを使用して、手動で出荷時のデフォルトに クリアおよびリセットされました。1) 4 秒を超えてハードウェア・リセット・ボタンを押した。2) FPC Web の 「Chassis Rear Overview (シャーシ背面の概要)」ページにある「Reset to Default (デフォルトにリセット) 」ボタンを クリックした。3) FPC に対して IPMI コマンド (ipmitool -H IP -U USERID -P PASSWORD -I lanplus raw 0x32 0xAD) を実行した。

重大度**:** 通知

# ユーザーの処置**:**

1. ユーザー・アクションは不要です。

#### **D5 FPC\_POWER\_ON**

説明**:** このイベントのアサーションは、シャーシの AC 電源を入れ直したか、FPC がリブートされたか、または FPC がホット・スワップされたことを示しています。

# 重大度**:** 通知

# ユーザーの処置**:**

1. ユーザー・アクションは不要です。

# **D6 PS\_0\_OUTPUT\_FAIL**

説明**:** PSU は、3 回の再試行後にゼロ出力モードに移行することができませんでした。

# 重大度**:** 通知

# ユーザーの処置**:**

1. ユーザー・アクションは不要です。

# 付録 **B.** ヘルプおよび技術サポートの入手

ヘルプ、サービス、技術サポート、または IBM 製品に関する詳しい情報が必要な 場合は、IBM がさまざまな形で提供しているサポートをご利用いただけます。

以下の情報を使用して、IBM と IBM 製品に関する追加情報の入手先、IBM システ ムまたはオプション装置で問題が発生した場合の対処方法、およびサービスが必要 になった場合の連絡先を知ることができます。

# 依頼する前に

連絡する前に、以下の手順を実行して、必ずお客様自身で問題の解決を試みてくだ さい。

IBM に IBM 製品の保証サービスを依頼する必要がある場合、お客様が依頼する前 に準備されていると、IBM サービス技術員はより効率的にお客様を支援できます。

- v ケーブルがすべて接続されていることを確認します。
- v 電源スイッチをチェックして、システムおよびすべてのオプション製品の電源が オンになっていることを確認します。
- ご使用の IBM 製品用に更新されたソフトウェア、ファームウェア、およびオペ レーティング・システム・デバイス・ドライバーがないかを確認します。 IBM 保証条件は、IBM 製品の所有者であるお客様の責任で、製品のソフトウェアおよ びファームウェアの保守および更新を行う必要があることを明記しています (追 加の保守契約によって保証されていない場合)。 お客様の IBM サービス技術員 は、問題の解決策がソフトウェアのアップグレードで文書化されている場合、ソ フトウェアおよびファームウェアをアップグレードすることを要求します。
- ご使用の環境で新しいハードウェアを取り付けたり、新しいソフトウェアをイン ストールした場合、[http://www.ibm.com/systems/info/x86servers/serverproven/](http://www-03.ibm.com/systems/info/x86servers/serverproven/compat/us) [compat/us](http://www-03.ibm.com/systems/info/x86servers/serverproven/compat/us) でそのハードウェアおよびソフトウェアがご使用の IBM 製品によって サポートされていることを確認してください。
- v [http://www.ibm.com/supportportal](https://www-947.ibm.com/support/entry/myportal) にアクセスして、問題の解決に役立つ情報がある か確認してください。
- v IBM サービスに提供する次の情報を収集してください。IBM サポートは、この データを使用してお客様の問題に対する解決方法を迅速に提供し、また、お客様 の契約に基づく適切なレベルのサービスを保証できるようになります。
	- ハードウェアおよびソフトウェアの保守契約番号 (該当する場合)
	- マシン・タイプ番号 (IBM の 4 桁のマシン識別番号)
	- 型式番号
	- シリアル番号
	- 現行のシステム UEFI およびファームウェアのレベル
	- エラー・メッセージやログなど、その他関連情報
- v [http://www.ibm.com/support/entry/portal/Open\\_service\\_request](https://www-947.ibm.com/support/servicerequest/newUserHome.action?displayRegKey=) にアクセスして、 Electronic Service Request を送信してください。 Electronic Service Request を送

信することによって、お客様の問題の解決策を判別するプロセスが開始されま す。これはまず、迅速かつ効果的に IBM サポートが関連情報を使用できるよう にすることから始まります。IBM サービス技術員は、お客様が Electronic Service Request を完了および送信するとすぐに、解決策の作業を開始します。

多くの問題は、IBM 製品に付属のオンライン・ヘルプおよび説明資料に記載のトラ ブルシューティング手順を実行することで、お客様自身で解決することができま す。 IBM システムに付属の資料には、お客様が実行できる診断テストについても 記載しています。大部分のシステム、オペレーティング・システムおよびプログラ ムには、トラブルシューティング手順やエラー・メッセージおよびエラー・コード に関する説明書が付属しています。ソフトウェアの問題だと考えられる場合は、オ ペレーティング・システムまたはプログラムの資料を参照してください。

# 資料の使用

IBM システム、およびプリインストール・ソフトウェア、あるいはオプション製品 に関する情報は、製品に付属の資料に記載されています。資料には、印刷された説 明書、オンライン資料、README ファイル、およびヘルプ・ファイルがあります。

診断プログラムの使用方法については、システム資料にあるトラブルシューティン グに関する情報を参照してください。トラブルシューティング情報または診断プロ グラムを使用した結果、デバイス・ドライバーの追加や更新、あるいは他のソフト ウェアが必要になることがあります。IBM は WWW に、最新の技術情報を入手し たり、デバイス・ドライバーおよび更新をダウンロードできるページを設けていま す。これらのページにアクセスするには、[http://www.ibm.com/supportportal](https://www-947.ibm.com/support/entry/myportal) に進んで ください。

# ヘルプおよび情報を **WWW** から入手する

IBM 製品およびサポートに関する最新情報は、WWW から入手することができま す。

WWW 上の [http://www.ibm.com/supportportal](https://www-947.ibm.com/support/entry/myportal) では、IBM システム、オプション装 置、サービス、およびサポートについての最新情報が提供されています。IBM System x 情報は、[http://www-06.ibm.com/systems/jp/x/](http://www-03.ibm.com/systems/jp/x) にあります。 IBM BladeCenter 情報は、<http://www-06.ibm.com/systems/jp/bladecenter/> にあります。 IBM IntelliStation 情報は、<http://www-06.ibm.com/systems/jp/x/intellistation/list.shtml> にあり ます。

# **IBM** への **DSA** データの送信方法

IBM Enhanced Customer Data Repository を使用して、IBM に診断データを送信し ます。

診断データを IBM に送信する前に、<http://www.ibm.com/de/support/ecurep/terms.html> の利用条件をお読みください。

以下のいずれかの方法を使用して、診断データを IBM に送信することができま す。

- v 標準アップロード**:**[http://www.ibm.com/de/support/ecurep/send\\_http.html](http://www.ibm.com/de/support/ecurep/send_http.html)
- v システムのシリアル番号を使用した標準アップロード**:**[http://www.ecurep.ibm.com/](http://www.ecurep.ibm.com/app/upload_hw) [app/upload\\_hw](http://www.ecurep.ibm.com/app/upload_hw)
- v セキュア・アップロード**:**[http://www.ibm.com/de/support/ecurep/send\\_http.html#secure](http://www.ibm.com/de/support/ecurep/send_http.html#secure)
- v システムのシリアル番号を使用したセキュア・アップロード**:** [https://www.ecurep.ibm.com/app/upload\\_hw](https://www.ecurep.ibm.com/app/upload_hw)

# 個別設定したサポート **Web** ページの作成

目的の IBM 製品を特定して、個別設定したサポート Web ページを作成することが できます。

個別設定したサポート Web ページを作成するには、[http://www.ibm.com/support/](https://www-947.ibm.com/systems/support/myview/subscription/css.wss/folders?methodName=listMyFolders) [mynotifications](https://www-947.ibm.com/systems/support/myview/subscription/css.wss/folders?methodName=listMyFolders) にアクセスします。この個別設定されたページから、新しい技術文書 に関する E メール通知を毎週購読したり、情報およびダウンロードを検索したり、 さまざまな管理サービスにアクセスしたりすることができます。

# ソフトウェアのサービスとサポート

IBM サポート・ラインを使用すると、ご使用の IBM 製品の使用法、構成、および ソフトウェアの問題について、電話によるサポートを有料で受けることができま す。

サポート・ラインおよび各種の IBM サービスについて詳しくは、 [http://www.ibm.com/services](http://www-935.ibm.com/services/us/en/it-services/gts-it-service-home-page-1.html) をご覧になるか、あるいは [http://www.ibm.com/](http://www.ibm.com/planetwide) [planetwide](http://www.ibm.com/planetwide) でサポート電話番号をご覧ください。米国およびカナダの場合は、 1-800-IBM-SERV (1-800-426-7378) に電話してください。

# ハードウェアのサービスとサポート

ハードウェアの保守は、IBM 販売店か IBM サービスを通じて受けることができま す。

保証サービスを提供する IBM 認定販売店を見つけるには、[http://www.ibm.com/](http://www-304.ibm.com/partnerworld/wps/servlet/ContentHandler/pw_home_pub_index) [partnerworld/jp/](http://www-304.ibm.com/partnerworld/wps/servlet/ContentHandler/pw_home_pub_index) にアクセスし、「**Business Partner Locator**」をクリックします。 IBM サポートの電話番号については、<http://www.ibm.com/planetwide> を参照してく ださい。米国およびカナダの場合は、1-800-IBM-SERV (1-800-426-7378) に電話して ください。

米国およびカナダでは、ハードウェア・サービスおよびサポートは、1 日 24 時 間、週 7 日ご利用いただけます。英国では、これらのサービスは、月曜から金曜ま での午前 9 時から午後 6 時までご利用いただけます。

# 特記事項

本書は米国 IBM が提供する製品およびサービスについて作成したものであり、本 書に記載の製品、サービス、または機能が日本においては提供されていない場合が あります。日本で利用可能な製品、サービス、および機能については、日本 IBM の営業担当員にお尋ねください。本書で IBM 製品、プログラム、またはサービス に言及していても、その IBM 製品、プログラム、またはサービスのみが使用可能 であることを意味するものではありません。これらに代えて、IBM の知的所有権を 侵害することのない、機能的に同等の製品、プログラム、またはサービスを使用す ることができます。ただし、IBM 以外の製品とプログラムの操作またはサービスの 評価および検証は、お客様の責任で行っていただきます。

IBM は、本書に記載されている内容に関して特許権 (特許出願中のものを含む) を 保有している場合があります。本書の提供は、お客様にこれらの特許権について実 施権を許諾することを意味するものではありません。実施権についてのお問い合わ せは、書面にて下記宛先にお送りください。

〒*103-8510* 東京都中央区日本橋箱崎町*19*番*21*号 日本アイ・ビー・エム株式会社 法務・知的財産 知的財産権ライセンス渉外

IBM およびその直接または間接の子会社は、本書を特定物として現存するままの状 態で提供し、商品性の保証、特定目的適合性の保証および法律上の瑕疵担保責任を 含むすべての明示もしくは黙示の保証責任を負わないものとします。国または地域 によっては、法律の強行規定により、保証責任の制限が禁じられる場合、強行規定 の制限を受けるものとします。

この情報には、技術的に不適切な記述や誤植を含む場合があります。本書は定期的 に見直され、必要な変更は本書の次版に組み込まれます。 IBM は予告なしに、随 時、この文書に記載されている製品またはプログラムに対して、改良または変更を 行うことがあります。

本書において IBM 以外の Web サイトに言及している場合がありますが、便宜のた め記載しただけであり、決してそれらの Web サイトを推奨するものではありませ ん。 それらの Web サイトにある資料は、この IBM 製品の資料の一部ではありま せん。それらの Web サイトは、お客様の責任でご使用ください。

IBM は、お客様が提供するいかなる情報も、お客様に対してなんら義務も負うこと のない、自ら適切と信ずる方法で、使用もしくは配布することができるものとしま す。

# 商標

IBM、IBM ロゴおよび ibm.com は、世界の多くの国で登録された International Business Machines Corp. の商標です。他の製品名およびサービス名等は、それぞれ IBM または各社の商標である場合があります。

現時点での IBM の商標リストについては、[http://www.ibm.com/legal/us/en/](http://www.ibm.com/legal/us/en/copytrade.shtml) [copytrade.shtml](http://www.ibm.com/legal/us/en/copytrade.shtml) をご覧ください。

Adobe および PostScript は、Adobe Systems Incorporated の米国およびその他の国 における登録商標または商標です。

Cell Broadband Engine, Cell/B.E は、米国およびその他の国における Sony Computer Entertainment, Inc. の商標であり、同社の許諾を受けて使用しています。

Intel、Intel Xeon、Itanium、および Pentium は、Intel Corporation または子会社の米 国およびその他の国における商標または登録商標です。

Java およびすべての Java 関連の商標およびロゴは Oracle やその関連会社の米国お よびその他の国における商標または登録商標です。

Linux は、Linus Torvalds の米国およびその他の国における商標です。

Microsoft、Windows、および Windows NT は、Microsoft Corporation の米国および その他の国における商標です。

UNIX は The Open Group の米国およびその他の国における登録商標です。

# 重要事項

プロセッサーの速度とは、マイクロプロセッサーの内蔵クロックの速度を意味しま すが、他の要因もアプリケーション・パフォーマンスに影響します。

CD または DVD ドライブの速度には、変わる可能性のある読み取り速度を記載し ています。実際の速度は記載された速度と異なる場合があり、最大可能な速度より も遅いことがあります。

主記憶装置、実記憶域と仮想記憶域、またはチャネル転送量を表す場合、KB は 1024 バイト、MB は 1,048,576 バイト、GB は 1,073,741,824 バイトを意味しま す。

ハード・ディスクの容量、または通信ボリュームを表すとき、MB は 1,000,000 バ イトを意味し、GB は 1,000,000,000 バイトを意味します。ユーザーがアクセス可能 な総容量は、オペレーティング環境によって異なります。

内蔵ハード・ディスクの最大容量は、IBM から入手可能な現在サポートされている 最大のドライブを標準ハード・ディスクの代わりに使用し、すべてのハード・ディ スク・ドライブ・ベイに取り付けることを想定しています。

最大メモリーは、標準メモリーをオプション・メモリー・モジュールと取り替える 必要がある場合があります。

各ソリッド・ステート・メモリー・セルには、そのセルが耐えられる固有の有限数 の組み込みサイクルがあります。したがって、ソリッド・ステート・デバイスに は、可能な書き込みサイクルの最大数が決められています。これを「書き込み合計 バイト数」(TBW) と呼びます。この制限を超えたデバイスは、システム生成コマン ドに応答できなくなる可能性があり、また書き込み不能になる可能性があります。 IBM は、正式に公開された仕様に文書化されているプログラム/消去のサイクルの最 大保証回数を超えたデバイスについては責任を負いません。

IBM は、ServerProven® に登録されている他社製品およびサービスに関して、商品 性、および特定目的適合性に関する黙示的な保証も含め、一切の保証責任を負いま せん。これらの製品は、第三者によってのみ提供および保証されます。

IBM は、他社製品に関して一切の保証責任を負いません。他社製品のサポートがあ る場合は、IBM ではなく第三者によって提供されます。

いくつかのソフトウェアは、その小売り版 (利用可能である場合) とは異なる場合が あり、ユーザー・マニュアルまたはすべてのプログラム機能が含まれていない場合 があります。

# サーバーの廃棄・譲渡時のハード・ディスク上のデータ消去に関するご注意

これらのサーバーの中のハード・ディスクという記憶装置に、お客様の重要なデー タが記録されています。従ってそのサーバーを譲渡あるいは廃棄するときには、こ れらの重要なデータ内容を消去するということが必要となります。 ところがこのハード・ディスク内に書き込まれたデータを消去するというのは、そ れほど簡単ではありません。「データを消去する」という場合、一般に

- v データを「ゴミ箱」に捨てる
- v 「削除」操作を行う
- v 「ゴミ箱を空にする」コマンドを使って消す
- ソフトウェアで初期化 (フォーマット) する
- 付属のリカバリー・プログラムを使い、工場出荷状態に戻す

などの作業をすると思いますが、これらのことをしても、ハード・ディスク内に記 録されたデータのファイル管理情報が変更されるだけで、実際にデータが消された 状態ではありません。つまり、一見消去されたように見えますが、Windows® など の OS のもとで、それらのデータを呼び出す処理ができなくなっただけで、本来の データは残っているという状態にあるのです。

従いまして、特殊なデータ回復のためのソフトウェアを利用すれば、これらのデー タを読みとることが可能な場合があります。このため、悪意のある人により、この サーバーのハード・ディスク内の重要なデータが読みとられ、予期しない用途に利 用されるおそれがあります。

サーバーの廃棄・譲渡等を行う際に、ハード・ディスク上の重要なデータが流出す るというトラブルを回避するためには、ハード・ディスクに記録された全データ を、お客様の責任において消去することが非常に重要となります。消去するために は、ハード・ディスク上のデータを金槌や強磁気により物理的・磁気的に破壊して 読めなくする、または、専用ソフトウェアあるいはサービス (共に有償) をご利用に なられることを推奨します。

なお、ハード・ディスク上のソフトウェア (オペレーティング・システム、アプリ ケーション・ソフトウェアなど) を削除することなくサーバーを譲渡すると、ソフ トウェア・ライセンス使用許諾契約に抵触する場合があるため、十分な確認を行う 必要があります。

データ消去支援サービスまたは機器リサイクル支援サービスについての詳細は、弊 社営業担当員または「ダイヤル IBM」044-221-1522 へお問い合わせ下さい。

# 粒子汚染

注意**:** 浮遊微小粒子 (金属片や微粒子を含む) や反応性ガスは、単独で、あるいは湿 気や気温など他の環境要因と組み合わされることで、本書に記載されている装置に リスクをもたらす可能性があります。

過度のレベルの微粒子や高濃度の有害ガスによって発生するリスクの中には、装置 の誤動作や完全な機能停止の原因となり得る損傷も含まれます。以下の仕様では、 このような損傷を防止するために設定された微粒子とガスの制限について説明して います。以下の制限を、絶対的な制限としてみなしたり、使用したりしてはなりま せん。微粒子や環境腐食物質、ガスの汚染物質移動が及ぼす影響の度合いは、温度 や空気中の湿気など他の多くの要因によって左右されるからです。本書で説明され ている具体的な制限がない場合は、人体の健康と安全の保護を脅かすことのない微 粒子とガスのレベルを維持するよう、実践していく必要があります。お客様の環境 の微粒子あるいはガスのレベルが装置損傷の原因であると IBM が判断した場合、 IBM は、装置または部品の修理あるいは交換の条件として、かかる環境汚染を改善 する適切な是正措置の実施を求める場合があります。かかる是正措置は、お客様の 責任で実施していただきます。

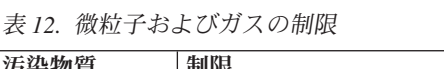

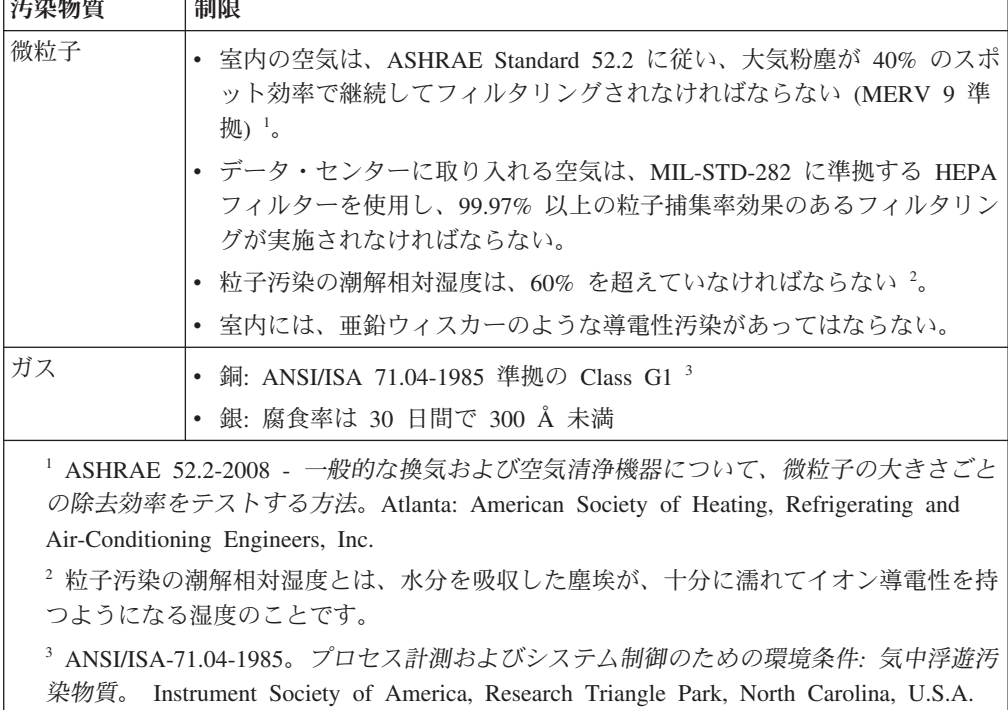

# 通信規制の注記

This product may not be certified in your country for connection by any means whatsoever to interfaces of public telecommunications networks. Further certification may be required by law prior to making any such connection. Contact an IBM representative or reseller for any question.

本製品は、電気通信事業者の通信回線との責任分界点への、直接的な接続を想定し た認定取得作業を行っていません。そのような接続を行うには、電気通信事業者に よる事前検査等が必要となる場合があります。ご不明な点については、IBM 担当員 または販売代理店にお問い合わせください。

# 電波障害自主規制特記事項

この装置にモニターを接続する場合は、モニターに付属の指定のモニター・ケーブ ルおよび電波障害抑制装置を使用してください。

# **Federal Communications Commission (FCC) statement**

**Note:** This equipment has been tested and found to comply with the limits for a Class A digital device, pursuant to Part 15 of the FCC Rules. These limits are designed to provide reasonable protection against harmful interference when the equipment is operated in a commercial environment. This equipment generates, uses, and can radiate radio frequency energy and, if not installed and used in accordance with the instruction manual, may cause harmful interference to radio communications. Operation of this equipment in a residential area is likely to cause harmful interference, in which case the user will be required to correct the interference at his own expense.

Properly shielded and grounded cables and connectors must be used in order to meet FCC emission limits. IBM is not responsible for any radio or television interference caused by using other than recommended cables and connectors or by unauthorized changes or modifications to this equipment. Unauthorized changes or modifications could void the user's authority to operate the equipment.

This device complies with Part 15 of the FCC Rules. Operation is subject to the following two conditions: (1) this device may not cause harmful interference, and (2) this device must accept any interference received, including interference that might cause undesired operation.

# **Industry Canada Class A emission compliance statement**

This Class A digital apparatus complies with Canadian ICES-003.

# **Avis de conformité à la réglementation d'Industrie Canada**

Cet appareil numérique de la classe A est conforme à la norme NMB-003 du Canada.

# **Australia and New Zealand Class A statement**

**Attention:** This is a Class A product. In a domestic environment this product may cause radio interference in which case the user may be required to take adequate measures.

# **European Union EMC Directive conformance statement**

This product is in conformity with the protection requirements of EU Council Directive 2004/108/EC on the approximation of the laws of the Member States relating to electromagnetic compatibility. IBM cannot accept responsibility for any failure to satisfy the protection requirements resulting from a nonrecommended modification of the product, including the fitting of non-IBM option cards.

**Attention:** This is an EN 55022 Class A product. In a domestic environment this product may cause radio interference in which case the user may be required to take adequate measures.

Responsible manufacturer:

International Business Machines Corp. New Orchard Road Armonk, New York 10504 914-499-1900

European Community contact:

IBM Deutschland GmbH Technical Regulations, Department M372 IBM-Allee 1, 71139 Ehningen, Germany Telephone: +49 7032 15 2941 Email: lugi@de.ibm.com
#### <span id="page-144-0"></span>**Germany Class A statement**

#### **Deutschsprachiger EU Hinweis: Hinweis für Geräte der Klasse A EU-Richtlinie zur Elektromagnetischen Verträglichkeit**

Dieses Produkt entspricht den Schutzanforderungen der EU-Richtlinie 2004/108/EG zur Angleichung der Rechtsvorschriften über die elektromagnetische Verträglichkeit in den EU-Mitgliedsstaaten und hält die Grenzwerte der EN 55022 Klasse A ein.

Um dieses sicherzustellen, sind die Geräte wie in den Handbüchern beschrieben zu installieren und zu betreiben. Des Weiteren dürfen auch nur von der IBM empfohlene Kabel angeschlossen werden. IBM übernimmt keine Verantwortung für die Einhaltung der Schutzanforderungen, wenn das Produkt ohne Zustimmung der IBM verändert bzw. wenn Erweiterungskomponenten von Fremdherstellern ohne Empfehlung der IBM gesteckt/eingebaut werden.

EN 55022 Klasse A Geräte müssen mit folgendem Warnhinweis versehen werden: **Warnung:** Dieses ist eine Einrichtung der Klasse A. Diese Einrichtung kann im Wohnbereich Funk-Störungen verursachen; in diesem Fall kann vom Betreiber verlangt werden, angemessene Maßnahmen zu ergreifen und dafür aufzukommen.

#### **Deutschland: Einhaltung des Gesetzes über die elektromagnetische Verträglichkeit von Geräten**

Dieses Produkt entspricht dem Gesetz über die elektromagnetische Verträglichkeit von Geräten (EMVG). Dies ist die Umsetzung der EU-Richtlinie 2004/108/EG in der Bundesrepublik Deutschland.

#### **Zulassungsbescheinigung laut dem Deutschen Gesetz über die elektromagnetische Verträglichkeit von Geräten (EMVG) (bzw. der EMC EG Richtlinie 2004/108/EG) für Geräte der Klasse A**

Dieses Gerät ist berechtigt, in Übereinstimmung mit dem Deutschen EMVG das EG-Konformitätszeichen - CE - zu führen.

Verantwortlich für die Einhaltung der EMV Vorschriften ist der Hersteller:

International Business Machines Corp. New Orchard Road Armonk, New York 10504 914-499-1900

Der verantwortliche Ansprechpartner des Herstellers in der EU ist:

IBM Deutschland GmbH Technical Regulations, Abteilung M372 IBM-Allee 1, 71139 Ehningen, Germany Telephone: +49 7032 15 2941 Email: lugi@de.ibm.com

**Generelle Informationen:**

**Das Gerät erfüllt die Schutzanforderungen nach EN 55024 und EN 55022 Klasse A.**

### <span id="page-145-0"></span>**VCCI** クラス **A** 情報技術装置

この装置は、クラス A 情報技術装置です。この装置を家庭環境で使用する と電波妨害を引き起こすことがあります。この場合には使用者が適切な対策 を講ずるよう要求されることがあります。 **VCCI-A** 

#### 電子情報技術産業協会 **(JEITA)** 表示

#### 高調波ガイドライン準用品

電子情報技術産業協会 (JEITA) 承認済み (変更付き) 高調波指針 (1 相当たりの入 力電流が 20 A より大きい機器)

#### **Korea Communications Commission (KCC) statement**

이 기기는 업무용(A급)으로 전자파적합기기로 서 판매자 또는 사용자는 이 점을 주의하시기 바라며, 가정외의 지역에서 사용하는 것을 목 적으로 합니다.

This is electromagnetic wave compatibility equipment for business (Type A). Sellers and users need to pay attention to it. This is for any areas other than home.

#### **Russia Electromagnetic Interference (EMI) Class A statement**

ВНИМАНИЕ! Настоящее изделие относится к классу А. В жилых помещениях оно может создавать радиопомехи, для снижения которых необходимы дополнительные меры

<span id="page-146-0"></span>**People's Republic of China Class A electronic emission statement**

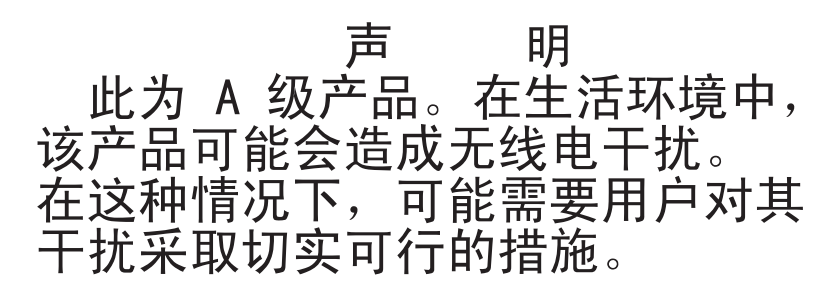

**Taiwan Class A compliance statement**

警告使用者:<br>這是甲類的資訊產品,在 居住的環境中使用時,可 能會造成射頻干擾,在這 種情況下,使用者會被要 求採取某些適當的對策。

## <span id="page-148-0"></span>**German Ordinance for Work gloss statement**

本製品は、「German Ordinance for Work with Visual Display Units」の第 2 項に準 じたディスプレイ作業用装置との使用には適していません。

Das Produkt ist nicht für den Einsatz an Bildschirmarbeitsplätzen im Sinne § 2 der Bildschirmarbeitsverordnung geeignet.

## 索引

日本語, 数字, 英字, 特殊文字の 順に配列されています。なお, 濁 音と半濁音は清音と同等に扱われ ています。

# [ア行]

[アップグレード可能なマイクロコード](#page-22-0) 7 [安全、点検](#page-8-0) vii [安全上の注記](#page-6-0) [v, ix](#page-10-0) [安全について](#page-6-0) v インディケーターとコントロール [パワー・サプライ](#page-30-0) 15 [ファン](#page-32-0) 17 ファン/[電源コントローラー](#page-29-0) 14 [インフォメーション・センター](#page-135-0) 120 エラー・コードとメッセージ ファン/[電源コントローラー](#page-98-0) (FPC) 83 [エラー・メッセージ](#page-34-0) 19 [汚染、微粒子およびガス](#page-141-0) 126 [オペレーティング・システム](#page-19-0) 4 [オンライン資料](#page-20-0) 5

## [カ行]

ガイドライン [オプションの取り付け](#page-42-0) 27 [システム信頼性](#page-44-0) 29 [電気機器の保守](#page-9-0) viii [トレーニングを受けたサービス技術員](#page-8-0) [vii](#page-8-0) [概要](#page-26-0) 11 [拡張機能](#page-16-0) 1 [ガス汚染](#page-141-0) 126 [カスタム・サポート](#page-136-0) Web ページ 121 [環境](#page-22-0) [7, 8](#page-23-0) [危険の注記](#page-21-0) 6 [機能](#page-16-0) [1, 7](#page-22-0) 検索 [更新された資料](#page-20-0) 5 交換 [構造部品](#page-46-0) 31 [コンポーネント](#page-42-0) 27 [配送用ブラケット](#page-47-0) 32 [バッテリー](#page-57-0) 42 [Tier 1 CRU 33](#page-48-0) [Tier 1 CRU](#page-48-0)、交換 33 [Tier 2 CRU 55](#page-70-0) [交換可能なサーバー・コンポーネント](#page-36-0) 21 前面図 [構造部品](#page-38-0) 23

```
コネクター、ホット・プラグ可能 1
個別設定したサポート Web ページの作成
 121
コントロールとインディケーター
 コンピュート・ノード 11
コンピュート・ノード 11
 取り外し 34
 取り付け 35
コンポーネント
 コンピュート・ノード 11
 サーバー 21
 シャーシ 10
 パワー・サプライ 15
 ファン/電源コントローラー 12
 ファン・モジュール 17
 返却 31
```
# [サ行]

[サーバー・コンポーネント](#page-36-0) 21 サービスおよびサポート [依頼する前に](#page-134-0) 119 [ソフトウェア](#page-136-0) 121 [ハードウェア](#page-137-0) 122 [サイズ](#page-22-0) 7 サポート Web [ページ、カスタム](#page-136-0) 121 [サポート、入手](#page-134-0) 119 [事項、重要](#page-139-0) 124 [システムの仕様](#page-22-0) 7 [システムの信頼性に関するガイドライン](#page-44-0) [29](#page-44-0) [室温](#page-23-0) 8 [湿度](#page-23-0) 8 [質量](#page-22-0) 7 [シャーシのコンポーネント](#page-25-0) 10 [重要な注](#page-21-0) [6, 124](#page-139-0) [仕様](#page-22-0) 7 [商標](#page-139-0) 124 資料 [使用法](#page-135-0) 120 [Documentation Browser 4](#page-19-0) [Documentation CD 4](#page-19-0) 資料、更新 [検索](#page-20-0) 5 静電気に弱い装置 [取り扱いのガイドライン](#page-45-0) 30 [静電気の影響を受けやすい部品の取り扱い](#page-45-0) [30](#page-45-0) [セキュリティー機能](#page-22-0): 7 [NeXtScale n1200 Enclosure 10](#page-25-0)

装置、静電気の影響を受けやすい [取り扱いのガイドライン](#page-45-0) 30 [装置、返却](#page-46-0) 31 [装置またはコンポーネントの返却](#page-46-0) 31 [ソフトウェアのサービスおよびサポートの](#page-136-0) [電話番号](#page-136-0) 121 [ソフトウェア要件](#page-19-0) 4

## [タ行]

[注意の注記](#page-21-0) 6 [注記](#page-21-0) [6, 123](#page-138-0) [電磁波放出](#page-142-0) 127 FCC、 [Class A 127](#page-142-0) [通信規制の注記](#page-142-0) 127 [粒子汚染](#page-141-0) 126 [電気機器、保守](#page-9-0) viii [電気機器の保守](#page-9-0) viii 電源 [仕様](#page-22-0) 7 [点検、安全](#page-8-0) vii [電源コード](#page-39-0) 24 [電源入力](#page-22-0) 7 [電子情報技術産業協会表示](#page-145-0) 130 [電話番号](#page-136-0) 12[1, 122](#page-137-0) 取り外し [コンピュート・ノード](#page-49-0) 34 [コンポーネント](#page-42-0) 27 [配送用ブラケット](#page-46-0) 31 [バッテリー](#page-55-0) 40 [パワー・サプライ](#page-61-0) 46 ファン/[電源コントローラー](#page-53-0) 38 [ファン・モジュール](#page-51-0) 36 [ミッドプレーン](#page-70-0) 55 取り付け [コンピュート・ノード](#page-50-0) 35 [パワー・サプライ](#page-62-0) 47 ファン/[電源コントローラー](#page-54-0) 39 [ファン・モジュール](#page-52-0) 37 [ミッドプレーン](#page-73-0) 58 [取り付けのガイドライン](#page-42-0) 27 [トレーニングを受けたサービス技術員、ガ](#page-8-0) [イドライン](#page-8-0) vii

### [ナ行]

ノード・ベイ [仕様](#page-22-0) 7

## [ハ行]

[ハードウェアのサービスおよびサポートの](#page-137-0) [電話番号](#page-137-0) 122 [ハードウェア要件](#page-19-0) 4 配送用ブラケット [交換](#page-47-0) 32 [取り外し](#page-46-0) 31 背面図 [NeXtScale n1200 Enclosure 12](#page-27-0) バッテリー [交換](#page-57-0) 42 [取り外し](#page-55-0) 40 発熱量 ([消費電力](#page-22-0)) [7, 8](#page-23-0) [パワー・サプライ](#page-22-0) 7 [概要](#page-30-0) 15 [取り外し](#page-61-0) 46 [取り付け](#page-62-0) 47 [ファームウェア更新](#page-42-0) 27 ファン/[電源コントローラー](#page-78-0) 6[3, 65](#page-80-0) [インディケーターとコントロール](#page-29-0) 14 [エラー・コード](#page-98-0) 83 [概要](#page-27-0) 12 [取り外し](#page-53-0) 38 [取り付け](#page-54-0) 39 [ベイ](#page-27-0) 12 ファン/電源コントローラー Web インタ ーフェース [開始](#page-78-0) 63 [リセット](#page-78-0) 63 ファン/[電源コントローラー](#page-78-0) Web インタ [ーフェースの開始](#page-78-0) 63 ファン/[電源コントローラー](#page-78-0) Web インタ [ーフェースのリセット](#page-78-0) 63 ファン・モジュール [概要](#page-32-0) 17 [取り外し](#page-51-0) 36 [取り付け](#page-52-0) 37 [部品、構造](#page-38-0) 23 [部品リスト](#page-36-0) 21 ヘルプ [ソース](#page-134-0) 119 IBM [への診断データの送信](#page-136-0) 121 [WWW](#page-135-0) から 120 [ホット・プラグ可能コネクター](#page-16-0) 1

## [マ行]

ミッドプレーン [取り外し](#page-70-0) 55 [取り付け](#page-73-0) 58 メッセージ、エラー [FPC 83](#page-98-0) [モジュール・ベイ](#page-22-0) 7

# [ヤ行]

要件 [ソフトウェア](#page-19-0) 4 [ハードウェア](#page-19-0) 4

[ラ行]

[冷却機構](#page-22-0) 7

**A**

[Australia Class A statement 128](#page-143-0)

## **C**

[Canada Class A electronic emission](#page-143-0) [statement 128](#page-143-0) [China Class A electronic emission](#page-146-0) [statement 131](#page-146-0) [Class A electronic emission notice 127](#page-142-0)

# **D**

[Documentation CD 4](#page-19-0) DSA、IBM [へのデータの送信](#page-136-0) 121

### **E**

[electronic emission Class A notice 127](#page-142-0) [European Union EMC Directive](#page-143-0) [conformance statement 128](#page-143-0)

### **F**

[FCC Class A notice 127](#page-142-0) FPC [エラー・コード](#page-98-0) 83

## **G**

[German Ordinance for Work gloss](#page-148-0) [statement 133](#page-148-0) [Germany Class A statement 129](#page-144-0)

### **I**

IBM System x1200 Enclosure Type 5456 [概要](#page-16-0) 1 [拡張機能](#page-16-0) 1 [機能](#page-16-0) 1 [コネクター、ホット・プラグ可能](#page-16-0) 1 [ホット・プラグ可能コネクター](#page-16-0) 1 [X-Architecture](#page-16-0) テクノロジー 1

IBM [への診断データの送信](#page-136-0) 121

### **J**

[JEITA](#page-145-0) 表示 130

## **K**

[Korea Class A electronic emission](#page-145-0) [statement 130](#page-145-0)

### **L**

LED [コンピュート・ノード](#page-26-0) 11 [パワー・サプライ](#page-30-0) 15 [ファン](#page-32-0) 17 ファン/[電源コントローラー](#page-29-0) 14

### **N**

[New Zealand Class A statement 128](#page-143-0)

### **P**

[People's Republic of China Class A](#page-146-0) [electronic emission statement 131](#page-146-0)

### **R**

[Russia Class A electronic emission](#page-145-0) [statement 130](#page-145-0)

### **S**

[Safety Information 6](#page-21-0) [ServerProven 27](#page-42-0)

## **T**

[Taiwan Class A electronic emission](#page-146-0) [statement 131](#page-146-0) [Tier 2 CRU](#page-70-0)、交換 55 [ToolsCenter for System x and](#page-42-0) [BladeCenter 27](#page-42-0)

## **U**

[United States FCC Class A notice 127](#page-142-0) USB フラッシュ・ドライブ [取り外し](#page-59-0) 44 [取り付け](#page-60-0) 45

## **V**

VCCI クラス A [情報技術装置](#page-145-0) 130

## **W**

Web インターフェース ファン/[電源コントローラー](#page-78-0) 6[3, 65](#page-80-0)

# **X**

[X-Architecture](#page-16-0) テクノロジー 1

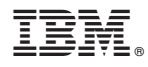

部品番号: 00Y8064

Printed in Japan

(1P) P/N: 00Y8064

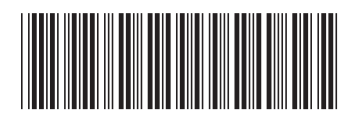

日本アイ・ビー・エム株式会社 〒103-8510 東京都中央区日本橋箱崎町19-21